# **Nokia 2855i User Guide**

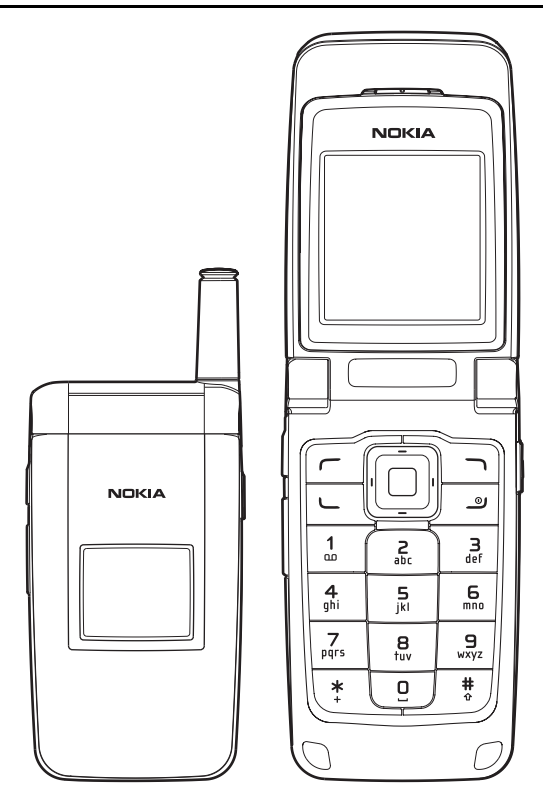

**Remarque:** La version française du guide se trouve à la page 91

Part No. 9244897, Issue No. 1

Copyright ©2006 Nokia. All rights reserved.

Nokia, Nokia Connecting People, Nokia 2855i, Pop-Port, and the Nokia Original Enhancements logos are trademarks or registered trademarks of Nokia Corporation. Other company and product names mentioned herein may be trademarks or trade names of their respective owners.

US Patent No 5818437 and other pending patents. T9 text input software Copyright ©1999-2006. Tegic Communications, Inc. All rights reserved.

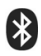

Bluetooth wireless technology is a registered trademark of Bluetooth SIG, Inc.

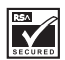

Includes RSA BSAFE cryptographic or security protocol software from RSA Security.

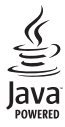

Java is a trademark of Sun Microsystems, Inc.

The information contained in this user guide was written for the Nokia 2855i product. Nokia operates a policy of ongoing development. Nokia reserves the right to make changes to any of the products described in this document without prior notice.

UNDER NO CIRCUMSTANCES SHALL NOKIA BE RESPONSIBLE FOR ANY LOSS OF DATA OR INCOME OR ANY SPECIAL, INCIDENTAL, AND CONSEQUENTIAL OR INDIRECT DAMAGES HOWSOEVER CAUSED. THE CONTENTS OF THIS DOCUMENT ARE PROVIDED "AS IS." EXCEPT AS REQUIRED BY APPLICABLE LAW, NO WARRANTIES OF ANY KIND, EITHER EXPRESS OR IMPLIED, INCLUDING, BUT NOT LIMITED TO, THE IMPLIED WARRANTIES OF MERCHANTABILITY AND FITNESS FOR A PARTICULAR PURPOSE, ARE MADE IN RELATION TO THE ACCURACY AND RELIABILITY OR CONTENTS OF THIS DOCUMENT. NOKIA RESERVES THE RIGHT TO REVISE THIS DOCUMENT OR WITHDRAW IT AT ANY TIME WITHOUT PRIOR NOTICE.

Copyright protections may prevent some images, music (including ringing tones), and the content from being copied, modified, transferred, or forwarded.

#### EXPORT CONTROLS

This device may contain commodities, technology, or software subject to export laws and regulations from the U.S. and other countries. Diversion contrary to law is prohibited.

#### FCC/INDUSTRY CANADA NOTICE

Your device may cause TV or radio interference (for example, when using a telephone in close proximity to receiving equipment). The FCC or Industry Canada can require you to stop using your telephone if such interference cannot be eliminated. If you require assistance, contact your local service facility. This device complies with part 15 of the FCC rules. Operation is subject to the following two conditions: (1) This device may not cause harmful interference, and (2) this device must accept any interference received, including interference that may cause undesired operation. Any changes or modifications not expressly approved by Nokia could void the user's authority to operate this equipment.

# **Contents**

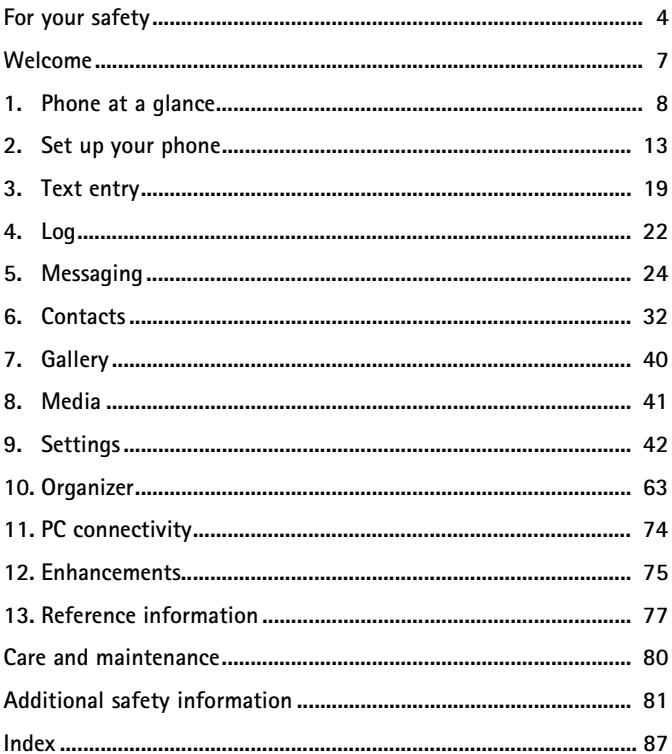

# **For your safety**

Read these simple guidelines. Not following them may be dangerous or illegal. Read the complete user guide for further information.

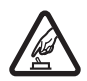

#### **SWITCH ON SAFELY**

Do not switch the phone on when wireless phone use is prohibited or when it may cause interference or danger.

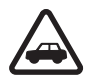

#### **ROAD SAFETY COMES FIRST**

Obey all local laws. Always keep your hands free to operate the vehicle while driving. Your first consideration while driving should be road safety.

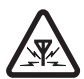

#### **INTERFERENCE**

All wireless phones may be susceptible to interference, which could affect performance.

**SWITCH OFF IN HOSPITALS** Follow any restrictions. Switch the phone off near medical equipment.

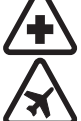

#### **SWITCH OFF IN AIRCRAFT**

Follow any restrictions. Wireless devices can cause interference in aircraft.

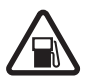

#### **SWITCH OFF WHEN REFUELING**

Do not use the phone at a refueling point. Do not use near fuel or chemicals.

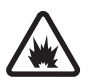

#### **SWITCH OFF NEAR BLASTING**

Follow any restrictions. Do not use the phone where blasting is in progress.

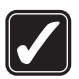

#### **USE SENSIBLY**

Use only in the normal position as explained in the product documentation. Do not touch the antenna unnecessarily.

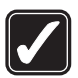

#### **PLAY SAFELY**

Use of vibration can aggravate injuries. Do not turn vibration on if you have any ailment in the bones or joints of your fingers, hands, wrists, or arms.

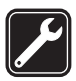

#### **QUALIFIED SERVICE**

Only qualified personnel may install or repair this product.

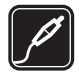

#### **ENHANCEMENTS AND BATTERIES**

Use only approved enhancements and batteries. Do not connect incompatible products.

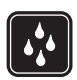

### **WATER-RESISTANCE**

Your phone is not water-resistant. Keep it dry.

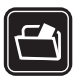

#### **BACKUP COPIES**

Remember to make back-up copies or keep a written record of all important information stored in your phone.

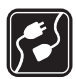

#### **CONNECTING TO OTHER DEVICES**

When connecting to any other device, read its user guide for detailed safety instructions. Do not connect incompatible products.

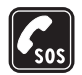

#### **EMERGENCY CALLS**

Ensure the phone is switched on and in service. Press the end key as many times as needed to clear the display and return to the start screen. Enter the emergency number, then press the call key. Give your location. Do not end the call until given permission to do so.

### ■ **About your device**

The wireless device described in this guide is approved for use on the CDMA 800, and 1900, and AMPS networks, and also receives signals from the global positioning system. Contact your service provider for more information about networks.

When using the features in this device, obey all laws and respect privacy and legitimate rights of others.

When taking and using images or video clips, obey all laws and respect local customs as well as privacy and legitimate rights of others.

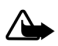

**Warning:** To use any features in this device, other than the alarm clock, the device must be switched on. Do not switch the device on when wireless device use may cause interference or danger.

## <span id="page-5-0"></span>■ **Network services**

To use the phone you must have service from a wireless service provider. Many of the features in this device depend on features in the wireless network to function. These network services may not be available on all networks or you may have to make specific arrangements with your service provider before you can utilize network services. Your service provider may need to give you additional instructions for their use and explain what charges will apply. Some networks may have limitations that affect how you can use network services. For instance, some networks may not support all language-dependent characters and services.

Your service provider may have requested that certain features be disabled or not activated in your device. If so, they will not appear on your device menu. Your device may also have been specially configured. This configuration may include changes in menu names, menu order and icons. Contact your service provider for more information.

This device supports WAP 2.0 protocols (HTTP and SSL) that run on TCP/IP protocols. Some features of this device, such as *Mobile web* require network support for these technologies.

### ■ **Shared memory**

The following features in this device may share memory: *Messaging*, *Contacts*, *Gallery*, *Organizer*, and *Applications*. Use of one or more of these features may reduce the memory available for the remaining features sharing memory. For example, saving many photos to the *Gallery* may use all of the available memory. Your device may display a message that the memory is full when you try to use a shared memory feature. In this case, delete some of the information or entries stored in the shared memory features before continuing. Some of the features, such as *Messaging* and *Contacts*, may have a certain amount of memory specially allotted to them in addition to the memory shared with other features.

# <span id="page-6-0"></span>**Welcome**

Congratulations on your purchase of this Nokia mobile phone. Your phone provides many functions which are practical for daily use, such as a hands-free loudspeaker, and more. Your phone can also connect to a PC, laptop, or other device using a USB data cable or Bluetooth wireless technology.

### ■ **Register your phone**

Make sure to register your phone at **<www.warranty.nokiausa.com>** or call 1-888-NOKIA-2U (1-888-665-4228) so that we can serve your needs better if you should call a customer center or to have your phone repaired.

### ■ Getting help

#### **Find your phone label**

If you need help, the Nokia Care Contact Center is available for assistance. Before calling, we recommend that you write down the electronic serial number (ESN) or the mobile equipment ID (MEID) of your phone and have it available.

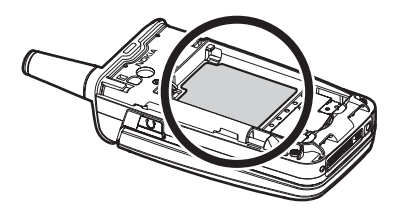

The ESN or MEID is found on the type label, which is located beneath the battery on the back of the phone. See ["Remove the back cover," p. 14](#page-13-0) and ["Remove the](#page-13-1)  [battery," p. 14](#page-13-1) for more information.

#### **Additional information**

Check www.nokia.com/support or your local Nokia Web site for the latest version of this guide, additional information, downloads, and service related to your Nokia product.

#### **Accessibility solutions**

[Nokia is committed to making mobile phones easy to use for all individuals,](www.nokiaaccessibility.com)  including those with disabilities. For more information visit the Web site at **www.nokiaaccessibility.com**.

# **1. Phone at a glance**

### ■ **Keys and parts**

- Earpiece (1) Main display (2)
- Left selection key (3)
- Call key (4)
- Keypad (5)
- Selection and scroll key (6)
- Center selection key (7)
- Right selection key (8)
- End and power key (9)
- Charger port (10)
- Pop-Port connector (11)
- Microphone (12)

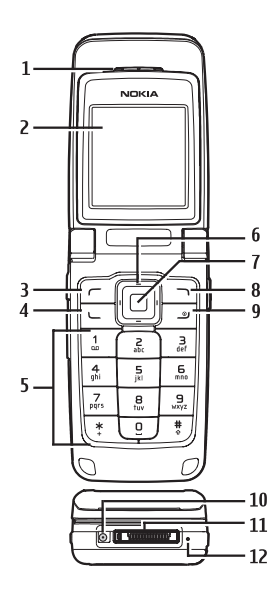

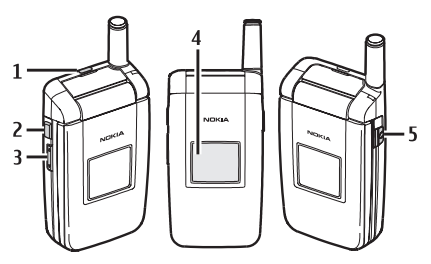

Loudspeaker (1) Mini display (4) Answer any or Loudspeaker key (2) 2.5 mm Headset connector (5) Volume control key (3)

### ■ **Standby mode**

Depending on your wireless service provider and the model number of your phone, some or all of the following selection keys may appear in the standby mode.

The standby mode is home base and indicates your phone is idle.

Signal strength (1)—More bars indicate a stronger network signal.

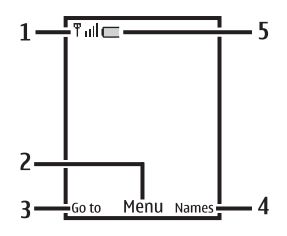

*Menu* (2)—Press the center selection key to select this option.

*Go to* (3)—Press the left selection key to select this option.

*Names* or network operator menu (4)—Press the right selection key to select this option.

Battery level (5)—A filled-in battery icon indicates a fully charged battery.

### ■ **Quick keys**

Depending on your wireless service provider and the model number of your phone, some or all of the following scroll key shortcuts may be available in the standby mode.

In the standby mode, the four-way scroll and center selection keys instantly take you to frequently-accessed menus:

Scroll up key—Connect with the minibrowser.

Scroll right key—Go to downloads.

Scroll down key—Go to the Bluetooth menu.

Scroll left key—Create a text message.

Center selection key—Selects menus and submenus to which you have scrolled.

Answer any or Loudspeaker key—Press to answer a call with the fold closed. Press and hold during a call to switch to the loudspeaker.

### ■ **Indicators and icons**

Depending on your wireless service provider and the model number of your phone, some or all of the following indicators and icons may appear in the standby mode.

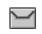

You have one or more text or picture messages. See ["Read and reply to](#page-24-0)  [text messages," p. 25.](#page-24-0)

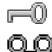

Your phone keypad is locked. See ["Keyguard," p. 18](#page-17-0)

You have one or more voice messages. See ["Voice messages," p. 30](#page-29-0).

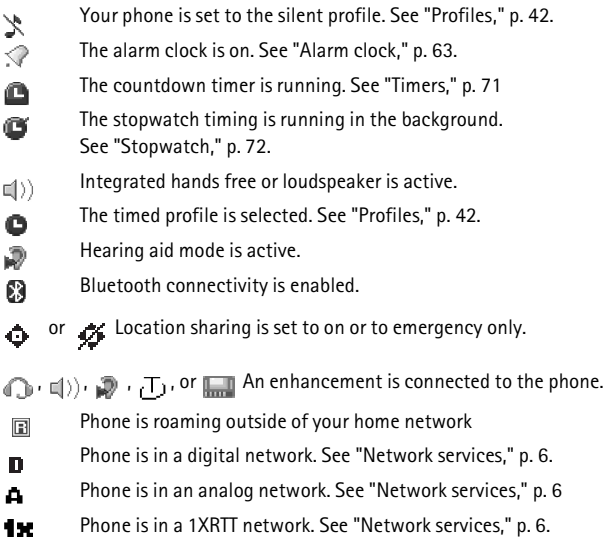

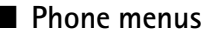

Phone features are grouped according to function and are accessed through the main menus. Each main menu contains submenus and lists from which you can select or view items and customize your phone features. You can access these menus and submenus by using the scroll method or by using a shortcut.

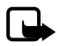

**Note**: Some features may not be available, depending on your network. For more information, contact your wireless provider.

#### **Scroll method**

1. In the standby mode, to select *Menu* use the center selection key. To scroll through the main menu, use the scroll key.

On the right side of the screen, a scroll bar is displayed with a tab that moves up or down as you move through the menus. This provides a visual representation of your current position in the menu structure.

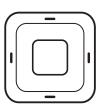

2. When you arrive at a menu, select *Select* (the center selection key) to enter submenus.

Select *Back* from the submenu level to return to the previous menu.

Press the end key to return to the standby mode from any menu or submenu.

#### **Main menu display**

You can control whether your phone main menu is displayed as a *List*, or *Grid*. By default, the main menu displays in *Grid* format.

In the standby mode, select *Menu* > *Options* > *Main menu view* > *List* or*Grid*.

#### **In-phone help**

Many features have brief descriptions (help text) that can be viewed on the display. To view these descriptions, scroll to a feature, and wait for about 15 seconds. Scroll down to view all of the description, or select *Back* to exit.

In order to view the descriptions, you must activate help text. See ["Help text](#page-53-0)  [activation," p. 54.](#page-53-0)

#### ■ **Security feature**

The security feature protects your device from unauthorized outgoing calls or denies access to stored information with a lock code. The lock code is a four-digit number, while the security code is a five-digit number. By default, the security feature uses the lock code (defaulted to the last four digits of your phone number) instead of the security code to protect your phone.

To access the *Security* menu, do the following:

- 1. In the standby mode, select *Menu* > *Settings* > *Other settings* > *Security*.
- 2. Enter the lock code, and select *OK*. See ["Security," p. 58](#page-57-0) for more information.

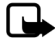

**Note:** The security and lock codes are set by default to the last four digits of your phone number. If this does not work, contact your wireless service provider for more help.

To restore the factory settings, do the following:

- 1. In the standby mode, select *Menu* > *Settings* > *Other settings* > *Restore settings*.
- 2. Enter the lock code, and select *OK*.

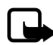

**Note:** Depending on your wireless service provider, your phone may ask for the security code (default setting of 12345 or 00000) instead of the lock code.

**Phone at a glance**

### ■ **Go to functions**

The *Go to* menu allows you to change the function of the left selection key on your phone so that your most frequently used functions can be quickly accessed from the *Go to* menu in the standby mode.

#### **Select options**

- 1. In the standby mode, select *Go to* > *Options* > *Select options*.
- 2. Scroll to the options you want to add.
- 3. Select *Mark* to add an option or *Unmark* to remove an option.
- 4. Select *Done* when you have added all desired options.
- 5. Select *Yes* to save the changes.
- 6. In the standby mode, select *Go to* to display a list of the options that you selected in step 3.

#### **Organize functions**

In the standby mode, select *Go to* > *Options* > *Organize*. Scroll to an option, select *Move*. Scroll to move the option to a new location, and select *OK*. You can repeat the procedure to customize your *Go to* menu.

Select *Done* > *Yes* to save the changes.

# <span id="page-12-0"></span>**2. Set up your phone**

#### ■ **Antenna**

Your device has an internal antenna and an external antenna that works when fully extended.

Hold the device as you would any other telephone with the antenna area pointed up and over your shoulder.

> **Note:** As with any other radio transmitting device, do not touch the antenna unnecessarily when the device is switched on. Contact with the antenna affects call quality and may cause the device to operate at a higher power level than otherwise needed. Avoiding contact with the antenna area when operating the device optimizes the antenna performance and the battery life.

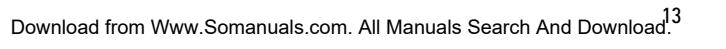

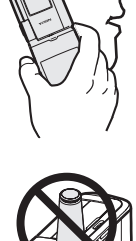

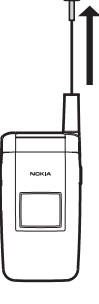

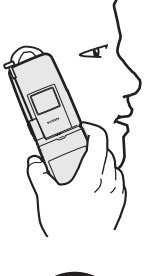

### ■ **Battery**

Always switch off the power and disconnect the charger before removing the battery. Avoid touching electronic components while changing the covers. Always store and use the device with the covers attached.

Prolonged, continuous use of your device may increase the device temperature. The increased temperature is a normal function of this product and does not pose a safety concern for you or the device. If the temperature is uncomfortable to you, use a headset or allow your device to return to room temperature before your next call.

#### <span id="page-13-0"></span>**Remove the back cover**

- 1. With the back of the phone facing you, press down and hold the back cover latch.
- 2. Slide the back cover toward the bottom of the phone, lift up and remove.

#### <span id="page-13-1"></span>**Remove the battery**

After you have removed the back cover, insert your finger into the finger grip, and lift the battery from its compartment.

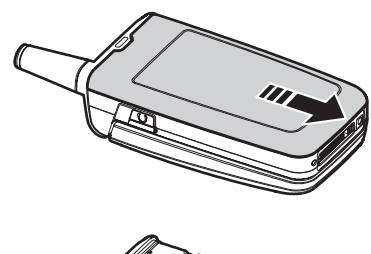

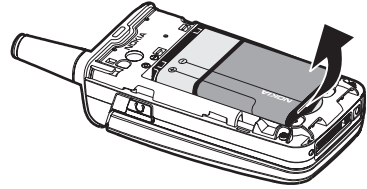

### **UIM (CDMA SIM) card slot**

Your phone has a built-in UIM card slot. However, the UIM is not functional in this phone model. Avoid placing anything into the UIM card slot.

#### **Replace the battery**

- 1. Insert the battery, gold-colored contact end first, into the battery slot.
- 2. Push down on the other end of the battery to snap the battery into place.

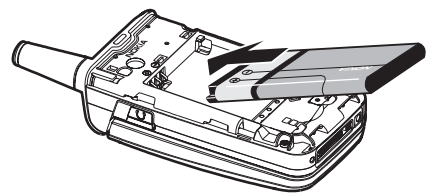

#### **Replace the back cover**

- 1. Set the back cover on the phone with the cover tabs aligned with the slots in the phone.
- 2. Press the back cover latch down, and slide the back cover toward the top of phone.

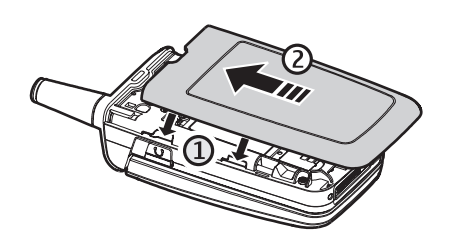

3. Make sure back cover latch is secure.

#### **Charge the battery**

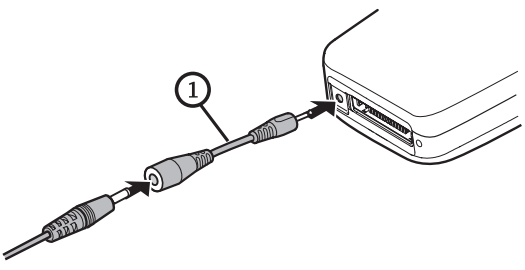

- 1. Plug the charger transformer into a standard ac outlet.
- 2. Insert the charger output plug into the round jack at the bottom of the phone. If necessary, you can use a Nokia CA-44 adapter cable (1) to connect a charger and the phone.

After a few seconds, the battery indicator in the display scrolls. If the battery is completely discharged, it may take a few minutes before the charging indicator appears on the display or before any calls can be made.

### ■ Turn your phone on or off

- 1. To turn your phone on or off, press and hold the end key for at least 3 seconds.
- 2. Enter the lock code, if necessary, and select *OK*.

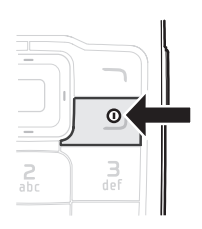

### ■ **Connect the headset**

A compatible headset such as the Nokia HS-5 may be purchased with your phone or separately as an enhancement. See ["Enhancement settings," p. 56](#page-55-0)  for information.

- 1. Plug the headset connector into the Pop-Port™ connector at the bottom of your phone. *C* appears on the display.
- 2. Position the headset on your ear.

With the headset connected, you can make, answer, and end calls as usual.

- Use the keypad to enter numbers.
- Press the call key to place a call.
- Press the end key to end a call.

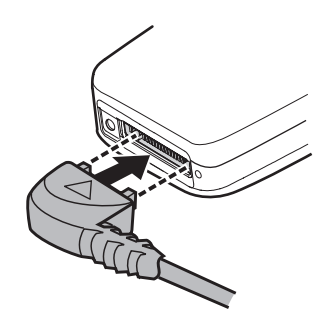

You can also plug a compatible headset, such as the such as the Nokia HS-9 Universal Headset, into the 2.5-mm headset jack on the side of your phone to allow hands-free operation. See ["Enhancement settings," p. 56](#page-55-0).

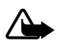

**Warning:** When you use the headset, your ability to hear outside sounds may be affected. Do not use the headset where it can endanger your safety.

### ■ **Make calls**

#### **Using the keypad**

- 1. Enter the phone number (including the area code), and press the call key. To delete a character to the left of the cursor, select *Clear*.
- 2. To end the call, press the end key. To cancel the call attempt, select *End call*.

#### **Use the save contact option**

- 1. In the standby mode, enter the phone number (including the area code) and select *Save*, enter a name for the contact, and select *OK*.
- 2. To make the call, press the call key. To return to the standby mode, select *Done*.

#### **Use the contacts list**

- 1. In the standby mode, scroll down to display your contacts.
- 2. Scroll to the contact you wish to dial, and press the call key. To view details of the entry, select *Details*.

#### **Use the last dialed number**

- 1. In the standby mode, press the call key to display the last 30 numbers dialed.
- 2. Scroll to the number or name you wish to redial, and press the call key.

#### <span id="page-16-0"></span>**Make a conference call**

Conference calling is a network service that allows you to take part in a conference call with two other participants.

- 1. Make a call to the first participant.
- 2. With the first participant on the line, select *Options* > *Add new call*.
- 3. Enter the phone number of the second participant; or, to retrieve a number from your contacts, select *Search* and the number you want to call.
- 4. Press the call key. The first participant is put on hold.
- 5. When the second participant picks up, press the call key to connect the calls.
- 6. To end the conference call, select *Options* > *End all calls*, or press the end key.

### ■ **Answer calls**

#### **Answer or silence an incoming call**

- 1. To answer the call, press the call key or select *Answer*.
- 2. To reject the call, press the end key. The ringer is muted, and the call is immediately forwarded to voice mail.

Select *Silence* to mute the ringing tone. Select *Dismiss* or do nothing, and the call is eventually forwarded to voice mail.

If your phone is set to *Silent* in the *Profiles* menu, select *Dismiss*, and the call is forwarded to voice mail.

#### **Adjust the earpiece volume**

Press the up arrow or down arrow on the volume key located on the right side of your phone to adjust the volume of the earpiece. When adjusting the volume, a bar chart appears in the display indicating the volume level.

#### **Answer a call with the keypad locked**

To answer a call with the keypad locked, simply press the call key.

During the call, all features function as normal. When you end or reject the call, the keypad automatically relocks. See ["Keyguard," p. 18](#page-17-0) for details.

When the device is locked, calls may be possible to the official emergency number programmed into your device.

#### **Use the loudspeaker**

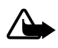

**Warning**: Do not hold the device near your ear when the loudspeaker is in use because the volume may be extremely loud.

You can use your phone loudspeaker during a call:

- To activate the loudspeaker, select *Loudsp.*
- To deactivate the loudspeaker, select *Normal*.

The loudspeaker is deactivated automatically when a call or a call attempt ends or when certain enhancements are connected.

#### **Mute phone during call**

To mute your phone during a call, select *Mute*; to unmute the phone, select *Unmute*.

### **Options during a call**

Many of the options that you can use during a call, are network services. Check with your wireless service provider for more information.

During a call, select *Options* and one of the following:

*Loudspeaker* or *Normal*—Activate or deactivate the loudspeaker while in a call.

*Add new call*—Initiate a conference call. See ["Make a conference call," p. 17](#page-16-0) for information.

*Save*—Save a number entered during a call.

*Add to contact*—Add a number entered during a call to a contact in your list.

*End all calls*—Disconnect from all active calls.

*Send touch tones*—Enter the numbers, and select *Tones* to send the numbers as tones. *Contacts*—View the contacts list.

*Menu*—View the phone menu.

### <span id="page-17-0"></span>■ **Keyguard**

With keyguard, you can lock the keypad to prevent keys from being pressed accidentally. Remember to lock your phone keypad to prevent accidental calls or activation of features. If the keypad is locked, it unlocks when you receive a call. After the call, the lock automatically reactivates.

When the keyguard is on, calls may be possible to the official emergency number programmed into your device.

If the phone is closed, open it. When the phone is open:

- To unlock the keypad, select *Unlock*, and press **\*** within 2 seconds.
- To lock the keypad, select *Menu*, and press **\*** within 2 seconds.

# <span id="page-18-0"></span>**3. Text entry**

You can use two methods for entering text and numbers: standard mode and predictive text mode.

### ■ **Standard mode**

Standard mode is the only way to enter text into the contacts list, and to rename caller groups.

### **Text (Abc)**

- Press a key once to insert the first letter on the key, twice for the second letter, etc. If you pause briefly, the last letter in the display is accepted and your phone awaits the next entry.
- Press 0 to enter a space, thereby accepting a completed word.
- Press 1 as many times as necessary to scroll through a list of commonly used characters.
- Press \* to display a complete list of special characters.
- Press and hold # to open *Editor settings*, and select *Number mode*, *Prediction on* or *Prediction off*, or *Writing language*.

#### **Numbers (123)**

To switch to 123 mode from Abc mode, press and hold **#** at any message entry screen to open the*Editor settings*. Select *Number mode*, and the device returns to the message entry screen and switches the ABC icon in the upper area of the display to the 123 icon (or back). To return to Abc mode, press and hold **#**.

#### **Change language**

To change the language, do the following:

- 1. Press and hold # to open the *Editor settings* menu list.
- 2. Select *Writing language*, and the new language.

The phone will return to the message entry screen, and you can compose in the new language.

#### **Text entry**

#### **Punctuation and special characters**

While at any text entry screen, press \* to display special characters (press and hold \* if predictive text is on). Press \* again to cycle through all available characters. Scroll to navigate through the list of special characters. Once you have scrolled to a character, select *Insert* to insert the character into your message.

### ■ **Predictive text mode**

Predictive text input allows you to write messages quickly using your keypad and the built-in dictionary. It is much faster than the standard mode method, because for each letter, you only press the corresponding key on your keypad once.

#### **Activate and deactivate**

At any text entry screen, select and hold *Options* to turn predictive text on or off depending on previous mode, or select *Options* > *Prediction on* or *Prediction off*. Press **#** twice to change from predictive text mode to standard mode and back.

#### **Enter text**

The illustration below simulates your display each time a key is pressed. For example, to write Nokia with predictive text on and with the English dictionary selected, press each of the following keys once:

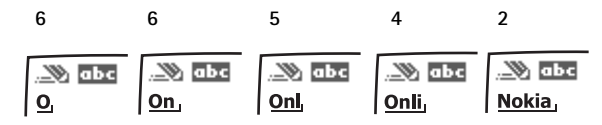

- Press 0 to enter a space and begin writing the next word.
- If a displayed word is not correct, press \* to see other matches. To return to the previous word in the list of matches, select *Prev.*
- If ? appears after a word, it is not in the dictionary. Select *Spell* to add the word to the dictionary.
- Press 1 to insert a period into your message.
- Press and hold \* to display special characters. Press \* again to cycle through all available characters.
- Press and hold the specific number key to enter a number.
- Press and hold # to open *Editor settings*, and select *Number mode*, *Prediction on* or *Prediction off*, and *Writing language*.

### ■ **Change case and mode**

Press # to switch between uppercase, lowercase, and sentence case, as well as standard and predictive text modes. Case and mode are indicated by the following icons that appear in the upper left of the display screen.

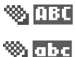

Uppercase text: standard mode is on.

% <u>চাক</u> %) प्रान्त Lowercase text: standard mode is on.

Sentence case text: standard mode is on. Only available at the beginning of a sentence.

Uppercase text: predictive text is on.

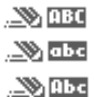

Lowercase text: predictive text is on.

Sentence case text: predictive text is on. Only available at the beginning of a sentence.

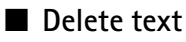

To delete text, use one of the following options:

- Select *Clear* to backspace the cursor and delete a character.
- Select and hold *Clear* to backspace continuously and delete characters.

<span id="page-21-0"></span>**Log**

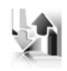

*Log* stores information about the last 30 missed, 30 received, or 30 dialed calls. It also adds the total duration of all calls. When the number of calls exceeds the maximum, the most recent call replaces the oldest.

Whether viewing missed, received, or dialed calls, the menu options are the same:

*Time of call*—Display the date and time of the call.

*Send message*—Send a message to the number.

*Use number*—Edit the number and associate a name with the number.

*Save*—Enter a name for the number and save it to your contacts list.

*Add to contact*—Add the number to an existing name in your contacts list, if the number is not associated with a name.

*Delete*—Clear the number from memory.

*Call*—Call the number.

#### ■ **View missed calls**

Missed calls are calls that were never answered. The missed calls feature does not function when your phone is switched off.

- 1. In the standby mode, select *Menu* > *Log* > *Missed calls*; if a missed call notification appears, select *List*.
- 2. Scroll to a name or number, select *Options* and a menu option.

#### ■ View received calls

Received calls are calls that have been answered.

- 1. In the standby mode, select *Menu* > *Log* > *Received calls*.
- 2. Scroll to a name or number, select *Options* and a menu option.

#### ■ View dialed numbers

Dialed calls are numbers you have previously dialed from your phone:

- 1. In the standby mode, press the call key; or select *Menu* > *Log* > *Dialed numbers*.
- 2. Scroll to a name or number, select *Options* and a menu option.

### ■ **Time of call**

You can make or receive up to five calls to or from the same number and view the time each call occurred. Your clock must be set for this feature to work accurately.

- 1. While viewing a missed, received, or dialed call, select *Options* > *Time of call*.
- 2. Scroll down to view the most recent call times from this number.
- 3. Select *Back* to return to the options list.

### ■ Use other options

Useful options exist when viewing a missed, received, or dialed call. Select *Options* > *Time of call*, *Send message*, *Use number*, *Save*, *Add to contact*, *Delete*, or *Call*.

## ■ **View Message Recipients**

You can view recipients of messages you have sent.

#### ■ **Clear log lists**

You can delete any missed, dialed, or received calls from phone memory. In the standby mode, select *Menu* > *Log* > *Clear log lists* > *All call lists*, *Missed calls*, *Received calls*, *Dialed numbers*, or *Msg. recipients*.

## ■ Minibrowser calls

Minibrowser is a network service. See ["Network services," p. 6](#page-5-0), for more information. If your wireless service provider supports this feature, you can view the size or duration of sent or received data from the minibrowser.

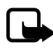

**Note:** The actual invoice for calls and services from your service provider may vary, depending on network features, rounding off for billing, taxes and so forth.

In the standby mode, select *Menu* > *Log* > *Minibrowser calls* and one of the following options:

*Last sent browser data*—View the size (KB) of the last sent browser data.

*Last received browser data*—View the size (KB) of the last received data.

*All sent browser data*—View the size (KB) of all sent browser data.

*All received browser data*—View the size (KB) of all received browser data.

*Last browser session*—View the duration time of the last browser session.

*All browser sessions*—View the duration time of all browser sessions.

*Clear all browser logs*—Select *OK* > *Yes* to clear all browser logs.

# <span id="page-23-0"></span>**5. Messaging**

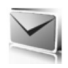

Your phone is capable of creating and receiving text, voice, and minibrowser messages. Check with your service provider to see what messaging is available for you.

### ■ **Text messages**

Text messaging is a network service. See ["Network services," p. 6](#page-5-0) for more information. If your wireless service provider supports this feature, you can send and receive text messages to compatible phones that are also subscribed to the service.

When composing text messages, check the number of characters allowed in the top right corner of the message. Using special (unicode) characters takes up more space. If there are special characters in your message, the indicator may not show the message length correctly. Before the message is sent, the phone will tell you if the message exceeds the maximum length allowed for one message. Also, you can make distribution lists that contain phone numbers and names from your contact list. See ["Distribution lists," p. 29](#page-28-0) for more information.

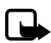

**Note**: When sending messages, your device may display *Message sent*. This is an indication that the message has been sent by your device to the message center number programmed into your device. This is not an indication that the message has been received at the intended destination. For more details about messaging services, check with your service provider.

#### **Text message folders and options**

In the standby mode, select *Menu* > *Messaging* > *Text messages* and from the following:

*Create message*—Create and send messages.

*Inbox*—Check for received text messages. Text messages are automatically stored in the *Inbox* when they are received. A notification appears when a message arrives in the *Inbox*.

*Outbox*—Check for outgoing text messages. Text messages are automatically stored in the *Outbox* as they are sent. If your service is interrupted while sending, the text message is stored in the *Outbox* until another delivery attempt is made.

*Sent items*—Sent text messages are stored in *Sent items*.

*Drafts*—View the list of messages saved for additional work.

*Archive*—View the list of saved messages for later reference.

*Templates*—Select from a collection of prewritten *Templates*, when creating text messages. Preloaded *Templates* can be edited and customized.

*My folders*—Create and name personal folders.

*Distribution lists*—Create and name lists of contacts for distribution of messages.

*Delete messages*—Delete messages from a selected folder or all folders.

*Message settings*—Change settings to read, write, and send text messages.

#### **Write and send text messages**

1. In the standby mode, select *Menu* > *Messaging* > *Text messages* > *Create message*.

To go quickly to the *Create message* screen, scroll left in the standby mode.

- 2. Compose a text message using the keypad. See ["Select a text message option," p. 26](#page-25-0), for options in composition.
- 3. Select *Send to* > *Recently used*, *Send to number*, *Send to e-mail*, *Send to many*, or *Send to distrib. list* (if you have created one).

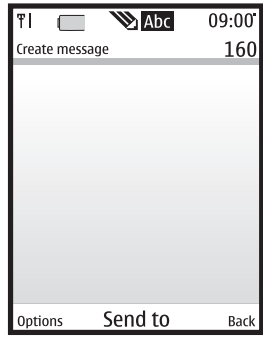

4. Select a number or distribution list, enter the recipient's phone number or e-mail address, or select *Search* to retrieve a number or e-mail address from your contacts list; select *Send*.

#### **Use a template**

Templates are short, prewritten messages that can be retrieved and inserted into new text messages.

- 1. In the standby mode, select *Menu* > *Messaging* > *Text messages* > *Create message* > *Options* > *Use template*.
- 2. Select one of the available templates, and complete the text message using the keypad.

#### <span id="page-24-0"></span>**Read and reply to text messages**

When you receive a text message, a notification appears and the unopened letter  $\mathsf{iron}$  ( $\Box$ ) is displayed.

#### **Messaging**

1. Select *Show* to read the text message or *Exit* to dismiss the notification. Scroll to view the whole message, if necessary.

When unopened messages are in your inbox,  $\Box$  is shown in the upper left corner in the standby mode as a reminder.

- 2. Select *Reply* > *Empty screen*, *Original text*, *Template*, or one of the predefined answers provided.
- 3. Compose your reply with the keypad, and select *Send*.

#### <span id="page-25-0"></span>**Select a text message option**

#### **Create message options**

When you create or reply to a text message, depending on the mode of text input you use and the features supported by your wireless service provider, some or all of the following are available:

*Sending options*—*Mark* or *Unmark* a message as *Urgent*, *Delivery note*, *Callback no.*, or *Signature*.

*Clear text*—Erase all text from your message.

*Insert contact*—Insert detail from your contacts list into your message.

*Insert number*—Insert a phone number or find a phone number in the contacts list.

*Move*—Save the message in *Drafts*.

*Exit editor*—Exit the message editor.

*Use template*—Insert a predefined template.

*Insert smiley*—Insert a smiley.

*Insert word* or *Edit word*—Enter or edit the text of a new word that might not appear in the predictive text dictionary. This is displayed only when predictive text is on.

*Insert symbol*—Insert a special character. This is displayed only when predictive text is on.

*Writing language*—Select the language you want to use.

*Prediction on* or *Prediction off*—Turn predictive text on or off.

*Matches*—View matches found in the predictive text dictionary for the word you want to use. This is displayed only when predictive text is on and you are composing a word.

#### **Read message options**

When you read a text message, the following options are available:

*Delete*—Discard the text message.

*Message details*—View the details of the text message.

*Use detail* > *Number*, *E-mail address*, or *Web address*—Select *Save* to create a new contact; select *Options* > *Add to contact*, *Send message*, or *Call* for other options.

*Move*—Save the message to *Archive*, *Templates*, or a folder you have created.

*Forward*—Forward the text message to another phone number.

*Lock* or *Unlock*—Lock or unlock the text message. The appropriate option appears. *Rename*—Edit the title of the text message.

#### **Use custom folders**

Your phone has a folder system that saves and stores text messages. Additionally you can create custom folders.

#### **Create a custom folder**

To organize your messages, create custom folders, and save messages you want to keep there.

1. In the standby mode, select *Menu* > *Messaging* > *Text messages* > *My folders* > *Add fold.* to create your initial custom folder.

Select *Menu* > *Messaging* > *Text messages* > *My folders* > *Options* > *Add folder* to create an additional custom folder.

2. Enter a name for the new folder, and select *OK*.

#### **Rename a custom folder**

- 1. In the standby mode, select *Menu* > *Messaging* > *Text messages* > *My folders*.
- 2. Scroll to the folder you wish to rename, and select *Options* > *Rename folder*.
- 3. Select and hold *Clear* to delete the existing entry; enter a new name for the folder; select *OK* to confirm or *Back* to exit.

#### **Delete a custom folder**

Only folders in *My folders* can be deleted. The *Inbox*, *Outbox*, *Sent items*, *Drafts*, *Archive*, and *Templates* folders are protected. When you delete a folder, all messages in the folder are also deleted.

- 1. In the standby mode, select *Menu* > *Messaging* > *Text messages* > *My folders*.
- 2. Scroll to the folder you wish to delete, and select *Options* > *Delete folder*.
- 3. Select *Yes* to delete or *No* to exit.

#### **Delete text messages**

If your message memory is full and you have more text messages waiting at the network,  $\Box$  blinks in the standby mode. You can do the following:

- Read some of the unread text messages, and delete them.
- Delete text messages from some of your folders.

#### **Delete a single text message**

To delete a single text message, you must open it.

- 1. In the standby mode, select *Menu* > *Messaging* > *Text messages*.
- 2. Select the folder containing the text message you wish to delete.
- 3. Select the message you wish to delete and *Options* > *Delete*.
- 4. Select *Yes* to delete the message or *No* to exit.

#### **Delete all messages in a folder**

1. In the standby mode, select *Menu* > *Messaging* > *Text messages* > *Delete messages* and one of the following:

*All*—Deletes all text messages in the folder.

*All read*—Deletes only the read text messages in the folder.

*All unread*—Deletes all unread text messages in the *Inbox*.

- 2. If you select *All* or *All read*, select *Mark* or *Unmark* to select the folders from which to delete text messages. Select *Options* > *Mark all* to select all folders.
- 3. Select *Done* after choosing the folders.
- 4. Select *Yes* to delete the message or *No* to exit.

#### **Text message settings**

#### **Sending options**

In the standby mode, select *Menu* > *Messaging* > *Text messages* > *Message settings* > *Sending options* . Scroll to the setting or settings you wish to change:

*Priority* > *Normal* or *Urgent*—the priority of the message

*Callback number* > *On*—to send your default phone to the recipient

*Signature*—to append a signature to an outgoing text message. If you have not created a signature, select *On*; enter a signature, and select *OK*.

#### **Other settings**

In the standby mode, select *Menu* > *Messaging* > *Text messages* > *Message settings* > *Other settings* and the setting you wish to change:

*Message font size*—Select the desired font size for the display.

*Message overwriting* > *Sent items only*, *Inbox only*, *S. items & Inbox*, or*Off*—Set your phone to automatically replace old messages in *Inbox* or *Sent items* when new ones arrive. When the message memory is full, your phone cannot send or receive any new messages.

*Save sent messages*—Select *Always save* or *Always prompt* to save sent text messages to *Sent items*. Select *Off* to not save messages.

*Auto-playback of sounds*—If you have enhanced text messaging, select *On* or *Off* to control sound clips.

*Queue msgs. when digital unavailable*—Select *On* or *On prompt* to store text messages in the *Outbox* until they can be sent with a digital service. Select *Off* to not store messages.

#### <span id="page-28-0"></span>■ **Distribution lists**

Distribution lists allow you to send messages to a designated group of people.

#### **Create distribution lists**

1. In the standby mode, select *Menu* > *Messaging* > *Text messages* > *Distribution lists* > *New list*.

If you create a second distribution list, select *Menu* > *Messaging* >*Text messages* > *Distribution lists* > *Options* > *Create new list*.

- 2. Enter a name for the list, and select *OK*.
- 3. To add a contact to this list, select *Add new*, and add the contacts one by one.

A distribution list only contains phone numbers of recipients.

#### **Add and remove contacts**

To add contacts, select *Menu* > *Messaging* > *Text messages* > *Distribution lists* > the list of choices > *Add new*. Add the contacts one by one.

To remove contacts, select *Menu* > *Messaging* > *Text messages* > *Distribution lists* > the list of choices > *Options*, and remove the contact name.

#### **Use distribution lists**

- 1. In the standby mode, select *Menu* > *Messaging* > *Text messages* > *Distribution lists*.
- 2. Scroll to the list you wish to modify; select *Options* and one of the following: *Create new list*—Create a new distribution list.

*Send message*—Send message to the distribution list.

*Rename list*—Rename the distribution list.

*Clear list*—Clear the distribution list of all current contacts.

*Delete list*—Delete the distribution list.

### <span id="page-29-0"></span>■ **Voice messages**

If you subscribe to voice mail, your wireless provider will furnish you with a voice mailbox number. You need to save this number to your phone to use voice mail. When you receive a voice message, your phone will beep, display a message, or both. If you receive more than one message, your phone shows the number of messages received.

#### **Save voice mailbox number**

Your wireless provider may have already saved your voice mailbox number to your phone. If so, the number will appear in the display in step 2. Select *OK* to leave the number unchanged.

- 1. In the standby mode, select *Menu* > *Messaging* > *Voice messages* > *Voice mailbox number*.
- 2. If the number is not displayed or incorrect, enter your voice mailbox area code and number.
- 3. Select *OK*.

#### **Call and set up your voice mail**

After you save the voice mailbox, in the standby mode, press and hold 1. When you connect to voice mail and the prerecorded greeting begins, follow the automated instructions to set up your voice mail.

#### **Listen to your voice mail**

After you set up voice mail, you can dial the number in one of four ways:

- Dial the number.
- Press and hold 1.
- Select *Listen* if there is a notification on the display.
- In the standby mode, select *Menu* > *Messaging* > *Voice messages* > *Listen to voice messages*.

When you connect and the prerecorded greeting begins, follow the automated instructions to listen to your voice messages.

#### <span id="page-29-1"></span>**Automate voice mail**

Voice mail services vary by service provider. The following instructions are examples of common operations. Please check with your service provider for specific instructions for using your voice mail service.

#### <span id="page-30-1"></span>**Write down number and process**

- 1. Write down your voice mailbox number.
- 2. Call and check your voice mail as you normally would.
- 3. Write down your interaction with the recorded prompts step-by-step. Note that each voice mail service may vary. Your steps may resemble the following:

Dial 2145551212, pause 5 seconds, press 1, pause 2 seconds, press 1234, and press **\***.

Be precise; you will need this information in ["Set up voice mail with dialing](#page-30-0)  [codes," p. 31.](#page-30-0)

#### <span id="page-30-0"></span>**Set up voice mail with dialing codes**

- 1. In the standby mode, select *Menu* > *Contacts* > *1-touch dialing*.
- 2. Scroll to an empty 1-touch dialing slot, and select *Assign*.
- 3. Enter your voice mailbox number, including the area code.
- 4. Refer to dialing codes, and enter any codes as necessary. Use the information that you saved from ["Write down number and process," p. 31](#page-30-1).

For example, if you pause for 5 seconds after connecting to voice mail, enter p twice after the voice mailbox number, for example, 2145551212pp. For more information on dialing codes see ["Insert dialing codes," p. 33](#page-32-0).

- 5. Enter any remaining pauses or other information that allows you to listen to your messages, and select *OK*.
- 6. Enter a name (such as voice mail), and select *OK*.

To dial and listen to your voice mail, press and hold the assigned 1-touch dialing key in the standby mode.

#### ■ **Minibrowser messages**

Minibrowser messaging is a network service. See ["Network services," p. 6](#page-5-0) for more information.

If your wireless service provider supports this feature, you can check for e-mail messages using the minibrowser. In the standby mode, select *Menu* > *Messaging* > *Minibrowser messages* > *Connect*.

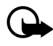

**Important:** Exercise caution when opening messages. E-mail messages may contain malicious software or otherwise be harmful to your device or PC.

# <span id="page-31-0"></span>**6. Contacts**

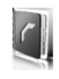

The contacts list can hold up to 500 contacts with multiple numbers and text notes for each contact. The amount of numbers and text entries that you can save may vary, depending on length and the total number of entries in the contacts list.

In the standby mode, select *Menu* > *Contacts* and from the following options:

*Names*—Display the list of contacts currently on your phone.

*Settings*—Change your contact settings.

*Groups*—Assign contacts to caller groups.

*Voice tags*—Assign voice commands to phone numbers.

*1-touch dialing*—Assign specific keys to phone numbers.

*My number*—Show the current number assigned to the phone.

*Delete all contacts*—Delete all contacts on your phone.

To quickly access your contacts scroll up or down while in the standby mode.

#### ■ View contacts

In the standby mode, select *Menu* > *Contacts* > *Names*, or press the *Names* key. While viewing your contact list, you can select *Details* for the contact information or *Options* and one of the following:

*Search*—Search your contacts.

*Add new*—Add a new contact.

*Add new group*—Add a new caller group.

*Delete contact*—Delete the contact to which you have scrolled.

To make a call, scroll to a phone number for a contact, and select *Call*.

### ■ **Search contacts**

In the standby mode, select *Menu* > *Contacts* > *Names* > *Options* > *Search*. Enter the first character of the contact name, and scroll to the contact you wish to view.

If the right selection key on your phone is *Names*, you can select *Names* > *Options* > *Search* in the standby mode.

### ■ **Add new contacts**

#### **Save a name and number**

- 1. In the standby mode, enter the phone number you wish to save.
- 2. Select *Save*.
- 3. Enter the name, and select *OK* > *Done*.

When you enter a number, you can select *Options* > *Insert pause ('p')* to insert a pause code or *Options* > *Insert wait ('w')* to insert a wait code. See ["Insert dialing](#page-32-0)  [codes," p. 33,](#page-32-0) for additional information.

#### **Save a number (only)**

In the standby mode, enter the phone number you wish to save, and select and hold *Options*..

#### **Save a contact**

- 1. In the standby mode, select *Menu* > *Contacts* > *Names* > *Options* > *Add new*.
- 2. Enter the name, and select *OK*.
- 3. Enter the phone number, and select *OK*.

#### <span id="page-32-0"></span>**Insert dialing codes**

Insert special characters called dialing codes into phone numbers such as voice mail, and save the number to a *1-touch dialing* location. Dialing codes instruct the receiving system to pause, wait, bypass, or accept the numbers that follow them in the dialing string.

Automate voice mail with dialing codes. For more information, see ["Automate](#page-29-1)  [voice mail," p. 30.](#page-29-1)

Press \* repeatedly to cycle through dialing codes. When the desired code is displayed, pause briefly, and the code is inserted into the dialing string.

The following dialing codes are available:

#### **Dialing code Indicates...**

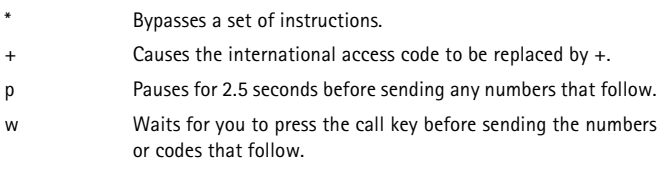

#### **Contacts**

#### **Save multiple numbers**

You can save different types of phone numbers per contact. The first number you save for any entry is automatically set as the default, but the default number can always be changed.

- 1. In the standby mode, scroll down to display your list of contacts.
- 2. Select the contact to which you want to add a phone number.
- 3. Select *Details* > *Options* > *Add detail* > *Number* > *General*, *Mobile*, *Home*, *Work*, or *Fax*.
- 4. Enter the phone number, and select *OK*.

If you want to change the number type, scroll to the number, and select *Details* > *Options* > *Change type* > *General*, *Mobile*, *Home*, *Work*, or *Fax*.

#### **Save other details**

To add an address or a note to an existing contact, do the following:

- 1. In the standby mode, scroll down to display your list of contacts.
- 2. Scroll to the contact to which you want to add an address or note.
- 3. Select *Details* > *Options* > *Add detail* > *E-mail address*, *Web address*, *Street address*, or *Note*.
- 4. Enter the text for the note or address, and select *OK*.

To associate an image or tone to an existing contact, do the following:

- 1. In the standby mode, scroll down to display your list of contacts.
- 2. Scroll to the contact to which you want to add an address or a note.
- 3. Select *Details* > *Options* > *Add detail* > *Image* to save an image from the gallery or *Tone* to select the default tone or a new tone from the gallery.

#### **Change default number**

To change the default number for an existing contact.

- 1. In the standby mode, scroll down to display your list of contacts.
- 2. Select the contact for which you want to change the default number and *Details*.
- 3. Scroll to the new default number, and select *Options* > *Set as default*.

#### **Send business cards**

You can send a business card to a compatible phone or other handheld device.

- 1. In the standby mode, scroll down to display your list of contacts.
- 2. Select the contact to which you want send as a business card and *Details*.
- 3. Select the number to use and *Options* > *Send bus. card* > *Via text message* or *Via Bluetooth*.
- 4. Select *Primary number* or *All details* to send all the personal details that have been defined.
- 5. Enter the number for your recipient, or select *Search* to retrieve a number from your contacts; select *OK*.

#### ■ **Edit contacts**

- 1. In the standby mode, scroll down to display your list of contacts.
- 2. Scroll to a contact, and select *Details*.
- 3. Scroll to the name, number, detail, or image you wish to edit; and select *Options*. The type of detail to which you scroll determines your selection of options. Select one of the following options:

*View*—View the phone number of the contact.

*Add detail* > *Name*—Add a name to the contact. This option appears only if the contact does not have a name.

*Add detail* > *Number* > *General*, *Mobile*, *Home*, *Work*, or *Fax*—Add a number to the contact.

*Add detail* > *E-mail address*, *Web address*, *Street address*, *Note*, *Image*, or *Tone*—Add an additional detail to the contact.

*Edit name*, *Edit number*, or *Edit detail*—Edit the detail of the contact.

*Change image*—Change the selected image associated with the contact.

*Delete contact*—Delete the entire contact entry from your contacts.

*Delete*—Delete the detail from this contact.

*Send message*—Create and send a text message to the contact.

*Use number*—Display the phone number, ready for use.

*Set as default*—Make the number the default for the contact.

*Change type* > *General*, *Mobile*, *Home*, *Work*, or *Fax*—Change the number type.

*Add voice tag*—Add a voice tag to the contact.

*Save to gallery*—Save the image to your *Gallery*.

*Send bus. card* > *Via text message*, or *Via Bluetooth*—Send the contact as a business card to another phone.

*Add to group*—Add the contact to a previously created call group.

*1-touch dialing*—Assign the contact to your 1-touch dialing list.

### ■ Modify contact settings

In the standby mode, select *Menu* > *Contacts* > *Settings* and the setting you wish to change:

*Scrolling view*—Select *Normal name list*, *Name and number*, *Large name list*, or *Name and image* view.

*Memory status*—View the amount of phone memory used as well as the amount of phone memory available.

### ■ Set up caller groups

You can add contacts to caller groups that you create and assign a unique ringing tone or graphic to each group. This enables you to identify callers from the group by their unique ringing tone or graphic.

#### **Create a caller group**

You can create a new caller group and store a list of contacts in the group.

In the standby mode, select *Contacts* > *Groups* > *Options* > *Add new group*; enter the name of the new group, and press *OK*.

#### **Add a contact to a caller group**

- 1. In the standby mode, press *Names*.
- 2. Scroll to a contact, select *Details*.
- 3. Scroll to a number and *Options* > *Add to group* and the existing caller group to which you wish to add the number.

#### **Modify a caller group**

In the standby mode, select *Menu* > *Contacts* > *Groups* > *Options* > *Group details* and one of the following options:

*Group name*—Rename the group to your preference.

*Group ringing tone*—Set the ringing tone for the group.

*Group image*—Turn the graphic for the caller group on or off.

*Group members*—Add or remove members from the caller group.

### ■ Set up voice tags

Before using voice tags, note the following:

• Voice tags are not language-dependent. They are dependent on the speaker's voice.
- You must say the name exactly as you said it when you recorded it.
- Voice tags are sensitive to background noise. Record voice tags, and use them in a quiet environment.
- Very short names are not accepted. Use long names, and avoid similar names for different numbers.

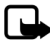

**Note:** Using voice tags may be difficult in a noisy environment or during an emergency, so you should not rely solely upon voice dialing in all circumstances.

#### **Assign a voice tag**

To use voice dialing, you must first assign a voice tag to a number.

- 1. In the standby mode, select *Names*.
- 2. Scroll to a contact, and select *Details*.
- 3. Scroll to the number you want to assign a voice tag, and select *Options* > *Add voice tag*.
- 4. Select *Start*, then speak clearly into the microphone. Do not select *Quit* unless you want to cancel the recording.
- 5. After you finish speaking, the phone automatically stops recording, saves, and replays the voice tag.

 $\mathfrak P$  appears next to the phone numbers which have voice tags assigned.

#### **Use a voice tag**

- 1. In the standby mode, select and hold *Names*.
- 2. When you hear several beeps and *Speak now* appears, release the key.
- 3. Pronounce the voice tag clearly into the microphone.

When the phone finds the voice tag, a notification appears, and the phone automatically dials the number. If the phone does not locate a number or recognize the voice tag, *No match found* appears.

#### **Play back a voice tag**

- 1. In the standby mode, select *Menu* > *Contacts* > *Voice tags*.
- 2. Scroll to the voice tag you want to play back, and select *Playback*.

#### **Modify a voice tag**

- 1. In the standby mode, select *Menu* > *Contacts* > *Voice tags*.
- 2. Scroll to the voice tag you want to change, and select *Change*.
- 3. Select *Start*, and speak clearly into the microphone. The phone repeats your voice tag, and *Voice tag changed* appears.

#### **Delete a voice tag**

- 1. In the standby mode, select *Menu* > *Contacts* > *Voice tags*.
- 2. Scroll to the voice tag you want to delete, and select *Delete*. *Delete voice tag?* appears.
- 3. Select *Yes* to erase the voice tag.

## <span id="page-37-0"></span>■ Set up 1-touch dialing

You can associate any entry in your contacts with a key from **2** to **9**; to dial those entries, press and hold the assigned key.

#### **Assign a key to 1-touch dialing**

- 1. In the standby mode, select *Menu* > *Contacts* > *1-touch dialing*.
- 2. Scroll to any empty slot, and select *Assign*.
- 3. Enter the number (including the area code), and select *OK*; or select *Search* to retrieve a number from your contacts.
- 4. If necessary, enter the contact name for the number, and select *OK*.

If *1-touch dialing* is off, the phone displays a prompt asking if you want to activate *1-touch dialing*. Select *Yes* to activate *1-touch dialing*.

#### **Change 1-touch dialing numbers**

- 1. In the standby mode, select *Menu* > *Contacts* > *1-touch dialing*.
- 2. Scroll to the *1-touch dialing* entry you wish to change, and select *Options* > *Change*.
- 3. Enter the new number, or select *Search* to retrieve a number from your contacts; select *OK*.
- 4. If necessary, enter the contact name for the number, and select *OK* to change the key assignment.

## **Delete 1-touch dialing numbers**

- 1. In the standby mode, select *Menu* > *Contacts* > *1-touch dialing*.
- 2. Scroll to the *1-touch dialing* location you wish to delete.
- 3. Select *Options* > *Delete* > *Yes* to delete the key assignment.

## ■ **Display phone number**

In the standby mode, select *Menu* > *Contacts* > *My number* to display your phone number.

## **38** Download from Www.Somanuals.com. All Manuals Search And Download.

## ■ Delete contacts

#### **Delete individual contacts**

- 1. In the standby mode, scroll down to display your list of contacts.
- 2. Scroll to a contact, and select *Options* > *Delete contact* > *Yes* or *No*.

#### **Delete all contacts**

- 1. In the standby mode, select *Menu* > *Contacts* > *Delete all contacts* > *Yes*.
- 2. Enter your lock code, and select *OK*. See ["Security," p. 58](#page-57-0) for more information.

# **7. Gallery**

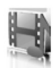

You can save pictures, video clips, recordings, music files, and ringing tones to folders in the *Gallery*, and add new folders to the ones already there. To download images and tones, use text messaging, mobile Internet sites, or Nokia PC Suite.

Your phone supports a digital rights management system to protect content that you have acquired. A piece of content, such as a ringing tone, can be protected and associated with certain usage rules, for example, the number of usage times or a certain usage period. The rules are defined in the content activation key that can be delivered with the content or separately, depending on the service provider. You may be able to update these activation keys. Always check the delivery terms of any content and activation key before acquiring them, as they may be subject to a fee.

Copyright protection may prevent some images, ringing tones, and other content from being copied, modified, transferred, or forwarded.

Your phone has about 12 MB of memory for storing files in the *Gallery*. This memory is not shared with other functions, such as contacts. If the phone displays a message that the memory is full, delete some existing files before proceeding.

## ■ Open a folder

In the standby mode, select *Menu* > *Gallery* to view the folder system. The phone folder system includes:

*Games*—A set of games included with your phone are stored here.

*Tones*—A set of ringing tones included with your phone are stored here.

*Images*—A set of images included with your phone are stored here.

*Applications*—A set of applications included with your phone or downloaded are stored here.

*Messaging*—Files used in messaging are stored here.

**Your folders**—Folders you create appear after the preset folders.

To open a folder, scroll to the folder, and select *Open*. Once you open the folder list and scroll to a file, you can access the file or the options associated with that specific file type.

## ■ Gallery options

In the standby mode, select *Menu* > *Gallery* > *Options* and one of the following: *Memory status*—Check the available memory for the phone handset. *Get new*—Download new content from your provider.

**40** Download from Www.Somanuals.com. All Manuals Search And Download.

# **8. Media**

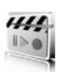

## ■ **Recorder**

The recorder allows you to make a short (up to 3 minutes) recording and save it to the *Recordings* folder or another folder in the *Gallery*. The recorder cannot be used when a data call is active.

## **Record speech or sound**

- 1. In the standby mode, select *Menu* > *Media* > *Recorder*.
- 2. To start the recording, select the red record virtual button.
- 3. Hold the phone in the normal position near your ear, and record your message.
- 4. When you are finished recording, select the green stop virtual button.

The recording is given a default name and saved to the *Recordings list*. The default location of the *Recordings list* is the *Tones* folder in the *Gallery*.

After you have made a recording, select *Play last recorded* to replay the recording and *Send last recorded* to send the recording to a compatible phone using Bluetooth. These options are only available during the current recording session.

## **Recording list**

- 1. In the standby mode, select *Menu* > *Media* > *Recorder* > *Recordings list*, *Tones*.
- 2. Navigate through the *Tones* folder, and select a recording you want to modify.
- 3. Select *Open* to open and play the recording, or select *Options*.

# **9. Settings**

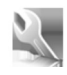

Use the *Settings* menu to change profiles, display settings, themes, tone settings, time and date settings, call settings, phone settings, voice commands, connectivity, enhancements, security settings, application settings, network settings, network services, restore factory settings, and view phone details.

## ■ **Profiles**

*Profiles* define how your phone reacts when you receive a call or message, how your keypad sounds when you press a key, and more. Ringing options, keypad tones, and other settings for each of the available profiles can be left at their default setting, or customized to suit your needs. The following profiles are available: *Normal*, *Silent*, *Meeting*, *Outdoor*, and two customizable profiles.

Profiles are also available for enhancements such as a headset and car kit. See ["Enhancement settings," p. 56.](#page-55-0)

## **Activate a profile**

In the standby mode, select *Menu* > *Settings* > *Profiles* > *Normal*, *Silent*, *Meeting*, *Outdoor*, or custom profile > *Activate*.

#### <span id="page-41-0"></span>**Customize a profile**

To modify a profile, in the standby mode, select *Menu* > *Settings* > *Profiles* > *Normal*, *Silent*, *Meeting*, *Outdoor*, *Pager*, or custom profile > *Customize* > and a profile option. You cannot rename the *Normal* profile. To customize profile tones, see ["Tones,](#page-47-0)" p. [48.](#page-47-0)

## **Set a timed profile**

Timed profiles can be used to prevent missed calls. For example, suppose you attend an event that requires your phone be set to *Silent* before the event starts, but you forget to return it to *Normal* until long after the event. A timed profile can prevent missed calls by returning your phone to the default profile at a time you specify.

To set a timed profile, do the following:

- 1. In the standby mode, select *Menu* > *Settings* > *Profiles* > *Normal*, *Silent*, *Meeting*, *Outdoor*, or custom profile > *Timed*.
- 2. Enter the time for the profile to expire, and select *OK*.

Timed profiles can be set up to 24 hours in advance.

## ■ **Display**

Your phone has two displays: a main display inside the cover and a mini display outside the cover.

#### **Power saver**

When this feature is enabled, the display shows only a simplified display after a time-out period. In the standby mode, select *Menu* > *Settings* > *Display* > *Main display* or *Mini display* > *Power saver* > *On* or *Off*

## **Standby mode settings**

You can select settings for the display of the standby screen on the main display.

#### **Wallpaper**

You can set either an *Image* or a *Slide set* as wallpaper for the phone display.

In the standby mode, select *Menu* > *Settings* > *Display* > *Main display* > *Standby mode settings* > *Wallpaper* and one of the following:

*On*—Activate wallpaper on your phone.

*Off*—Deactivate wallpaper on your phone.

*Image*—Select an image from the *Gallery* for wallpaper. Select *Open* to browse the *Images* folder. Select the image of your choice for the wallpaper.

#### **Font color**

You can set font color of your phone when in standby mode, in the standby mode, select *Menu* > *Settings* > *Display* > *Main display* > *Standby mode settings* > *Standby mode font color*. Scroll to select a color from the color grid.

## **Screen saver**

You can select a screen saver for the main display. In the standby mode, select *Menu* > *Settings* > *Display* > *Main display* > *Screen saver* and one of the following:

*On*—Activate screen saver on your phone.

*Off*—Deactivate screen saver on your phone.

*Screen savers* > *Image*, *Video Clip*, or *Digital clock*—Select an image, video clip or other option to act as your screen saver.

*Time-out*—Modify the idle time before the screen saver activates.

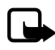

**Note:** Power saver is automatically activated after the time-out of the screen saver to optimize battery life.

#### **Banner**

If your wireless service provider supports this feature, you can select whether the display shows the operator logo or a custom banner, when the phone is in the standby mode. In the standby mode, select *Menu* > *Settings* > *Display* > *Main display* > *Banner* > *Default* or *Customize*.

## **Sleep mode**

*Sleep mode* is a power-saving feature that turns the phone display off during inactivity. You can activate the sleep mode feature on your phone. In the standby mode, select *Menu* > *Settings* > *Display* > *Main display* or *Mini display* > *Sleep mode* > *On* or *Off*.

When *Sleep mode* is activated the display is completely blank. A blinking LED indicator shows that the phone is still on.

## **Backlight time-out**

You can control the time-out of the backlight on your phone. In the standby mode, select *Menu* > *Settings* > *Display* > *Main display* or *Mini display* > *Backlight time-out*.

## **Themes**

Themes allows you to personalize the ringtone, screensaver and background on your phone. In the standby mode, select *Menu* > *Settings* > *Display* > *Themes* > *Select theme* and the theme of your choice.

## ■ **Connectivity**

You can also connect the phone to a compatible PC using a USB data cable; and use the phone as a modem to enable connectivity from the PC.

For more information, see the Nokia PC Suite online help. Nokia PC Suite and all related software can be downloaded from the U.S. Mobile Phone products section of **<www.nokiausa.com/pcsuite>**.

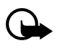

**Important:** only install and use applications and other software from sources that offer adequate security and protection against harmful software.

## **Bluetooth connectivity**

Bluetooth technology connectivity enables cost-free wireless connections between electronic devices and can be used to send and receive images, texts, gallery files, voice recordings, video clips, notes, business cards, and calendar notes. It can also be used to connect wirelessly to products that use Bluetooth wireless technology, such as computers. You can synchronize your phone and your PC using Bluetooth connectivity. Since devices with Bluetooth connectivity communicate using radio waves, your phone and the other device do not need to be in direct line-of-sight.

The two devices only need to be within a maximum of 30 feet (10 meters) of each other. The connection can be subject to interference from obstructions such as walls or other electronic devices.

The Bluetooth wireless technology application whether used actively or in the background, consumes the battery and reduces the operating time of the phone. This device is compliant with Bluetooth Specification 1.2 and supports the following profiles:

- Object push profile (OPP)
- File transfer profile (FTP)
- Dial-up networking profile (DUN)
- Generic object exchange profile (GOEP)
- Headset profile (HSP)
- Hands-free profile (HFP)
- Generic access profile (GAP)
- Service Discovery Protocol (SDP)
- Serial port profile (SPP)

To ensure interoperability between other devices supporting Bluetooth technology, use only enhancements approved by Nokia for this model. Check with the manufacturers of other devices to determine their compatibility with this device.

There may be restrictions on using Bluetooth technology in some locations. Check with your local authorities or service provider. If you want more information on this function, visit the Bluetooth Technology organization website:

#### **<https://www.bluetooth.org/>**.

#### **Pairing**

You can set up a permanent association (pairing) between your phone and another device with Bluetooth technology. Some devices may require pairing before data transfer can take place.

To pair with a device, you and the owner of the other device must agree on a pass code of 1–16 numeric characters. The first time you try to connect the devices, you must each enter the same pass code. Once the devices are paired, you will not need to use the pass code again, so there is no need to remember it.

Paired devices are placed in your paired device list. You can view the list even when Bluetooth connectivity is not active or when the devices in the list are not available for connection.

In the standby mode, select *Menu* > *Settings* > *Connectivity* > *Bluetooth* > *Paired devices* > *Options* and one of the following:

*Assign short name*—Give a nickname to the selected device (visible to you only).

*Auto-conn. without confirmation*—Select *No*, if you want the phone to connect to the selected device automatically or *Yes,* if you want the phone to ask for your permission first.

*Delete pairing*—Delete the pairing to the selected device.

*Pair new device*—Search for active devices with Bluetooth technology within range, scroll to the desired device, and select *Pair* to establish pairing with that device. Do not accept Bluetooth connectivity from sources you do not trust.

#### **Bluetooth connectivity settings**

You can define how your phone is shown to other devices with Bluetooth connectivity.

In the standby mode, select *Menu* > *Settings* > *Connectivity* > *Bluetooth* > *Bluetooth settings* and one of the following:

*My phone's visibility*—Select *Shown to all* to show the phone to all other devices with Bluetooth connectivity or *Hidden* to show the phone only to the paired devices. Operating the phone in hidden mode is a safer way to avoid malicious software.

*My phone's name*—Change your phone name that is seen by other users.

#### **Set up a connection**

- 1. In the standby mode, select *Menu* > *Settings* > *Connectivity* > *Bluetooth* > *On*. The active Bluetooth technology connection is indicated by  $\mathbb{S}$  at the top of the display.
- 2. Select *Search for audio enhancements* to search for compatible devices with Bluetooth connectivity. The list of found devices appears in the display.
- 3. Select the desired device. If required, enter the Bluetooth connectivity pass code of the device to complete the pairing.
- 4. If required, enter the Bluetooth connectivity pass code of the device to pair with the device.

Your phone connects to the device. You can start data transfer.

To view the device you are connected to, select *Menu* > *Settings* > *Connectivity* > *Bluetooth* > *Active device*.

To deactivate Bluetooth connectivity, select *Menu* > *Settings* > *Connectivity* > *Bluetooth* > *Off*. Deactivation of the Bluetooth technology connection will not affect other functions of the phone.

**46** Download from Www.Somanuals.com. All Manuals Search And Download.

#### **Send data**

Instead of using the *Connectivity* menu, you can use other phone menus to send various types of data to other devices with Bluetooth connectivity. For example, you can send a video clip from the *Video clips* folder of the *Gallery* menu. See the appropriate sections of the user guide for information about sending different types of data.

#### **Receive a data transfer**

When a Bluetooth technology connection is active in your phone, you can receive notes, business cards, video clips, and other types of data transfers from another device with Bluetooth connectivity. When you receive a data transfer, an alarm sounds, and a message appears in the start screen.

To view the transferred item immediately from the standby mode, select *Show*. To view the item at a later time, select *Exit*.

Depending on the nature of the item, it is saved in the appropriate menu in your phone. For example, a business card would be saved in *Contacts*, and a calendar note would be saved in *Calendar*.

#### **Data cable transfer**

To transfer data from your phone to a compatible PC or from a compatible PC to your phone, use a CA-53 USB data cable.

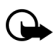

**Important:** Disconnect the USB data cable from the phone to make a call.

#### **Enable default mode connection**

Connect to your PC in *Default mode* to transfer phone data and files between your phone and PC using PC Suite.

- 1. Connect your PC and your phone with a CA-53 USB data cable. A notification is displayed that asks which mode you want to select.
- 2. Select *Accept* > *Default mode*. A notification is displayed stating that a connection is active.

You can now use PC Suite to connect to your phone.

#### **Disable data storage connection**

1. To disable the USB data cable, double-click the green arrow on the task bar at the bottom of your PC screen.

A window pops up that shows **Unplug** or **Eject Hardware**.

2. Click on USB Device in the Hardware devices window.

A popup window shows **Stop a Hardware device**.

3. Scroll to **USB device**, and click **OK**.

A popup window is displayed with a message that says it is safe to disconnect the device.

4. Click **OK**.

#### <span id="page-47-1"></span>**Data and fax transfer**

You can make data and fax transfers during a phone call. For more information, see ["Data and fax transfer," p. 48.](#page-47-1)

## <span id="page-47-0"></span>■ **Tones**

You can adjust the ringing volume, keypad tones, and more for the active profile. In the standby mode, select *Menu* > *Settings* > *Tones* and one of the following:

*Incoming call alert*—Select how your phone will alert you when there is an incoming call: *Ringing*, *Ascending*, *Ring once*, *Beep once*, *Off*.

*Ringing tone*—Select *Open Gallery* > *Tones* to select the ringing tone for incoming calls.

*Incoming call video* > **Off** or *Incoming call video*—Select a video clip to be displayed when you receive an incoming call.

*Ringing volume*—Use the left and right scroll keys to set the volume of your ringing tone.

*Vibrating alert*—Activate the vibrating call alert. Select *On* to activate the vibrating alert.

*Message alert tone*—Select the alert tone for incoming messages: *Off*, *Standard*, *Special*, *Beep once*, *Long & loud*, *Ringing tone*.

*Keypad tones*—Scroll to set the volume of your keypad tones (or turn them off).

*Warning tones*—Turn warning and confirmation tones on or off

*Alert for*—Set the phone to alert only when a member of a selected caller group calls. See ["Set up caller groups," p. 36](#page-35-0) for more information.

## ■ **Time and date**

#### **Clock**

#### **Show or hide the clock**

In the standby mode, select *Menu* > *Settings* > *Time and date* > *Clock* > *Show clock* or *Hide clock*.

#### **Set the time**

- 1. In the standby mode, select *Menu* > *Settings* > *Time and date* > *Clock* > *Set the time*.
- 2. Enter the time (in hh:mm format), and select *OK*.
- 3. Select *am* or *pm* (this option is displayed only when 12-hour format is in use).

#### **Change the time zone**

In the standby mode, select *Menu* > *Settings* > *Time and date* > *Clock* > *Time zone* and your time zone based on Greenwich Mean Time (GMT), plus or minus hours in your time zone.

For example, GMT-8 is US Pacific time in Los Angeles, CA. GMT does not include Daylight savings time, so add or subtract accordingly.

#### **Change the format**

In the standby mode, select *Menu* > *Settings* > *Time and date* > *Clock* > *Time format* > *24-hour* or *12-hour*.

## **Date**

#### **Show or hide the date**

In the standby mode, select *Menu* > *Settings* > *Time and date* > *Date* > *Show date* or *Hide date*.

#### **Set the date**

In the standby mode, select *Menu* > *Settings* > *Time and date* > *Date* > *Set the date*, enter the date, and select *OK*.

#### **Change the format**

- 1. In the standby mode, select *Menu* > *Settings* > *Time and date* > *Date* > *Date format* and the format of your choice.
- 2. With *Date* displayed select *Date separator*, and the separator of your choice.

#### **Auto-update of date and time**

Auto-update is a network service. See ["Network services," p. 6,](#page-5-0) for more information.

If your wireless service provider supports this feature, you can allow the digital network to set the clock, which is useful when you are out of your home area (for example, when you have traveled to another network or time zone).

In the standby mode, select *Menu* > *Settings* > *Time and date* > *Auto-update of date & time* > *On*, *Confirm first*, or *Off*.

If you use the *Auto-update of date & time* option while outside your digital network, you may be prompted to enter the time manually. Network time will replace the time and date when you reenter your digital network.

You may may be prompted to enter the time manually, if the battery is removed or discharged while you are outside the digital network and the battery is installed or recharged while you are still outside of the digital network.

## ■ **Call**

## **Location info sharing**

*Location info sharing* sets whether your GPS location is always reported or reported only during an emergency call.

In the standby mode, select *Menu* > *Settings* > *Call* > *Location info sharing* > *911 only* or *Location on*.

GPS should not be used for precise location measurement, and you should never rely solely on location data from the GPS receiver.

This feature is not designed to support positioning requests for related calls. Contact your service provider for more information about how your phone complies with government regulations on location based emergency calling services.

#### **Anykey answer**

When *Anykey answer* is on, briefly press any key except the right selection or end key to answer a call. In the standby mode, select *Menu* > *Settings* > *Call* > *Anykey answer* > *On* or *Off*.

#### **Automatic redial**

Occasionally, your network may experience heavy traffic, resulting in a fast busy signal when you dial. With automatic redial activated, your phone redials the number, and notifies you once the network is available.

In the standby mode, select *Menu* > *Settings* > *Call* > *Automatic redial* > *On* or *Off*.

#### **1-touch dialing**

To activate or deactivate *1-touch dialing*, in the standby mode, select *Menu* > *Settings* > *Call* > *1-touch dialing* > *On* or *Off*. For more information on *1-touch dialing*, see ["Set up 1-touch dialing," p. 38](#page-37-0).

#### **Answer when fold is opened**

Set your phone to answer a call when you open the fold. If the setting is off, you must press the call key after you open the fold. In the standby mode, select *Menu* > *Settings* > *Call* > *Answer when fold is opened* > *On* or *Off*.

## **50** Download from Www.Somanuals.com. All Manuals Search And Download.

#### **Automatic update of service**

If supported by your wireless service provider, this feature allows you to set your phone to automatically receive updates from your network that may improve service and coverage. In the standby mode, select *Menu* > *Settings* > *Call* > *Automatic update of service* > *On* or *Off*.

## **Calling cards**

If you use a calling card for long distance calls, save the calling card number in your phone. The phone can store up to four calling cards. Contact your calling card company for more information.

#### **Save information**

- 1. In the standby mode, select *Menu* > *Settings* > *Call* > *Calling card*.
- 2. Enter your security code, and select *OK*. See ["Security," p. 58](#page-57-0).
- 3. Scroll to the calling card of your choice, and select *Options* > *Edit* > *Select* > *Dialing Sequence*.
- 4. Select one of the following sequence types:

*Access no.+phone no.+card no.*—Dial the access number for the calling card, the phone number, then enter the card number (plus PIN if required).

*Access no.+card no.+phone no.*—Dial the access number for the calling card, card number (plus PIN if required), then enter the phone number.

*Prefix+phone no.+card no.*—Dial the prefix (numbers that must precede the phone number) and phone number, then enter the card number (plus PIN if required).

- 5. Enter the required information (access number or prefix and card number), and select *OK* to confirm your entries.
- 6. Select *Card name* > enter the card name > *OK*.

#### **Select a calling card**

You can select one of the calling cards for which you have saved information. The selected card information is used when you make a card call.

- 1. In the standby mode, select *Menu* > *Settings* > *Call* > *Calling card*.
- 2. Enter your security code, and select *OK*. See ["Security," p. 58](#page-57-0).
- 3. Scroll to the calling card of your choice, and select it.

#### **Make card calls**

After you have selected a calling card, make a card call.

- 1. Enter the phone number, including any prefix (such as **0** or **1**) that your calling card may require when you make a calling card call. See your calling card for instructions.
- 2. Press and hold the send key for a few seconds until *Card call* is displayed.
- 3. Follow the instructions on the screen.
- 4. When you hear the tone or system message, select *OK*.

## **International prefix**

If supported by your service provider, you can store an international prefix into your phone. When you enter + at the beginning of a phone number, your phone automatically inserts the international prefix that you have stored.

#### **Store an international prefix**

- 1. In the standby mode, select *Menu* > *Settings* > *Call* > *International prefix*.
- 2. Enter the international prefix (for example, 011), and select *OK*.

#### **Use the international prefix**

In the standby mode, enter + and the phone number you want to call, for example, +33934546789.

The phone dials the international prefix you have stored in your phone and the phone number you have entered. In the example, the phone dials 011.33.9.3454.6789.

## **Call summary**

Your phone can display the time spent on a call when you hang up. In the standby mode, select *Menu* > *Settings* > *Call* > *Call summary* > *On* or *Off*.

## **Show call time on display**

Your phone can display the call time during the phone call. In the standby mode, select *Menu* > *Settings* > *Call* > *Show call time on display* > *On* or *Off*.

## **Ringing tone for no caller ID**

You can select a different ringing tone for calls received with no caller ID. In the standby mode, select *Menu* > *Settings* > *Call* > *Ringing tone for no caller ID* > *On* or *Off*. See ["Customize a profile," p. 42](#page-41-0) for more information on selecting a ringing tone.

## ■ **Phone**

#### **Language settings**

*Phone language* allows you to set the language of the display text seen on the phone. In the standby mode, select *Menu* > *Settings* > *Phone* > *Phone language* and the language of your choice.

#### **My shortcuts**

You can change the information displayed when you press the right selection key. In the standby mode, select *Menu* > *Settings* > *Phone* > *My shortcuts* . Select a shortcut and a choice.

#### **Automatic keyguard**

*Automatic keyguard* allows you to automatically lock your phone after a defined time. In the standby mode, select *Menu* > *Settings* > *Phone* > *Automatic keyguard* > *On* or *Off*.

## **Navigation key**

If supported by your wireless service provider, you can set the features that are activated when you press the scroll key.

- 1. In the standby mode, select *Menu* > *Settings* > *Phone* > *Navigation key*.
- 2. Scroll to the scroll up, scroll down, scroll right, or scroll left arrow; select *Change*.
- 3. Select a function to assign to the action.

## **Touch tones**

*Touch tones* are the tones that sound when you press the keys on your phone keypad. You can use *Touch tones* for many automated dial-up services such as banking and airlines or for entering your voice mailbox number and password.

*Touch tones* are sent during an active call. You can send them manually from your phone keypad, or send them automatically by saving them in your phone.

#### **Set type**

In the standby mode, select *Menu* > *Settings* > *Phone* > *Touch tones* > *Manual touch tones* and one of the following:

*Continuous*—The tone sounds for as long as you press and hold a key.

*Fixed*—Use to send tones of the duration you specify in the *Touch tone length* option.

*Off*—Use to turn off tones. No tones are sent when you press a key.

#### **Set length**

You can specify touch tone length when using the *Fixed* option. In the standby mode, select *Menu* > *Settings* > *Phone* > *Touch tones* > *Touch tone length* > *Short* (0.1 seconds) or *Long* (0.5 seconds).

#### **Start-up tone**

If the *Start-up tone* is activated, the tone sounds when you turn on your phone. In the standby mode, select *Menu* > *Settings* > *Phone* > *Start-up tone* > *On* or *Off*.

#### **Help text activation**

Your phone displays brief descriptions for most menu items. When you arrive at a feature or menu, pause for about 15 seconds and wait for the help text to display. Scroll to page through the full help text, if necessary.

The default setting for help text is on. However, you can turn help text on or off. In the standby mode, select *Menu* > *Settings* > *Phone* > *Help text activation* > *On* or *Off*.

## **Phone details**

You can view information about your phone. In the standby mode, select *Menu* > *Settings* > *Phone* > *Phone details* > *User details*, *Version details*, *System details*, or *Icon details*.

## **Phone software updates**

You can obtain the current version number of the software installed on your phone. If your service provider supports it, you can also obtain over-the-air software updates. In the standby mode, select *Menu* > *Settings* > *Phone* > *Phone software updates* > *Updates* or *Current version*.

## ■ **Network**

The menu options you see in your phone are based on your service provider's network. The network determines which options actually appear in the phone menu. Check with your service provider for more information.

The *Network* menu customizes the way your phone selects a network in which to operate while you are within or outside of your primary or home system. Your phone is set to search for the most cost-effective network. If your phone cannot find a preferred network, it selects a network automatically based on the option you select in the *Network* menu.

#### **Roaming options**

If supported by your wireless service provider, you can select which roaming option you wish to use. In the standby mode, select *Menu* > *Settings* > *Network* > *Roaming options* and one of the following:

*Home only*—You can make and receive calls in your home area only.

*Automatic*—The phone automatically searches for service in another digital network. If one is not found, the phone uses analog service. The roaming rate applies when not in the home service area.

## **Mode**

If supported by your wireless service provider, you can select whether your phone will use digital or analog service. In the standby mode, select *Menu* > *Settings* > *Network* > *Mode* and one of the following:

*Digital preferred*—You prefer to make calls on a digital network, but will find another network, if necessary.

*Analog only*—You can make and receive calls on an analog network only.

## ■ **Other settings**

#### **Voice commands**

You can set up to five *Voice commands*, which allow hands-free operation of certain phone features.

#### **Add a voice tag**

Before using *Voice commands*, you must first add a voice tag to the phone function.

- 1. In the standby mode, select *Menu* > *Settings* > *Other settings* > *Voice commands*.
- 2. Select a function option you wish to tag, and select *Add*.
- 3. Select *Start*, and speak the voice tag clearly into the microphone.

Do not select *Quit* unless you want to cancel the recording.

The phone replays then saves the recorded tag.  $\bigoplus$  appears next to the function option for which you add a voice tag.

#### **Activate a voice command**

After you have associated a voice command tag with a phone function, you can issue a command by speaking the voice command tag.

- 1. In the standby mode, select and hold *Names*.
- 2. When *Speak now* appears, pronounce the voice tag clearly into the microphone.

When the phone finds the voice command tag, *Found:* appears, and the phone plays the recognized voice command tag through the earpiece. The function you requested is activated.

#### **Voice command options**

You can modify voice command tags. In the standby mode, select *Menu* > *Settings* > *Other settings* > *Voice commands*, scroll to the voice command tag, and select one of the following options:

*Playback*—Listen to the voice command tag.

*Options* > *Change*—Change the voice command tag.

*Options* > *Delete*—Erase the voice command tag.

## **Application settings**

The *Application settings* menu changes game and application settings.

In the standby mode, select *Menu* > *Settings* > *Other settings* > *Application settings* and one of the following:

*Application tones* > *On* or *Off*—Play sounds during an application.

*Application lights* > *App. defined* or *Default*—Play lights during an application.

*Application vibration* > *On* or *Off*—Vibrate phone during an application.

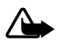

**Warning**: Use of vibration can aggravate injuries. Do not turn vibration on if you have any ailment in the bones or joints of your fingers, hands, wrists, or arms.

#### <span id="page-55-0"></span>**Enhancement settings**

The *Enhancements* menu displays the hearing aid compliant option by default, but shows other options only if the phone is or has been connected to a compatible enhancement type.

#### **Headset**

In the standby mode, select *Menu* > *Settings* > *Other settings* > *Enhancements* > *Headset* and one of the following:

*Default profile*—Select the profile you wish to be automatically activated when a headset is connected.

*Automatic answer*—Calls are answered automatically after one ring when a headset is connected. Select *On* or *Off*.

#### **Handsfree**

In the standby mode, select *Menu* > *Settings* > *Other settings* > *Enhancements* > *Handsfree* and one of the following:

*Default profile*—Select the profile you wish to be automatically activated when a car kit is connected.

*Automatic answer*—Calls are answered automatically after one ring when a car kit is connected. Select *On* or *Off*.

*Lights*—Select to keep the phone lights always on, or to shut off automatically after several seconds. Select *On* or *Automatic*.

#### **Loopset**

A LPS-4 Loopset accessory allows your device to optimize sound quality when coupled with a hearing aid that is set to T-coil mode.

In the standby mode, select *Menu* > *Settings* > *Other settings* > *Enhancements* > *Loopset* > *Use Loopset* > *Yes* or *No*.

If the *Loopset* is connected and recognized through the Pop-Port™ connector, the phone automatically uses the *Loopset*.

#### **TTY/TDD**

Check with the manufacturer of the TTY/TDD device for a connecting cable that is compatible with your phone. TTY/TDD communications depend on network availability. Check with your service provider for availability and description of services.

In the standby mode, select *Menu* > *Settings* > *Other settings* > *Enhancements* > *TTY/TDD* > *Use TTY* > *Yes* or *No*.

#### **Charger**

In the standby mode, select *Menu* > *Settings* > *Other settings* > *Enhancements* > *Charger* and one of the following:

*Default profile*—Select the profile you want to automatically activate when your phone is connected to the charger.

#### **Hearing aid**

To optimize sound quality, you can set your phone to couple to a T-coil-equipped hearing aid.

In the standby mode, select *Menu* > *Settings* > *Other settings* > *Enhancements* > *Hearing aid* > *T-coil hearing aid mode*. Select **On** to activate the HAC. Verify that the hearing aid is set to T-coil mode, and hold the phone against the ear.

Only activate the *T-coil hearing aid mode* when using your device with a hearing aid or it may impact the audio performance of the device.

#### <span id="page-57-0"></span>**Security**

To access *Security* for the first time, you must enter the preset lock code. By default, the security and lock codes are set to the last four digits of your phone number or 0000. If this does not work, contact your wireless service provider for help.

#### **Phone lock**

The phone lock feature protects your phone from unauthorized outgoing calls or unauthorized access to information stored in the phone. When phone lock is activated, *Phone locked* is displayed each time you turn your phone on.

When the device is locked, you can still call the official emergency number programmed into your phone.

- 1. In the standby mode, select *Menu* > *Settings* > *Other settings* > *Security*.
- 2. Enter the lock code, and select *OK*.
- 3. Select *Phone lock* and one of the following:

*Off*—Immediately turns off the phone lock feature.

*Lock now*—Immediately turns on the phone lock feature.

*On power-up*—Turns on the phone lock feature the next time you turn the phone on.

If you select *Lock now*, you must enter your lock code before the phone will function normally. After the lock code is accepted, your phone functions normally.

*Call not allowed* appears if you attempt to place a call while your phone is locked.

To answer a call with phone lock on, select *Answer*, or press the call key.

#### **Allowed number when phone locked**

With phone lock on, the only outgoing calls you can make are to the emergency number programmed into your phone and the numbers stored in the *Allowed no. when phone locked* location.

- 1. In the standby mode, select *Menu* > *Settings* > *Other settings* > *Security*.
- 2. Enter the lock code, and select *OK*.
- 3. Select *Allowed no. when phone locked* > *Assign* and one of the three slots.
- 4. Enter the phone number, or select *Search* to retrieve the number from the phone book; select *OK*.

To place a call to an allowed number when the phone is locked, enter the allowed number and press the call key.

#### **Change lock code**

When changing the lock code, avoid using codes similar to emergency numbers such as 911 to prevent accidental dialing of an emergency number.

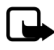

**Note:** If you enter the wrong lock code five times in succession, your phone will either not accept your current lock code for 5 minutes (even if you switch off the phone between attempts) or will switch off.

To change the phone lock code, do the following:

- 1. In the standby mode, select *Menu* > *Settings* > *Security*.
- 2. Enter the current lock code, and select *OK*.
- 3. Select *Change lock code*.
- 4. Enter the new lock code (only 4 characters), and select *OK*.
- 5. Enter the new lock code again for verification, and select *OK*.

When you change your lock code, make sure to remember it. If necessary, write it down and store it in a safe place away from your phone.

#### **Call restrictions**

*Call restrictions* allows you to block or permit numbers for incoming or outgoing calls.

- 1. In the standby mode, select *Menu* > *Settings* > *Other settings* > *Security*.
- 2. Enter the lock code, and select *OK*.
- 3. Select *Call restrictions* and the type of calls you wish to restrict:

*Restrict outgoing calls*—Set restrictions on making calls.

*Restrict incoming calls*—Set restrictions on receiving calls.

4. Select whether to block or allow numbers:

*Blocked numbers*—Set numbers that are blocked on incoming calls, allowing all other numbers. When a number is blocked, the call is sent to voice mail.

*Allowed numbers*—Set numbers that are allowed, blocking all other numbers.

5. To modify the restriction list, select from the following options:

*Select*—Add numbers to the restriction list.

*Add restriction*—Add a restriction to a number (unavailable if memory is full). *Edit*—Edit a restriction on a number.

*Delete*—Delete a number from restriction list.

When calls are restricted, calls may be possible to the official emergency number programmed into your device.

#### **Voice privacy**

*Voice privacy* is a network service, and its function depends on a variety of services. Contact your service provider for more information.

If your wireless service provider supports this feature, the voice privacy feature protects the privacy of your current phone conversation from other callers placing phone calls on your same network.

- 1. In the standby mode, select *Menu* > *Settings* > *Other settings* > *Security*.
- 2. Enter the lock code, and select *OK*.
- 3. Select *Voice privacy* > *On* or *Off*.

## **Network services**

The following features are network services. See also ["Network services," p. 6](#page-5-0).

## **Call forwarding**

*Call forwarding* tells your network to redirect incoming calls to another number. *Call forwarding* is a network service and may not work the same in all networks, so contact your wireless provider for availability and information.

To activate, do the following:

1. In the standby mode, select *Menu* > *Settings* > *Network services* > *Call forwarding* and one of the following:

*Forward all calls*—Forwards all calls to the number you specify.

*Forward if busy*—Forward incoming calls when you are in a call.

*Forward if not answered*—Forward incoming calls to another number if you are unable to answer. You can set a delay before forwarding takes place.

*Forward if out of reach*—Forward incoming calls when your phone is off.

- 2. Select *Activate*.
- 3. Enter the number to which your calls, data, or other information are forwarded, and select *OK*.

To cancel, in the standby mode, select *Menu* > *Settings* > *Network services* > *Call forwarding* > *Cancel*.

Canceling call forwarding may affect your ability to receive voice mail messages. Contact your wireless provider for specific details.

#### **Call waiting**

If your wireless provider supports this feature, call waiting notifies you of an incoming call even while you are in a call. You can accept, reject, or ignore the incoming call.

To activate, in the standby mode, select *Menu* > *Settings* > *Network services* > *Call waiting* > *Activate*.

During a call, select *Answer* or press the call key to answer the waiting call. The first call is put on hold. Press the end key to end the active call.

To cancel, in the standby mode, select *Menu* > *Settings* > *Network services* > *Call waiting* > *Cancel*.

#### **Send my caller ID**

If your wireless service provider supports this feature, you can prevent your number from appearing on the receiving party's caller ID. In the standby mode, select *Menu* > *Settings* > *Network services* > *Send my caller ID* > *Yes* or *No*.

#### **Store a feature code**

*Network feature setting* allows you to activate network services in your phone using feature codes received from your service provider.

- 1. In the standby mode, select *Menu* > *Settings* > *Network services* > *Network feature setting*.
- 2. Enter the feature code from your service provider (for example, \*900 for activating *Forward if busy*), and select *OK*.
- 3. Select *Call forwarding*.
- 4. Scroll to the type of forwarding that matches the feature code you entered (for example, *Forward if busy*), select *Activate*.

The activated feature code is now stored in your phone, and you are returned to the *Feature code:* prompt. Continue entering other feature codes or press the end key to return to the standby mode.

When you enter a network feature code successfully the feature becomes visible in the *Network services* menu.

#### **My number selection**

In the standby mode, select *Menu* > *Settings* > *Network services* > *My number selection*. This feature is carrier dependent.

#### **Restore factory settings**

You can reset some of the menu settings to their original values. Data that you have entered or downloaded is not deleted (for example, entries in your contacts list are not affected).

- 1. In the standby mode, select *Menu* > *Settings* > *Other settings* > *Restore settings*.
- 2. Enter the lock code, and select *OK*.

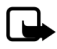

**Note:** Depending on your wireless service provider, your device may request the security code (defaulted to 12345) instead of the lock code.

# **10. Organizer**

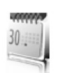

Your phone contains features to help organize your everyday life, including an alarm clock, calendar, calculator, countdown timer, and stopwatch.

## ■ **Alarm clock**

## **Set an alarm**

The alarm clock is based on the phone clock. It sounds an alert any time you specify and even works if the phone is turned off.

- 1. In the standby mode, select *Menu* > *Organizer* > *Alarm clock* > *Alarm time*.
- 2. Enter the time for the alarm (in hh:mm format), and select *OK*.
- 3. Select *am* or *pm* if 12-hour clock format is on.

*Alarm on* appears briefly in the display, and  $\Diamond$  appears in the standby mode.

If you need to reset the alarm, select *Menu* > *Organizer* > *Alarm clock* > *Alarm time* > *On* from the standby mode.

To turn off the alarm, select *Menu* > *Organizer* > *Alarm clock* > *Alarm time* > *Off* from the standby mode.

## **Repeat alarm**

You can set the alarm to repeat every day or only on certain days of the week.

- 1. In the standby mode, select *Menu* > *Organizer* > *Alarm clock* > *Repeat alarm* > *On*.
- 2. Check the day or days of the week you wish to repeat the alarm, and select *Mark*. Select *Unmark* to remove a day.
- 3. Select *Done* when you have added all desired days.

If you need to revise the days for a repeated alarm, select *Menu* > *Organizer* > *Alarm clock* > *Repeat alarm* > *Repetition days* from the standby mode.

If you need to stop a repeated alarm, select *Menu* > *Organizer* > *Alarm clock* > *Repeat alarm* > *Off* in the standby mode.

## **Set the alarm tone**

You can set which tone is played when the alarm sounds.

#### **Organizer**

In the standby mode, select *Menu* > *Organizer* > *Alarm clock* > *Alarm tone* and one of the following:

*Standard*—Select the default alarm.

*Open Gallery*—Select a tone from the *Gallery* as the alarm.

#### **Set the snooze time-out**

You can set the *Snooze time-out* for the alarm.

In the standby mode, select *Menu* > *Organizer* > *Alarm clock* > *Snooze time-out* and select a snooze time.

When the alarm sounds, your phone beeps, vibrates (if vibrate alert is on in the currently active profile), and lights up.

With the phone on, select *Stop* to shut the alarm off or *Snooze*. If you select *Snooze*, the alarm stops for 10 minutes.

If you do not press a key, the alarm stops (snoozes) for the *Snooze time-out*, then sounds again.

If the alarm time is reached while the phone is switched off, the phone switches itself on and starts sounding the alarm tone. If you select *Stop*, the device asks whether you want to activate the phone for calls. Select *No* to switch off the device or *Yes* to make and receive calls. Do not select *Yes* when wireless phone use may cause interference or danger.

## ■ **Calendar**

The calendar keeps track of reminders, calls you need to make, meetings, memo, and birthdays. It can even sound an alarm for any of these events.

The default monthly view provides an overview of the selected month and weeks. You can also jump to a specific date. Any days or dates that appear in bold font contain calendar notes such as a meeting or reminder. A short summary of notes for the day appear at the bottom of the screen.

## **Open calendar**

In the standby mode, select *Menu* > *Organizer* > *Calendar*. Scroll to move the cursor in the calendar view.

## **Calendar options**

In the standby mode, select *Menu* > *Organizer* > *Calendar* > *Options* and one of the following:

*Week view*—View your calendar by weeks. To return to month view select *Back*, while in the *Week view*.

*Make a note*—Create a note on the selected date.

*Go to date*—Jump to a specific date. Enter the date (for example, 15/07/2005), and select *OK*.

*Go to today*—Jump to the current date.

*Settings*—Modify the calendar settings.

*Go to to-do list*—Go directly to your to-do list.

*Delete all notes*—Delete all calendar notes. This option appears only if a calendar note has been created.

#### **Make a calendar note**

You can make a calendar note for a specific date. You can selectselect from five types of notes. Your phone asks for further information depending on which note you select. You can also set an alarm for your note.

- 1. In the standby mode, select *Menu* > *Organizer* > *Calendar*.
- 2. Scroll to the date for which you want to make a note. Scroll or select *Options* > *Go to date*.
- 3. Select *Options* > *Make a note* and one of the following:

*Meeting*—Enter the subject, and select *Save*. Enter a location, and select *Save*. Enter a start and end time. Select an alarm option.

*Call*—Enter the phone number, and select *Save*. Enter a name, and select *Save*. Enter a time. Select an alarm option. You can also select *Options* > *Search* to search your contacts.

*Birthday*—Enter the person's name, and select *Save*. Enter the year of birth. Select an alarm option.

*Memo*—Enter the subject, and select *Save*. Enter a start and end date. Select an alarm option.

*Reminder*—Enter the reminder, and select *Save*. Select an alarm option.

## **View calendar notes (day view)**

You can view the calendar notes for a day.

- 1. In the standby mode, select *Menu* > *Organizer* > *Calendar*.
- 2. Scroll to the date you want to view or select *Options* > *Go to date*. Days with notes appear in bold type.
- 3. Select *View* to see the list of notes for that day.

To view a specific note, scroll to the note, and select *View* again. If there are no notes for that date, select *Add note* to create a new calendar note.

#### **Organizer**

#### **Options while viewing a day**

When viewing the list of notes for a day, you can scroll to a note, select *Options* and one of the following:

*Make a note*—Create a new note for the selected date.

*Delete*—Delete the note.

*Edit*—Edit the note.

*Use detail*—Use a detail contained in the note.

*Move*—Move the note to another date on your calendar.

*Repeat*—Enable the note to recur on a regular basis (daily, weekly, biweekly, monthly, and yearly). *Repeat* is not available for *Birthday* note.

*Go to date*—Jump to another date on your calendar.

*Go to today*—Return to the current date.

*Send note* > *Send as message*, *Via calendar*, or *Via Bluetooth*—Send a calendar note in calendar format (vCal), in a text message or directly to another device.

*Copy*—Copy the note. You can paste the note to another date.

*Settings*—Modify the calendar settings.

*Go to to-do list*—Go directly to your to-do list.

#### **Receive a note in calendar format (vCal)**

When you receive a calendar note in calendar-to-calendar format (vCal), your phone displays *Calendar note received*.

Select *Show* to view the calendar note. Select *Save* to save the note to your calendar or *Options* > *Discard* to discard the note.

#### **Modify calendar settings**

In the standby mode, select *Menu* > *Organizer* > *Calendar* > *Options* > *Settings* and one of the following:

*Set the date*—Enter the current date, and select *OK*.

*Set the time*—Enter the current time, and select *OK*.

*Time zone*—Select your current time zone.

*Date format*—Select your preferred date format.

*Date separator*—Select your preferred date separator.

*Time format*—Select your preferred time format.

*Default view*—Select a monthly or weekly view.

*Week starts*—Select the day the week starts.

*Auto-delete notes*—Select when to delete past notes.

**66** Download from Www.Somanuals.com. All Manuals Search And Download.

### ■ **Notes**

You can write text notes with the *Notes*. You can also send notes using text message or Bluetooth connectivity.

## **Open notes**

In the standby mode, select *Menu* > *Organizer* > *Notes*. The current list of notes is displayed.

If there are no notes, select *Add* to create your first note. If there are existing notes, scroll to a note, and select *View*.

## **Make a note**

#### **Initial note**

In the standby mode, select *Menu* > *Organizer* > *Notes* > *Add*. Create your note, and select *Save*.

#### **Additional notes**

In the standby mode, select *Menu* > *Organizer* > *Notes* > *Options* > *Make a note*. Create your note, select any note options, and select *Save*.

#### **Create note options**

When you create a note, the following options are available:

*Insert time & date*—Adds the time and date to your note.

*Close*—Returns you to the notes list.

*Insert smiley*—Inserts a smiley into your message.

*Insert word* or *Edit word*—Enter or edit the text of a new word that might not appear in the predictive text dictionary. The option only appears when predictive text is on.

*Insert symbol*—Inserts a special character into your message. Option only appears when predictive text is on.

*Writing language*—Select the language you want to use.

*Prediction on* or *Prediction off*—Turn predictive text on or off.

*Matches*—View matches found in the predictive text dictionary for the word you want to use. This is displayed only when predictive text is on.

## **Send a note**

- 1. In the standby mode, select *Menu* > *Organizer* > *Notes*.
- 2. Scroll to the note you wish to send, and select *Options* > *Send note* > *Send as message*, or *Via Bluetooth* to send the note in a text message or directly to another device.

#### **Organizer**

#### **Notes options**

In the standby mode, select *Menu* > *Organizer* > *Notes* > *Options* and one of the following:

*Make a note*—Create a new note.

*Delete*—Delete the note you selected.

*Edit*—Edit the note you selected.

*Use detail*—Use a detail contained in the note.

*Send note* > *Send as message*, or *Via Bluetooth*—Send a note in a text message or directly to another device.

*Delete all notes*—Delete all notes.

The note options are displayed only when you have created one or more notes.

## ■ **To-do list**

Use the *To-do list* feature to keep track of your tasks. You can save a task or errand as a to-do list note, select a priority level for the to-do list note, and mark it as done when you have completed it. You can sort the to-do list notes by priority or by date.

## **Open to-do list**

In the standby mode, select *Menu* > *Organizer* > *To-do list*. The current to-do list is displayed.

If there are no to-do tasks, select *Add* to create your first to-do list note. If there are existing to-do list notes, scroll to a to-do list note, and select *View*.

## **Make a to-do list note**

#### **Initial to-do list note**

In the standby mode, select *Menu* > *Organizer* > *To-do list* > *Add*. Enter the subject, and select *Save* > *High*, *Medium*, or *Low*.

#### **Additional to-do list notes**

In the standby mode, select *Menu* > *Organizer* > *To-do list* > *Options* > *Add*. Enter the subject, and select *Save* > *High*, *Medium*, or *Low*.

#### **Create to-do list note options**

When you create a to-do list note, the following options are available:

*Insert smiley*—Insert a smiley into your message.

**68** Download from Www.Somanuals.com. All Manuals Search And Download.

*Insert word* or *Edit word*—Enter or edit the text of a new word that might not appear in the predictive text dictionary. The option is displayed only when predictive text is on.

*Insert symbol*—Insert a special character into your message. The option is displayed only when predictive text is on.

*Writing language*—Select the language you want to use.

*Prediction on* or *Prediction off*—Turn predictive text on or off.

*Matches*—View matches found in the predictive text dictionary for the word you want to use. The option is displayed only when predictive text is on.

#### **Edit to-do list notes**

In the standby mode, select *Menu* > *Organizer* > *To-do list* > *View* > *Edit*. Edit the subject, select *Save*.

#### **View to-do list notes**

In the standby mode, select *Menu* > *Organizer* > *To-do list* > *View* > *Options*, and one of the following choices:

*Deadline*—Change the deadline of the to-do list note.

*Mark note as done* or *Mark as not done*—Indicate whether the to-do list note is completed or not.

*Delete*—Delete the to-do list note.

*Use detail*—Use a detail contained in the note.

*Edit priority*—Change the priority to *High*, *Medium*, or *Low*.

*Send* > *Send as message*, *Via calendar*, or *Via Bluetooth*—Send the to-do list note.

*Go to calendar*—Leave the to-do list, and go to the calendar.

*Save to calendar*—Save the to-do list note to your calendar.

#### **Send a to-do list note**

- 1. In the standby mode, select *Menu* > *Organizer* > *To-do list*.
- 2. Scroll to the note you wish to send, and select *Options* > *Send* > *Send as message*, *Via calendar*, or *Via Bluetooth* to send the to-do list note in calendar format (vCal), in a text message or directly to another device.

## **To-do list options**

In the standby mode, select *Menu* > *Organizer* > *To-do list* > *Options* and one of the following:

*Add*—Create a new to-do list note.

**69** Download from Www.Somanuals.com. All Manuals Search And Download.

#### **Organizer**

*Delete*—Delete the to-do list note you selected.

*Mark note as done* or *Mark as not done*—Indicate whether the to-do list note is completed or not.

*Use detail*—Use a detail contained in the note.

*Sort by deadline* or *Sort by priority*—Sort the to-do list by either date or priority. *Send* > *Send as message*, *Via calendar*, or *Via Bluetooth*—Send the to-do list note in calendar format (vCal), in a text message or directly to another device.

*Go to calendar*—Leave the to-do list, and go to the calendar.

*Save to calendar*—Save the to-do list note you selected to your calendar.

*Delete done notes*—Delete the to-do list note you selected from your calendar. *Delete all notes*—Delete all the to-do list notes.

The to-do list options appear only when you have created one or more notes.

## ■ **Calculator**

The calculator in your phone adds, subtracts, multiplies, divides, calculates the square and the square root, changes the sign of the number entered, and converts currency values.

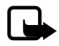

**Note:** This calculator has a limited accuracy and is designed for simple calculations.

## **Use calculator**

- 1. In the standby mode, select *Menu* > *Organizer* > *Calculator*.
- 2. Enter the first number in the calculation.

Press **#** for a decimal point if necessary.

Press the scroll key up or down to change the sign of your number or value.

Press \* to cycle through the add (+), subtract (-), multiply (\*), and divide (/) characters. Pause briefly to select the displayed character.

- 3. Enter the second number in your calculation.
- 4. Select *Equals*.

To perform a square or square root calculation, select *Options* > *Square* or *Square root*.

#### **Currency converter**

You can convert foreign currency to domestic, or vice versa, directly from the standby mode or from the *Calculator* menu.

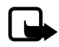

**Note:** When you change base currency, you must enter the new rates because all previously set exchange rates are set to zero.

1. In the standby mode, select *Menu* > *Organizer* > *Calculator* > *Options* > *Exchange rate* > *Foreign units in home units* or *Home units in foreign units*.

*Foreign units in home*—The number of home units it takes to make one unit of foreign currency.

*Home units in foreign*—The number of foreign units it takes to make one unit of your home currency.

- 2. Enter the exchange rate (press **#** to insert a decimal), and select *OK*.
- 3. Select *Back* to return to the *Calculator* screen, and enter the currency amount to convert.
- 4. Select *Options* > *To home* or *To foreign*.

*To home*—Converts foreign currency to domestic currency.

*To foreign*—Converts domestic currency to foreign currency.

5. If you have not already entered an exchange rate, the device prompts you to enter it. Select *OK*. You can edit the exchange rate at any time.

## ■ **Timers**

Your device contains two event timers: a normal timer that counts down a set interval, and an interval timer that counts up set intervals. The timers only work when the phone is on. Once you turn off your phone, the timers are no longer active.

## **Normal timer**

This countdown timer enables you to enter a specific duration (up to 99 hours, 59 minutes, and 59 seconds). When the time runs out, your device sounds an alarm.

#### **Set the normal timer**

- 1. In the standby mode, select *Menu* > *Organizer* > *Timer* > *Normal timer*.
- 2. Enter the time (in hh:mm:ss format), and select *OK*.
- 3. Enter a note for the timer, and select *Start*.

 $\Box$  and the timer (in hh:mm:ss format) appear in the standby mode when the countdown timer is running.

When the time runs out, your phone sounds an alarm, vibrates, and flashes its lights. If you are in the standby mode, select *Restart* or *Exit*. If you are not in the standby mode, press any key during the alarm to stop the timer.

After 60 seconds the timer alert expires automatically. Select *Exit* or press the end key to clear the timer note.

#### **Organizer**

#### **Change the timer**

After you have set a timer, you can change the time.

- 1. In the standby mode, select *Menu* > *Organizer* > *Timer* > *Change time*.
- 2. Enter the new time, and select *OK*.
- 3. Leave the note as it was, or enter a new note, and select *Start*.

#### **Stop the timer before the alarm sounds**

After you have set the timer, you can stop the timer.

In the standby mode, select *Menu* > *Organizer* > *Timer* > *Stop timer*.

#### **Interval timer**

The interval timer in your device allows you to store multiple interval timers. You can define and store up to 10 timing periods for each interval timer. Once at least one interval timer is set and stored, you can select the interval timer and one of the stored intervals for that timer. When the selected interval expires, your phone sounds an alarm, vibrates, and flashes its lights.

#### **Set an interval timer**

- 1. In the standby mode, select *Menu* > *Organizer* > *Timer* > *Interval timer*.
- 2. Select *Add new timer*. This option only appears if you have already created an interval timer.
- 3. Enter a name for the timer and select *Save*.
- 4. Enter a name for the first timer period, and select *Save*.
- 5. Enter the desired time interval, and select *OK*.
- 6. Select an existing stored period and *Edit period*, *Add period*, *Delete period*, or *Start timer*.

#### **Use an interval timer**

- 1. In the standby mode, select *Menu* > *Organizer* > *Timer* > *Interval timer*.
- 2. Select *Start timer*, *View timer*, *Edit timer*, *Add new timer*, or *Delete timer*. These options only appear if you have already created an interval timer.

## ■ Stopwatch

Your phone has a stopwatch that can be used to track time. The stopwatch displays time in hours, minutes, seconds, and fractions of a second in hh:mm:ss.ss format.

Using the stopwatch or allowing it to run in the background when using other features increases the demand on battery power and reduces the battery life.
## **Measure split or lap time**

Use the split time or lap time functions for activities where you need to pace yourself.

1. In the standby mode, select *Menu* > *Organizer* > *Stopwatch* > *Split timing* or *Lap timing* > *Start*.

<span id="page-72-1"></span>*Split timing*—Use the split time function for such activities as a long distance race when you need to pace yourself. Select *Split* to note the lapsed time. The timer continues to run and the split time appears below the running time. Each time you select *Split*, the new measured time appears at the beginning of the list. The maximum number of splits is 20.

<span id="page-72-0"></span>*Lap timing*—Use the lap time function when you want to track how long it takes to complete each cycle or lap. Select *Lap* to note the lap time. The clock stops, then immediately restarts from zero. The lap time appears below the running time. Each time you select *Lap*, the new measured time appears at the beginning of the list. The maximum number of laps is 20.

2. Select *Stop* to end timing and display total time.

## **Save a time**

To save a time while the clock is running, select *Stop* > *Save*, enter a name for the measurement, and select *OK*. If you do not enter a name, the total time is used as the default title for the lap or split time.

## **Stopwatch options**

In the standby mode, select *Menu* > *Organizer* > *Stopwatch* and one of the following: *Continue*—Continues to measure time. Only appears if clock is running and you are returning to stopwatch screen.

*Show last time*—View the last measured time.

*Split timing*—Use the split time function.

*Lap timing*—Use the lap time function.

*View times*—Browse saved times.

*Delete times* > *One by one* or *Delete all*—Delete saved times.

## **Operation note**

If you press the end key and return to the standby mode, the clock continues to run in the background, and  $\Box$  appears at the top of the screen.

To return to the *Stopwatch* screen, do the following:

- 1. In the standby mode, select *Menu* > *Organizer* > *Stopwatch* > *Continue*.
- 2. To stop the clock, select *Stop*.

**73** Download from Www.Somanuals.com. All Manuals Search And Download.

## <span id="page-73-2"></span>**11. PC connectivity**

## <span id="page-73-0"></span>■ **PC data transfer**

You can transfer data, such as music, photos, and videos, from your device to a compatible PC or from a compatible PC to your device using Bluetooth connectivity. For more information, see ["Bluetooth connectivity," p. 44.](#page-43-0)

## <span id="page-73-1"></span>■ **Nokia PC Suite**

Nokia PC Suite software is available for this phone. Nokia PC Suite is a collection of powerful tools that you can use to manage your phone features and data. Each component is a separate program that includes online help.

Nokia PC Suite software, installation instructions, and other documentation is [provided free of charge and can be downloaded from the software downloads of](www.nokiausa.com/pcsuite)  [the Nokia web site:](www.nokiausa.com/pcsuite) **www.nokiausa.com/pcsuite**.

Some of the features in your phone require network support. Contact your service provider for availability and configuration instructions.

Remember to make back-up copies of all important data.

# <span id="page-74-0"></span>**12. Enhancements**

Check the model number of any charger before use with this device. This device is intended for use when supplied with power from the AC-3 or AC-4 charger.

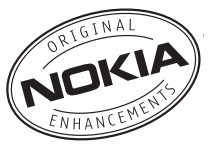

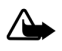

**Warning**: Use only batteries, chargers and enhancements approved by Nokia for use with this particular model. The use of any other types may invalidate any approval or warranty, and may be dangerous.

For availability of approved enhancements, please check with your dealer. When you disconnect the power cord of any enhancement, grasp and pull the plug, not the cord.

A few practical rules about accessories and enhancements:

- Keep all accessories and enhancements out of the reach of small children.
- When you disconnect the power cord of any accessory or enhancement, grasp and pull the plug, not the cord.
- Check regularly that enhancements installed in a vehicle are mounted and are operating properly.
- Installation of any complex car enhancements must be made by qualified personnel only.

#### Power

- Standard 1150 mAh Li-Ion Battery (BL-6C)
- Compact Charger (AC-3)
- Travel Charger (AC-4)
- Mobile Charger (DC-4)
- Charger Adapter (CA-44)

Use the CA-44 charger adapter to connect the phone with Nokia chargers with a larger barrel size, including ACP-7, ACP-8, ACP-9, ACP-12, AC-1 (retractable charger), and LCH-12 (mobile charger).

#### USB data cable

• Connectivity Cable (CA-53)

#### **Enhancements**

#### Handsfree

- Headrest Handsfree (BHF-3)
- CDMA Headrest Handsfree (BHF-4)
- Easy to Use Car Handsfree (HF-3)
- Advanced Plug-in Car Handsfree (HF-6)
- Wireless Plug-in Car Handsfree (HF-6W)

#### **Headsets**

- Mono Headsets (HDB-4, HS-5, HS-6, HS-8, HS-9)
- Stereo Headsets (HDS-3, HS-3, HS-23)
- Wireless Mono Headsets (HDW-3, HS-4W, HS-11W, HS-21W, HS-36W, HS-37W))
- Wireless Image Headsets (HS-13W)
- Wireless Stereo Headsets (HS-12W)

#### **Miscellaneous**

- Inductive Loopset (LPS-4)
- TTY Adapter (HDA-10)
- Advanced Car Kit (CK-1W)
- Wireless Car Kit (CK-7W)
- Digital Pen (SU-1B)
- Audio Adapter (AD-15)
- Music Stand (MD-1)

## **13. Reference information**

This section provides information about your phone batteries, enhancements, chargers, safety guidelines, and technical information. Be aware that the information in this section is subject to change as batteries, chargers, and enhancements change.

## <span id="page-76-0"></span>■ Batteries and chargers

Your device is powered by a rechargeable battery. The full performance of a new battery is achieved only after two or three complete charge and discharge cycles. The battery can be charged and discharged hundreds of times, but it will eventually wear out. When the talk and standby times are noticeably shorter than normal, replace the battery. Use only Nokia approved batteries, and recharge your battery only with Nokia approved chargers designated for this device.

If a replacement battery is being used for the first time or if the battery has not been used for a prolonged period, it may be necessary to connect the charger and then disconnect and reconnect it to start the charging.

Unplug the charger from the electrical plug and the device when not in use. Do not leave fully charged battery connected to a charger, since overcharging may shorten its lifetime. If left unused, a fully charged battery will lose its charge over time.

If the battery is completely discharged, it may take a few minutes before the charging indicator appears on the display or before any calls can be made.

Use the battery only for its intended purpose. Never use any charger or battery that is damaged.

Do not short-circuit the battery. Accidental short-circuiting can occur when a metallic object such as a coin, clip, or pen causes direct connection of the positive (+) and negative (-) terminals of the battery. (These look like metal strips on the battery.) This might happen, for example, when you carry a spare battery in your pocket or purse. Short-circuiting the terminals may damage the battery or the connecting object.

Leaving the battery in hot or cold places, such as in a closed car in summer or winter conditions, will reduce the capacity and lifetime of the battery. Always try to keep the battery between 15°C and 25°C (59°F and 77°F). A device with a hot or cold battery may not work temporarily, even when the battery is fully charged. Battery performance is particularly limited in temperatures well below freezing.

Do not dispose of batteries in a fire as they may explode. Batteries may also explode if damaged. Dispose of batteries according to local regulations. Please recycle when possible. Do not dispose as household waste.

## <span id="page-77-0"></span>■ **Nokia battery authentication guidelines**

Always use original Nokia batteries for your safety. To check that you are getting an original Nokia battery, purchase it from an authorized Nokia dealer, look for the Nokia Original Enhancements logo on the packaging and inspect the hologram label using the following steps:

Successful completion of the three steps is not a total assurance of the authenticity of the battery. If you have any reason to believe that your battery is not an authentic original Nokia battery, you should refrain from using it and take it to the nearest authorized Nokia service point or dealer for assistance. Your authorized Nokia service point or dealer will inspect the battery for authenticity. If authenticity cannot be verified, return the battery to the place of purchase.

#### **Authenticate hologram**

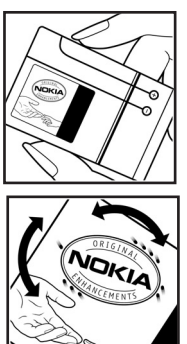

- 1. When looking at the hologram on the label, you should see the Nokia connecting hands symbol from one angle and the Nokia Original Enhancements logo when looking from another angle.
- 2. When you angle the hologram left, right, down, and up, you should see 1, 2, 3, and 4 dots on each side respectively.

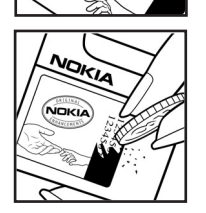

3. Scratch the side of the label to reveal a 20-digit code, for example 12345678919876543210. Turn the battery so that the numbers are facing upwards. The 20-digit code reads starting from the number at the top row followed by the bottom row. Confirm that the 20-digit code is valid by following the instructions at **<www.nokia.com/batterycheck>**.

#### **What if your battery is not authentic?**

If you cannot confirm that your Nokia battery with the hologram on the label is an authentic Nokia battery, please do not use the battery. Take it to the nearest authorized Nokia service point or dealer for assistance. The use of a battery that is not approved by the manufacturer may be dangerous and may result in poor performance and damage to your device and its enhancements. It may also invalidate any approval or warranty applying to the device.

[To find out more about original Nokia batteries, visit](www.nokia.com/battery) **www.nokia.com/battery**.

## <span id="page-79-0"></span>**Care and maintenance**

Your device is a product of superior design and craftsmanship and should be treated with care. The suggestions below will help you protect your warranty coverage.

- Keep the device dry. Precipitation, humidity and all types of liquids or moisture can contain minerals that will corrode electronic circuits. If your device does get wet, remove the battery and allow the device to dry completely before replacing it.
- Do not use or store the device in dusty, dirty areas. Its moving parts and electronic components can be damaged.
- Do not store the device in hot areas. High temperatures can shorten the life of electronic devices, damage batteries, and warp or melt certain plastics.
- Do not store the device in cold areas. When the device returns to its normal temperature, moisture can form inside the device and damage electronic circuit boards.
- Do not attempt to open the device other than as instructed in this guide.
- Do not drop, knock, or shake the device. Rough handling can break internal circuit boards and fine mechanics.
- Do not use harsh chemicals, cleaning solvents, or strong detergents to clean the device.
- Do not paint the device. Paint can clog the moving parts and prevent proper operation.
- Use only the supplied or an approved replacement antenna. Unauthorized antennas, modifications, or attachments could damage the device and may violate regulations governing radio devices.
- Use chargers indoors.
- Always create a backup of data you want to keep, such as contacts and calendar notes, before sending your device to a service facility.

All of the above suggestions apply equally to your device, battery, charger, or any enhancement. If any device is not working properly, take it to the nearest authorized service facility for service.

## **Additional safety information**

Your device and its enhancements may contain small parts. Keep them out of the reach of small children.

## ■ **Operating environment**

Remember to follow any special regulations in force in any area and always switch off your device when its use is prohibited or when it may cause interference or danger. Use the device only in its normal operating positions.

This device meets RF exposure guidelines when used either in the normal use position against the ear or when positioned at least 2.2 centimeters (7/8 inch) away from the body. When a carry case, belt clip or holder is used for body-worn operation, it should not contain metal and should position the device the above-stated distance from your body.

To transmit data files or messages, this device requires a good quality connection to the network. In some cases, transmission of data files or messages may be delayed until such a connection is available. Ensure the above separation distance instructions are followed until the transmission is completed.

Parts of the device are magnetic. Metallic materials may be attracted to the device. Do not place credit cards or other magnetic storage media near the device, because information stored on them may be erased.

Your device and its enhancements may contain small parts. Keep them out of the reach of small children.

### ■ **Medical devices**

Operation of any radio transmitting equipment, including wireless phones, may interfere with the functionality of inadequately protected medical devices. Consult a physician or the manufacturer of the medical device to determine if they are adequately shielded from external RF energy or if you have any questions. Switch off your device in health care facilities when any regulations posted in these areas instruct you to do so. Hospitals or health care facilities may be using equipment that could be sensitive to external RF energy.

#### **Additional safety information**

#### <span id="page-81-1"></span>**Pacemakers**

Pacemaker manufacturers recommend that a minimum separation of 15.3 centimeters (6 inches) be maintained between a wireless phone and a pacemaker to avoid potential interference with the pacemaker. These recommendations are consistent with the independent research by and recommendations of Wireless Technology Research. Persons with pacemakers should:

- Always keep the device more than 15.3 centimeters (6 inches) from the pacemaker;
- Not carry the device in a breast pocket; and
- Hold the device to the ear opposite the pacemaker to minimize the potential for interference.

If you suspect interference, switch off your device and move the device away.

#### <span id="page-81-0"></span>**Hearing aids**

Some digital wireless devices may interfere with some hearing aids. If interference occurs, consult your service provider.

### <span id="page-81-2"></span>■ **Vehicles**

RF signals may affect improperly installed or inadequately shielded electronic systems in motor vehicles such as electronic fuel injection systems, electronic antiskid (antilock) braking systems, electronic speed control systems, air bag systems. For more information, check with the manufacturer or its representative of your vehicle or any equipment that has been added.

Only qualified personnel should service the device, or install the device in a vehicle. Faulty installation or service may be dangerous and may invalidate any warranty that may apply to the device. Check regularly that all wireless device equipment in your vehicle is mounted and operating properly. Do not store or carry flammable liquids, gases, or explosive materials in the same compartment as the device, its parts, or enhancements. For vehicles equipped with an air bag, remember that air bags inflate with great force. Do not place objects, including installed or portable wireless equipment in the area over the air bag or in the air bag deployment area. If in-vehicle wireless equipment is improperly installed and the air bag inflates, serious injury could result.

Using your device while flying in aircraft is prohibited. Switch off your device before boarding an aircraft. The use of wireless teledevices in an aircraft may be dangerous to the operation of the aircraft, disrupt the wireless telephone network, and may be illegal.

### <span id="page-82-1"></span>■ **Potentially explosive environments**

Switch off your device when in any area with a potentially explosive atmosphere and obey all signs and instructions. Potentially explosive atmospheres include areas where you would normally be advised to turn off your vehicle engine. Sparks in such areas could cause an explosion or fire resulting in bodily injury or even death. Switch off the device at refuelling points such as near gas pumps at service stations. Observe restrictions on the use of radio equipment in fuel depots, storage, and distribution areas, chemical plants or where blasting operations are in progress. Areas with a potentially explosive atmosphere are often but not always clearly marked. They include below deck on boats, chemical transfer or storage facilities, vehicles using liquefied petroleum gas (such as propane or butane), and areas where the air contains chemicals or particles such as grain, dust, or metal powders.

### <span id="page-82-0"></span>■ **Emergency calls**

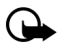

**Important**: Wireless phones, including this phone, operate using radio signals, wireless networks, landline networks, and user-programmed functions. Because of this, connections in all conditions cannot be guaranteed. You should never rely solely on any wireless phone for essential communications like medical emergencies.

#### **To make an emergency call:**

- 1. If the phone is not on, switch it on. Check for adequate signal strength.
- 2. Press the end key as many times as needed to clear the display and ready the phone for calls.
- 3. Enter the official emergency number for your present location. Emergency numbers vary by location.
- 4. Press the call key.

If certain features are in use, you may first need to turn those features off before you can make an emergency call. Consult this guide or your service provider.

When making an emergency call, give all the necessary information as accurately as possible. Your wireless phone may be the only means of communication at the scene of an accident. Do not end the call until given permission to do so.

## <span id="page-83-0"></span>■ **Certification information (SAR)**

This mobile device meets guidelines for exposure to radio waves.

Your mobile device is a radio transmitter and receiver. It is designed not to exceed the limits recommended by international guidelines. These guidelines were developed by the independent scientific organization ICNIRP and include safety margins designed to assure the protection of all persons, regardless of age and health.

The exposure guidelines for mobile devices employ a unit of measurement known as the Specific Absorption Rate or SAR. The SAR limit set by ICNIRP is 2.0 watts/ kilogram (W/kg) averaged over 10 grams of tissue. Tests for SAR are conducted using standard operating positions with the device transmitting at its highest certified power level in all tested frequency bands. The actual SAR level of an operating device can be well below the maximum value because the device is designed to use only the power required to reach the network. That amount changes depending on a number of factors such as how close you are to a network base station. The highest SAR value when tested according to international testing procedures for use at the ear is 0.91 W/kg.

Use of device accessories and enhancements may result in different SAR values. SAR values may vary depending on national reporting and testing requirements and the network band. Additional SAR information may be provided under product information at **<www.nokia.com>**.

Your mobile device is also designed to meet the requirements for exposure to radio waves established by the Federal Communications Commission (USA) and Industry Canada. These requirements set a SAR limit of 1.6 W/kg averaged over one gram of tissue. The highest SAR value reported under this standard during product certification for use at the ear is 1.36 W/kg and when properly worn on the body is 0.70 W/kg.

Information about this device can be found on the FCC's website at **<http://www.fcc.gov/oet/fccid>** by searching the equipment authorization system using FCC ID: QMNRM-124.

## ■ **Hearing aid compatibility (HAC)**

Your mobile device model complies with FCC rules governing hearing aid compatibility. These rules require an M3 microphone or higher value. The M-value, shown on the device box, refers to lower radio frequency (RF) emissions. A higher M-value generally indicates that a device model has a lower RF emissions level, which may improve the likelihood that the device will operate with certain hearing aids. Some hearing aids are more immune than others are to interference. Please consult your hearing health professional to determine the M rating of your hearing aid and whether your hearing aid will work with this device. More information on accessibility can be found at **<www.nokiaaccessibility.com>**.

For best results fully extend the antenna for hearing aid compatibility.

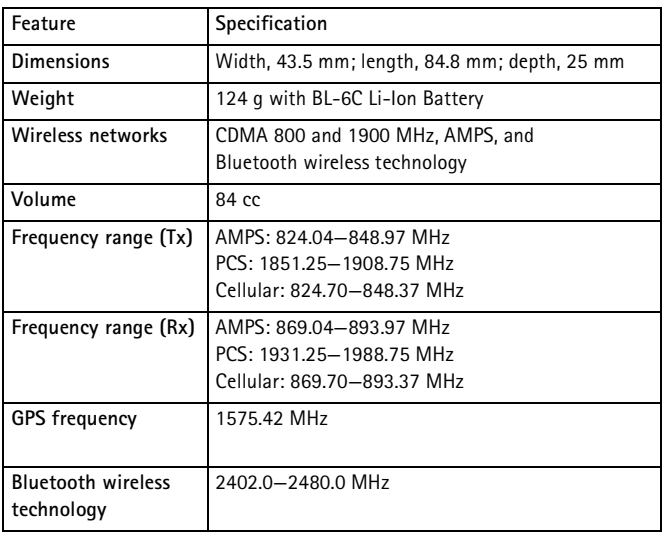

### ■ **Technical information**

## <span id="page-85-2"></span>■ **Battery information**

This section provides information about battery charging times with the Compact Charger (AC-3), the Travel Charger (AC-4), talk times, and standby times. Be aware that the information in this section is subject to change. For more information, contact your service provider.

## <span id="page-85-0"></span>**Charging times**

The following charging times are approximate with the BL-6C 1150 mAh Li-Ion battery:

**Travel Charger (AC-4)**: up to 1 hour 45 minutes

**Compact Charger (AC-3)**: up to 3 hours 45 minutes

### <span id="page-85-1"></span>**Talk and standby times**

Operation times are estimates only and depend on signal strength, phone use, network conditions, features used, battery age and condition (including charging habits), temperatures to which the battery is exposed, and many other factors.

**Talk time**: 3 to 4 hours (digital)

**Standby time**: 6 to 10 days

## **Index**

## **NUMERICS**

1-touch dialing [38,](#page-37-0) [50](#page-49-0)

## **A**

active profile [42](#page-41-0) alarm clock repeating [63](#page-62-0) setting [63](#page-62-1) tone [63](#page-62-2) allowed number if lock active [58](#page-57-0) analog service [55](#page-54-0) answer calls [17](#page-16-0) fold open [50](#page-49-1) antenna [13](#page-12-0) anykey answer [50](#page-49-2) automatic keyguard [53](#page-52-0) redial [50](#page-49-3) update of service [51](#page-50-0) voice mail [30](#page-29-0)

## **B**

back cover remove [14](#page-13-0) replace [15](#page-14-0) backlight time-out [44](#page-43-1) banner [44](#page-43-2) battery authentication guidelines [78](#page-77-0) charge [15](#page-14-1) charging times [86](#page-85-0) removal [14](#page-13-1) remove, replace [14](#page-13-2) talk and standby times [86](#page-85-1) Bluetooth connectivity [44](#page-43-0) receive data [47](#page-46-0) set up [46](#page-45-0) settings [46](#page-45-1) business cards [34](#page-33-0)

## **C**

calendar make notes [65](#page-64-0) open [64](#page-63-0) options [64](#page-63-1) receive, send notes [66](#page-65-0) settings [66](#page-65-1) view [65](#page-64-1) call forward [60](#page-59-0) settings [50](#page-49-4) summary [52](#page-51-0) time [23](#page-22-0) waiting [61](#page-60-0) call volume [17](#page-16-1) caller groups [36](#page-35-0) ID, send my [61](#page-60-1) calling cards [51](#page-50-1) calls answer [17](#page-16-0) conference [17](#page-16-2) make [16](#page-15-0) mute phone during [18](#page-17-0) options during [18](#page-17-1) restrictions [59](#page-58-0) show times on display [52](#page-51-1) silence [17](#page-16-3) certification information (SAR) [84](#page-83-0) change lock code [59](#page-58-1) charger [57,](#page-56-0) [77](#page-76-0) connect [15](#page-14-1) times [86](#page-85-0) [clock settings. See time amd date.](#page-47-0) conference calls [17](#page-16-2) confirmation tones [48](#page-47-1) contacts add [33](#page-32-0)

delete [39](#page-38-0) edit [35](#page-34-0) search [32](#page-31-0) settings [36](#page-35-1) view [32](#page-31-1) countdown timer [71](#page-70-0) currency converter [70](#page-69-0) custom profile [42](#page-41-1)

## **D**

data transfer [74](#page-73-0) [date settings. See time amd date.](#page-47-2) dialed numbers [22](#page-21-0) dialing codes [33](#page-32-1) digital service [55](#page-54-0) display settings [43](#page-42-0) distribution lists [29](#page-28-0) [DTMF tones. See touch tones.](#page-52-1)

## **E**

emergency calls [83](#page-82-0) end calls [17](#page-16-4) enhancements [56](#page-55-0) approved [75](#page-74-0)

## **F**

FCC information [84](#page-83-0) feature codes [61](#page-60-2) [folders. See gallery.](#page-39-0)

## **G**

gallery opening folders [40](#page-39-0) options [40](#page-39-1) global positioning system [50](#page-49-5) go to functions organize [12](#page-11-0) select [12](#page-11-1) go to menu [12](#page-11-2)

### **H**

handsfree settings [56](#page-55-1) headset connect [16](#page-15-1) settings [56](#page-55-2) hearing aid settings [57](#page-56-1) help get [7](#page-6-0) in-phone [11](#page-10-0) text activation [11,](#page-10-1) [54](#page-53-0)

### **I**

indicators and icons [9](#page-8-0) international prefix [52](#page-51-2) Interval timer [72](#page-71-0)

## **K**

keyguard automatic [53](#page-52-0) lock and unlock [18](#page-17-2) keypad tones [48](#page-47-3)

## **L**

language [53](#page-52-2) lap time [73](#page-72-0) location information sharing [50](#page-49-6) lock code change [59](#page-58-1) preset [58](#page-57-1) logs call [22](#page-21-1) clearing [23](#page-22-1) dialed numbers [22](#page-21-0) missed calls [22](#page-21-2) received calls [22](#page-21-3) loopset settings [57](#page-56-2) loudspeaker [18](#page-17-3)

**M** maintenance services [7](#page-6-1)

**88** Download from Www.Somanuals.com. All Manuals Search And Download.

make calls [16](#page-15-0) messages minibrowser [31](#page-30-0) voice [30](#page-29-1) minibrowser call duration [23](#page-22-2) messages [31](#page-30-0) missed calls [22](#page-21-2) mute phone [18](#page-17-0) my phone number, display [38](#page-37-1)

## **N**

navigation key [53](#page-52-3) network services [6](#page-5-0), [60](#page-59-1) settings [54](#page-53-1) Network services settings [60](#page-59-1) no caller IDs [52](#page-51-3) Nokia Care Contact Center [7](#page-6-2) Nokia PC Suite [74](#page-73-1) notes [67](#page-66-0)

## **O**

organizer [63](#page-62-3)

## **P**

PC connectivity [74](#page-73-2) phone care and maintenance [80](#page-79-0) language [53](#page-52-2) lock [58](#page-57-2) set up your [13](#page-12-1) Phone details [54](#page-53-2) phone settings [53](#page-52-4) predictive text [20](#page-19-0) profiles [42](#page-41-2)

## **Q**

quick keys [9](#page-8-1)

## **R**

received calls [22](#page-21-3) recording sound [41](#page-40-0) register your phone [7](#page-6-3) repeating alarm [63](#page-62-0) restore factory settings [62](#page-61-0) ring volume [48](#page-47-3) ringing tone for no caller ID [52](#page-51-3) roaming options [55](#page-54-1)

## **S**

safety guidelines [4](#page-3-0) safety information battery [86](#page-85-2) explosive environments [83](#page-82-1) hearing aids [82](#page-81-0) pacemakers [82](#page-81-1) vehicles [82](#page-81-2) screen saver [43](#page-42-1) scroll method [10](#page-9-0) security settings [58](#page-57-3) send my caller ID [61](#page-60-1) set alarm [63](#page-62-1) date [49](#page-48-0) time [49](#page-48-1) settings [42](#page-41-3) show call time [52](#page-51-1) sleep mode [44](#page-43-3) snooze time-out [64](#page-63-2) software updates [54](#page-53-3) [speed dials. See 1-touch dialing.](#page-37-0) split time [73](#page-72-1) standby mode 9 standby mode settings [43](#page-42-2) standby time [86](#page-85-1) start-up tone [54](#page-53-4) stopwatch [72](#page-71-1)

**Index**

## **T**

talk time [86](#page-85-1) text entry changing language [19](#page-18-0) predictive [20](#page-19-0) standard [19](#page-18-1) text messages create [25](#page-24-0) delete [28](#page-27-0) folders [24](#page-23-0) read [25](#page-24-1) reply [25](#page-24-1) send [25](#page-24-0) settings [28](#page-27-1) templates [25](#page-24-2) time and date [48](#page-47-2) timed profiles [42](#page-41-4) timer countdown [71](#page-70-0) interval [72](#page-71-0) stopwatch [72](#page-71-1) to-do list [68](#page-67-0) tones start-up [54](#page-53-5) touch [53](#page-52-5) warning [48](#page-47-1) touch tones [53](#page-52-1) TTY/TDD settings [57](#page-56-3) turn phone on or off [15](#page-14-2)

## **U**

update service, automatic [51](#page-50-0)

## **V**

vibrating alert [48](#page-47-4) voice commands [55](#page-54-2) privacy [60](#page-59-2) recorder [41](#page-40-1) voice messages [30](#page-29-1) voice tags [36](#page-35-2) volume [17](#page-16-1) volume, adjust [17](#page-16-1)

## **W**

wallpaper [43](#page-42-3) warning tones 48

## **Guide d'utilisation du téléphone 2855i de Nokia**

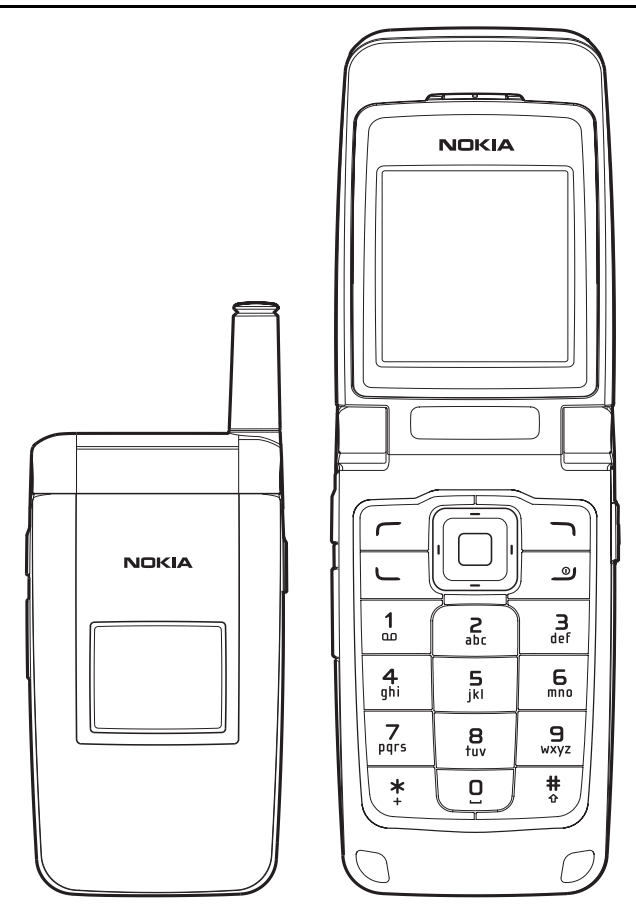

**91** Download from Www.Somanuals.com. All Manuals Search And Download.

Numéro de pièce 9244897, version n° 1

© 2006 Nokia. Tous droits réservés.

Nokia, Nokia Connecting People, 2855i de Nokia, Pop-Port et les logos Nokia Original Enhancements sont des marques de commerce ou des marques déposées de Nokia Corporation. Les autres noms de produit et de société mentionnés dans le présent document peuvent être des marques de commerce ou des marques déposées de leurs propriétaires respectifs. Brevet n° 5818437 aux États-Unis; autres brevets en instance. Logiciel de saisie de texte T9,

© 1999-2006. Tegic Communications, Inc. Tous droits réservés.

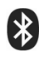

Bluetooth est une marque déposée de Bluetooth SIG, Inc.

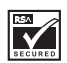

Inclut le logiciel du protocole de chiffrement ou de sécurité RSA BSAFE de RSA Security.

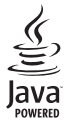

Java est une marque de commerce de Sun Microsystems, Inc.

L'information contenue dans le présent guide d'utilisation se rapporte au téléphone 2855i de Nokia. Nokia applique une politique de développement continu. Nokia se réserve le droit de modifier tout produit décrit dans le présent document sans préavis.

NOKIA NE PEUT EN AUCUN CAS ÊTRE TENUE RESPONSABLE DE TOUTE PERTE DE DONNÉES OU DE REVENUS AINSI QUE DE TOUT DOMMAGE PARTICULIER, ACCESSOIRE OU INDIRECT, QUELLE QU'EN SOIT LA CAUSE. LE CONTENU DU PRÉSENT DOCUMENT EST FOURNI « TEL QUEL ». SOUS RÉSERVE DES LOIS APPLICABLES, AUCUNE GARANTIE SOUS QUELQUE FORME QUE CE SOIT, EXPLICITE OU IMPLICITE, Y COMPRIS, MAIS SANS S'Y LIMITER, LES GARANTIES IMPLICITES DE QUALITÉ MARCHANDE ET D'ADÉQUATION À UN USAGE PARTICULIER, N'EST ACCORDÉE QUANT À L'EXACTITUDE, À LA FIABILITÉ OU AU CONTENU DU PRÉSENT DOCUMENT. NOKIA SE RÉSERVE LE DROIT DE MODIFIER LE PRÉSENT DOCUMENT OU DE LE RETIRER SANS AVIS PRÉALABLE.

Prenez note que la protection des droits d'auteur peut empêcher la copie, la modification, le téléchargement ou le transfert d'images, de musique (y compris les sonneries) ou d'autres formes de contenu.

#### CONTRÔLE DES EXPORTATIONS

Cet appareil peut contenir des produits, des technologies ou des logiciels soumis aux lois et règlements relatifs à l'exportation à partir des États-Unis et d'autres pays. Il est interdit d'exporter ce produit en contravention de la loi.

#### AVIS DE LA FCC ET D'INDUSTRIE CANADA

Votre appareil peut nuire à la réception des téléviseurs et des radios (s'il est utilisé à proximité des récepteurs par exemple). La FCC et Industrie Canada peuvent exiger que vous cessiez d'utiliser votre téléphone si vous ne pouvez pas éliminer l'interférence. Si vous avez besoin d'assistance, consultez le détaillant le plus proche. Cet appareil est conforme aux dispositions de la partie 15 du règlement de la FCC. Son utilisation est assujettie aux deux conditions suivantes : 1) Ce dispositif ne doit pas causer d'interférence nuisible; et 2) ce dispositif doit accepter toute interférence reçue, y compris l'interférence qui pourrait causer un fonctionnement non désiré. Toute modification ou altération non autorisée par Nokia risquerait d'annuler les droits de l'utilisateur à se servir de cet appareil.

## Table des matières

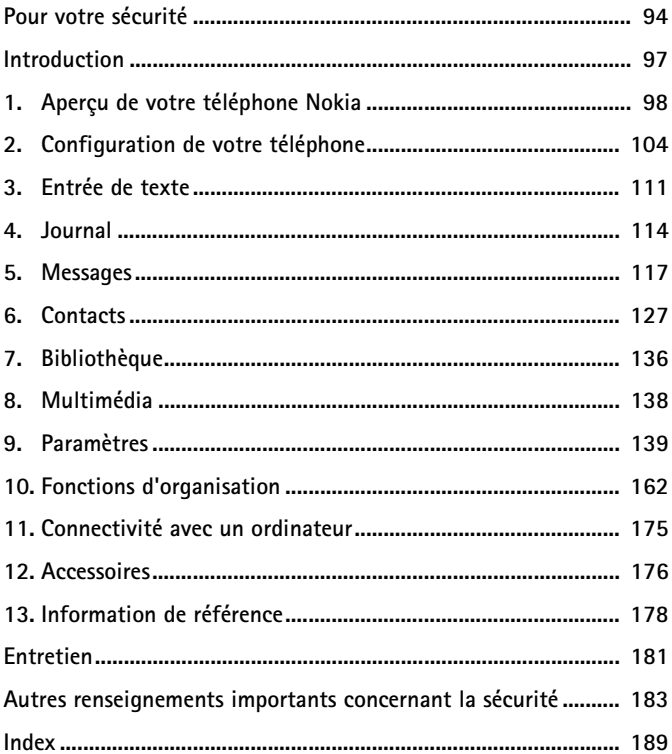

## **Pour votre sécurité**

Veuillez lire ces consignes de sécurité. Il peut s'avérer dangereux, voire illégal, de ne pas s'y conformer. Pour de l'information plus détaillée, lisez le guide d'utilisation au complet.

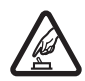

#### **ALLUMEZ VOTRE TÉLÉPHONE AVEC DISCERNEMENT**

N'allumez pas votre téléphone lorsque l'utilisation des téléphones sans fil est interdite ou risque de provoquer des interférences ou de présenter un danger.

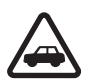

#### **LA SÉCURITÉ ROUTIÈRE AVANT TOUT**

Respectez toutes les lois locales en vigueur. Gardez toujours les mains libres pour conduire votre véhicule. La sécurité routière est la première responsabilité du conducteur.

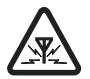

#### **INTERFÉRENCES**

Tous les téléphones sans fil peuvent recevoir des interférences qui risquent de perturber leur fonctionnement.

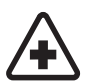

**ÉTEIGNEZ VOTRE APPAREIL DANS LES HÔPITAUX** Conformez-vous à toutes les restrictions en vigueur. Éteignez votre téléphone à proximité des équipements médicaux.

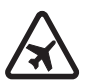

**ÉTEIGNEZ VOTRE APPAREIL À BORD DES AVIONS** Conformez-vous à toutes les restrictions en vigueur. Les appareils sans fil peuvent provoquer des interférences dans les avions.

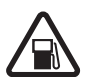

**ÉTEIGNEZ VOTRE APPAREIL DANS LES STATIONS-SERVICE** N'utilisez pas votre téléphone à proximité des points de ravitaillement en carburant ni de réservoirs de carburant ou de produits chimiques.

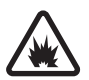

**ÉTEIGNEZ VOTRE APPAREIL PRÈS D'UN SITE DE DYNAMITAGE** Conformez-vous à toutes les restrictions en vigueur. N'utilisez pas votre téléphone dans un endroit où l'on fait usage d'explosifs.

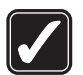

**UTILISEZ VOTRE TÉLÉPHONE CORRECTEMENT** N'utilisez le téléphone que dans la position normale décrite dans la documentation qui l'accompagne. Ne touchez pas inutilement l'antenne.

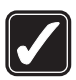

#### **JOUEZ EN TOUTE SÉCURITÉ**

L'utilisation des vibrations pendant les jeux pourrait aggraver certaines blessures. N'activez pas les vibrations si vous souffrez d'un trouble physique quelconque dans les os ou les articulations des doigts, des mains, des poignets ou des bras.

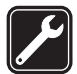

#### **TECHNICIENS QUALIFIÉS** Ne confiez l'installation ou la réparation de ce produit qu'à des techniciens qualifiés.

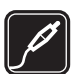

#### **ACCESSOIRES ET PILES** Utilisez uniquement des accessoires et des piles approuvés. Ne connectez jamais d'appareils incompatibles.

**RÉSISTANCE À L'EAU** Votre téléphone n'est pas imperméable. Gardez-le au sec.

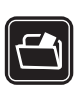

#### **COPIES DE SAUVEGARDE**

N'oubliez pas de faire des copies de sauvegarde ou de tenir un dossier écrit de toutes les données importantes stockées dans votre téléphone.

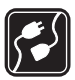

#### **CONNEXION À D'AUTRES APPAREILS**

Lorsque vous connectez votre téléphone à un autre appareil, lisez attentivement le guide d'utilisation qui accompagne ce dernier. Ne connectez jamais d'appareils incompatibles.

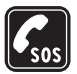

#### **APPELS D'URGENCE**

Pour effectuer un appel d'urgence, votre téléphone doit être allumé et connecté à un réseau. Appuyez sur la touche de fin autant de fois que nécessaire pour vider l'écran et revenir à l'écran de démarrage. Entrez le numéro d'urgence, puis appuyez sur la touche de conversation. Indiquez où vous vous trouvez. Ne mettez jamais fin à la communication avant qu'on ne vous dise de le faire.

## ■ À propos de votre appareil

L'appareil sans fil décrit dans ce guide est approuvé pour utilisation sur les réseaux CDMA 800 et 1900 MHz ainsi que AMPS, et peut également recevoir des signaux provenant du système mondial de localisation (GPS). Pour plus d'information sur les réseaux, communiquez avec votre fournisseur de services.

Lorsque vous utilisez les fonctions de votre téléphone, veillez à respecter toutes les lois en vigueur ainsi que la vie privée et les droits des autres personnes.

Lorsque vous prenez des photos ou filmez des clips vidéo, respectez toutes les lois en vigueur ainsi que la vie privée et les droits légitimes des autres.

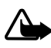

**Avertissement :** Toutes les fonctions, sauf le réveil, exigent que l'appareil soit allumé. N'allumez jamais l'appareil lorsque l'utilisation d'appareils sans fil risque de provoquer des interférences ou de présenter un danger.

## <span id="page-95-0"></span>■ **Services réseau**

Pour pouvoir utiliser le téléphone, vous devez détenir un compte auprès d'un fournisseur de services sans fil. Plusieurs fonctions de cet appareil dépendent des services offerts sur le réseau sans fil. Il se peut que ces services ne soient pas disponibles sur tous les réseaux ou qu'il vous soit nécessaire de modifier votre compte existant pour les utiliser. Il se peut également que votre fournisseur de services doive vous donner des renseignements supplémentaires sur les modalités d'utilisation et de facturation de ces services. Certaines restrictions peuvent limiter votre utilisation des services réseau. Par exemple, certains réseaux ne prennent pas en charge tous les jeux de caractères et les services propres à certaines langues.

Votre fournisseur de services peut avoir demandé que certaines fonctions de votre appareil soient désactivées. Le cas échéant, elles n'apparaîtront pas dans le menu de votre appareil. Il se peut également que votre appareil ait été configuré spécialement pour votre fournisseur de services. Cette configuration peut comprendre des changements dans les noms de menus, les séquences de menus et les icônes utilisées. Pour plus d'information à ce sujet, communiquez avec votre fournisseur de services.

Le navigateur du téléphone prend en charge les protocoles WAP 2.0 (HTTP et SSL) exécutés sur des protocoles TCP/IP. Certaines fonctions du téléphone, comme *Internet mobile*, dépendent de la prise en charge du réseau pour fonctionner correctement.

## ■ **Mémoire partagée**

Les fonctions suivantes de l'appareil peuvent partager la mémoire : *Messagerie*, *Contacts*, *Bibliothèque*, *Organiseur* et *Applications*. L'utilisation d'une ou plusieurs de ces fonctions peut réduire la mémoire disponible pour les autres fonctions qui partagent la mémoire. Par exemple, l'enregistrement de nombreuses photos dans la *Bibliothèque* peut accaparer toute la mémoire disponible. Il se peut, lorsque vous essayez d'utiliser une fonction à mémoire partagée, que votre téléphone affiche un message indiquant que la mémoire est pleine. Si cela se produit, supprimez certaines des données ou des entrées stockées dans les fonctions à mémoire partagée avant de poursuivre. En plus de la mémoire partagée, certaines fonctions, comme *Messagerie* et *Contacts*, peuvent disposer d'une certaine quantité de mémoire qui leur est spécialement attribuée.

## <span id="page-96-0"></span>**Introduction**

Félicitations pour l'achat de ce téléphone cellulaire Nokia. Votre téléphone offre de nombreuses fonctions utiles dans la vie de tous les jours telles que le haut-parleur mains libres et plusieurs autres. Vous pouvez connecter votre téléphone à un ordinateur de bureau, à un ordinateur portable ou à d'autres appareils au moyen d'un câble de données USB ou de la technologie sans fil Bluetooth.

## ■ **Enregistrer votre téléphone**

[N'oubliez pas d'enregistrer votre téléphone sur le site](www.warranty.nokiausa.com) **www.warranty.nokiausa.com** ou en composant le 1 888 NOKIA-2U (1 888 665-4228). Nous serons ainsi en mesure de mieux vous servir si jamais vous deviez appeler un centre d'assistance ou demander une réparation.

## ■ **Assistance technique**

## **Repérer l'étiquette du téléphone**

Si vous avez besoin d'assistance concernant votre téléphone, communiquez avec le Centre d'assistance à la clientèle de Nokia. Avant d'effectuer l'appel, assurez-vous d'avoir en main le numéro de série électronique

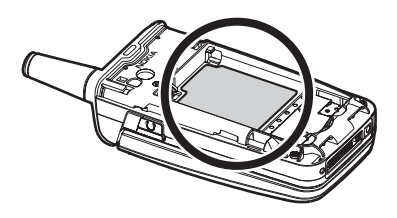

(NSÉ) ou le numéro d'identification d'équipement mobile (NIÉM) de votre appareil.

Le NSÉ (ou NIÉM) est inscrit sur l'étiquette du téléphone, qui se trouve sous la pile, à l'arrière de l'appareil. Pour plus d'information à ce sujet, reportez-vous aux rubriques [« Enlever la façade arrière », à la page 105](#page-104-0) et [« Enlever la pile », à la page 105](#page-104-1).

## **Données additionnelles**

Pour la dernière version du présent guide, des renseignements additionnels, des téléchargements et des services concernant votre produit, visitez le site **<www.nokia.com/support>** ou le site Web local de Nokia.

## **Solutions d'accessibilité**

[Nokia veut que ses appareils soient faciles à utiliser pour tous, y compris ceux qui](www.nokiaaccessibility.com)  souffrent d'un handicap. Pour plus d'information à ce sujet, visitez le site **www.nokiaaccessibility.com**.

## <span id="page-97-0"></span>**1. Aperçu de votre téléphone Nokia**

## ■ Description des touches et des composants

Écouteur (1) Écran principal (2) Touche de sélection gauche (3) Touche de conversation (4) Clavier (5) Touche de navigation (6) Touche de sélection centrale (7) Touche de sélection droite (8) Touche de fin et interrupteur (9) Prise pour chargeur (10) Connecteur Pop-Port (11) Microphone (12)

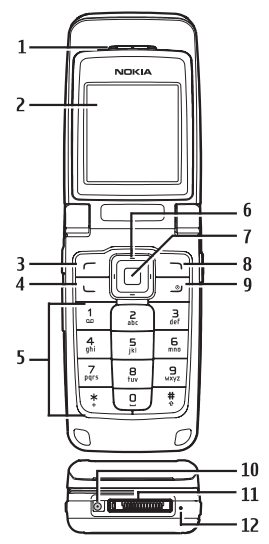

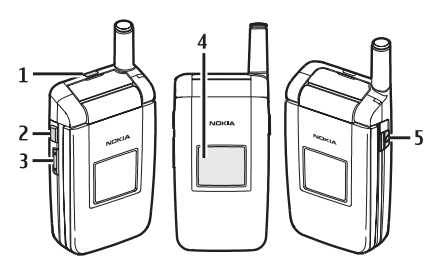

Haut-parleur (1) Écran secondaire (4) Touche de réponse et d'activation du haut-parleur mains libres (2) Touche de volume (3)

Prise pour écouteur de 2,5 mm (5)

**98** Download from Www.Somanuals.com. All Manuals Search And Download.

## ■ **Écran de démarrage**

Selon votre fournisseur de services et le modèle de votre téléphone, certains des éléments suivants seront affichés à l'écran de démarrage.

L'écran de démarrage est l'écran qu'affiche le téléphone lorsque aucune fonction du téléphone n'est activée.

Indicateur de puissance du signal (1) — Plus la barre est haute, plus la puissance du signal du réseau est élevée.

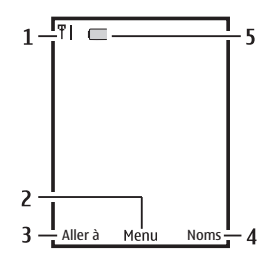

*Menu* (2) — À l'écran de démarrage, appuyez sur la touche de sélection centrale pour ouvrir le menu principal du téléphone.

*Aller à* (3) — À l'écran de démarrage, appuyez sur la touche de sélection gauche pour ouvrir le menu Aller à.

*Noms* ou menu du fournisseur de services (4) — À l'écran de démarrage, appuyez sur la touche de sélection droite pour ouvrir ce menu.

Indicateur de charge de la pile (5) — Plus la barre est haute, plus la pile est chargée.

## ■ **Touches de raccourci**

Selon votre fournisseur de services et le modèle de votre téléphone, certains raccourcis seront accessibles à l'écran de démarrage.

À l'écran de démarrage, les quatre directions de la touche de navigation et la touche de sélection centrale vous donnent accès aux menus les plus couramment utilisés :

Haut — Ouvre le mini-navigateur.

Droite — Ouvre la bibliothèque.

Bas — Ouvre le menu Bluetooth.

Gauche — Ouvre l'éditeur de message texte.

Centre — Permet de sélectionner les menus et les éléments en surbrillance à l'écran.

Touche de réponse et d'activation du haut-parleur mains libres — Permet de répondre à un appel sans ouvrir le rabat ou, en la maintenant enfoncée, d'activer le haut-parleur mains libres.

**Aperçu de votre téléphone Nokia**

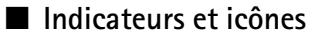

Selon votre fournisseur de services et le modèle de votre téléphone, certains des indicateurs et des icônes suivants seront affichés sur l'écran de démarrage :

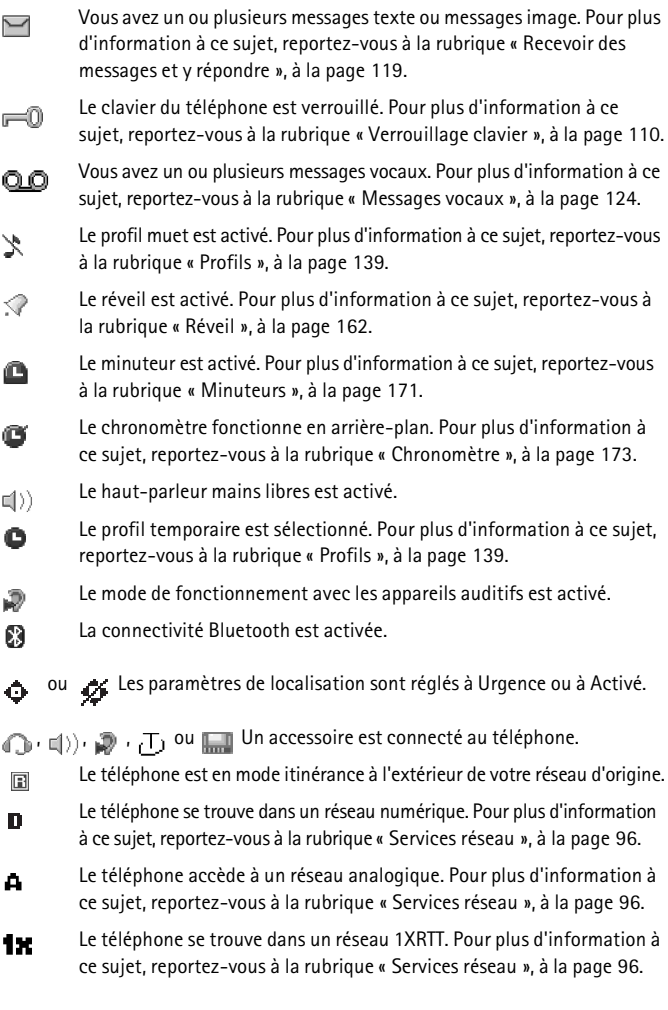

## ■ **Menus du téléphone**

Les fonctions du téléphone sont regroupées de façon logique dans le menu principal et les sous-menus. Chaque menu contient des sous-menus et des listes d'options ou de paramètres qui vous permettent d'accéder aux fonctions de votre téléphone et de les personnaliser. Vous pouvez accéder à ces menus et sous-menus soit à l'aide de la touche de navigation, soit en utilisant des raccourcis.

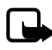

**Remarque** : Il se peut que le réseau de votre fournisseur de services ne vous permette pas d'accéder à toutes les fonctions. Pour plus d'information à ce sujet, communiquez avec votre fournisseur de services sans fil.

## **La touche de navigation**

1. À l'écran de démarrage, on accède au *Menu* en appuyant sur la touche de sélection centrale. Pour vous déplacer dans les menus du téléphone, servez-vous de la touche de navigation.

Sur la droite de l'écran, vous verrez une barre de défilement qui se déplace lorsque vous faites défiler les options. Ce type d'affichage vous permet de voir où vous vous trouvez dans la structure des menus du téléphone.

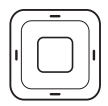

2. Lorsque vous arrivez à un menu, appuyez sur *Sélect.* (la touche de sélection centrale) pour accéder à ses sous-menus.

Pour retourner au menu précédent, appuyez sur *Préc.* (la touche de sélection droite).

Pour revenir rapidement à l'écran de démarrage, appuyez sur la touche de fin depuis tout menu ou sous-menu.

### **Type d'affichage du menu principal**

Vous pouvez choisir entre l'affichage *Liste* ou *Grille*. Par défaut, le mode *Grille* est utilisé.

Pour le modifier, sélectionnez, à partir de l'écran de démarrage, *Menu* > *Options* > *Affich. menu princ.* > *Liste* ou *Grille*.

## **Aide contextuelle**

De nombreuses fonctions du téléphone comprennent une aide contextuelle (courtes descriptions) qui peut être affichée à l'écran si vous désirez plus d'information à leur sujet. Pour afficher ces descriptions, mettez une fonction en surbrillance et attendez environ 15 secondes. Si le texte est plus long qu'un écran, faites-le défiler vers le bas pour le lire au complet. Pour revenir au menu précédent, sélectionnez *Préc.*. **Aperçu de votre téléphone Nokia**

Pour consulter ces descriptions, vous devez d'abord activer l'aide contextuelle. Pour plus d'information à ce sujet, reportez-vous à la rubrique [« Aide contextuelle »,](#page-152-0)  [à la page 153](#page-152-0).

## ■ **Fonctions de sécurité**

Les fonctions de sécurité du téléphone le protègent en empêchant les appels sortants non autorisés et l'accès aux données qu'il contient à l'aide d'un code de verrouillage. Le code de verrouillage comprend quatre chiffres; le code de sécurité, cinq. Par défaut, le module de sécurité du téléphone utilise le code de verrouillage (à l'origine, les quatre derniers chiffres de votre numéro de téléphone), et non le code de sécurité.

Pour accéder au menu *Sécurité*, faites ce qui suit :

- 1. À l'écran de démarrage, sélectionnez *Menu* > *Paramètres* > *Autres param.* > *Sécurité*.
- 2. Entrez le code de verrouillage, puis sélectionnez *OK*. Pour de plus amples renseignements, reportez-vous à la rubrique [« Sécurité », à la page 157.](#page-156-0)

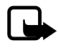

**Remarque :** Le code de sécurité par défaut de votre appareil correspond aux quatre derniers chiffres de votre numéro de téléphone. Si le téléphone refuse ce code, communiquez avec votre fournisseur de services sans fil.

Pour rétablir les paramètres par défaut du téléphone, faites ce qui suit :

- 1. À l'écran de démarrage, sélectionnez *Menu* > *Paramètres* > *Autres param.* > *Rétablir param. init.*
- 2. Entrez le code de verrouillage, puis sélectionnez *OK*.

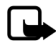

**Remarque :** Selon votre fournisseur de services, il se peut que le téléphone vous demande le code de sécurité (par défaut, 12345 ou 00000) au lieu du code de verrouillage.

## ■ **Menu Aller à**

Le menu *Aller à*, accessible sous la touche de sélection gauche, vous permet d'accéder rapidement aux fonctions que vous utilisez le plus fréquemment à partir de l'écran de démarrage.

## **Choisir les applications**

- 1. À partir de l'écran de démarrage, sélectionnez *Aller à* > *Options* > *Options de sélect.*
- 2. Mettez en surbrillance la fonction que vous désirez ajouter.
- 3. Sélectionnez *Marquer* pour ajouter la fonction ou *Ann.mrq.* pour la retirer du menu.
- 4. Sélectionnez *Term.* lorsque vous avez terminé.
- 5. Sélectionnez *Oui* pour enregistrer les modifications.
- 6. À partir de l'écran de démarrage, sélectionnez *Aller à* pour afficher la liste des fonctions que vous avez sélectionnées à l'étape 3.

### **Organiser les fonctions**

À partir de l'écran de démarrage, sélectionnez *Aller à* > *Options* > *Organiser*. Mettez l'option désirée en surbrillance, puis sélectionnez *Déplacer*. Servez-vous de la touche de navigation pour déplacer l'élément, puis sélectionnez *Sélect.*. Vous pouvez répéter cette étape comme vous le voulez pour personnaliser votre menu *Aller à*. Pour enregistrer les changements, sélectionnez *Term.* > *Oui*.

## <span id="page-103-0"></span>**2. Configuration de votre téléphone**

## ■ **L'antenne**

Votre téléphone est muni d'une antenne interne, en plus d'une antenne externe qui est active lorsqu'elle est entièrement déployée.

Tenez votre appareil comme tout autre téléphone, l'antenne dirigée vers le haut et au-dessus de votre épaule.

> **Remarque :** Comme avec tout émetteur radio, évitez de toucher inutilement l'antenne lorsque l'appareil est allumé. Tout contact avec l'antenne altère la qualité de la communication et peut entraîner une consommation excessive d'énergie. Afin d'optimiser le rendement de l'antenne et la durée de la pile, évitez de toucher l'antenne lors de l'utilisation du téléphone.

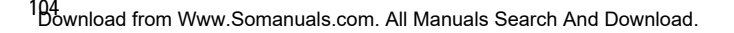

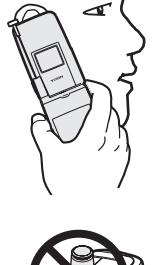

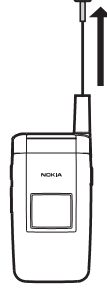

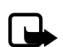

## ■ **Pile**

Avant de retirer la pile, éteignez toujours l'appareil et assurez-vous qu'il n'est pas branché à un chargeur. Lors du changement de la façade, évitez de toucher aux composants électroniques. Sauf pour les étapes indiquées dans le présent guide, la façade du téléphone devrait toujours être en place.

Une utilisation prolongée du téléphone peut augmenter sa température. Cela est normal et ne représente pas un risque pour vous ou pour l'appareil. Si cela vous dérange, utilisez un écouteur ou bien laissez refroidir le téléphone avant de le réutiliser.

## <span id="page-104-0"></span>**Enlever la façade arrière**

- 1. L'arrière du téléphone vous faisant face, maintenez enfoncé le bouton de verrouillage de la façade arrière.
- 2. Glissez la façade vers le bas du téléphone.

## <span id="page-104-1"></span>**Enlever la pile**

Après avoir enlevé la façade arrière, mettez un doigt dans l'alvéole et soulevez la pile hors de son compartiment.

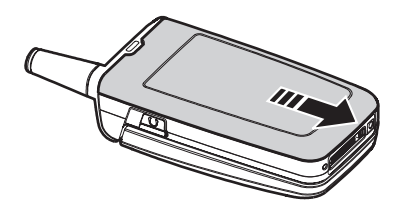

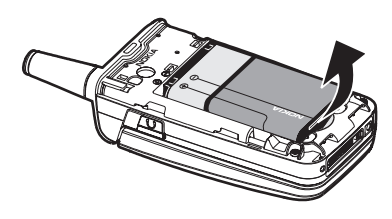

## **Fente pour carte UIM**

Votre téléphone comprend un emplacement pour carte UIM. Toutefois, votre appareil n'utilise pas de carte UIM. Ne placez rien dans cet emplacement.

## **Replacer la pile**

- 1. Insérez la pile dans son compartiment, les contacts dorés en premier.
- 2. Poussez la pile par l'extrémité opposée jusqu'à ce qu'elle s'enclenche en place.

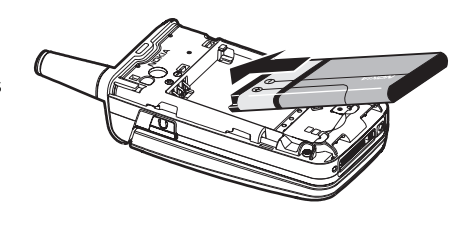

### **Replacer la façade arrière**

- 1. Placez la façade sur l'appareil en l'alignant avec les fentes du téléphone.
- 2. Appuyez sur la façade et faites-la glisser vers le haut du téléphone.

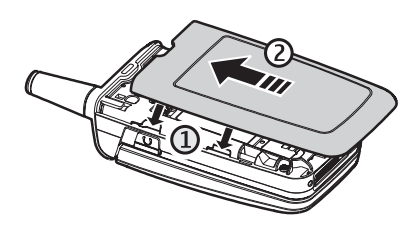

3. Assurez-vous que la façade est solidement verrouillée en place.

## **Charger la pile**

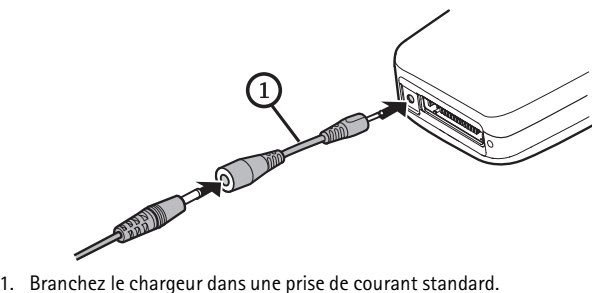

- 
- 2. Branchez la fiche du chargeur dans la prise de recharge à la base du téléphone. Si nécessaire, utilisez l'adaptateur CA-44 de Nokia (1) pour relier le chargeur au téléphone.

Après quelques secondes, l'indicateur de charge s'affiche et commence à défiler. Si la pile est complètement déchargée, il se peut que vous deviez attendre quelques minutes avant que l'indicateur de charge n'apparaisse à l'écran et que vous puissiez faire des appels.

## ■ **Allumer** ou éteindre **votre téléphone**

- 1. Pour allumer ou éteindre votre téléphone, maintenez la touche de fin enfoncée pendant au moins trois secondes.
- 2. Si le téléphone vous le demande, entrez le code de verrouillage, puis sélectionnez *OK*.

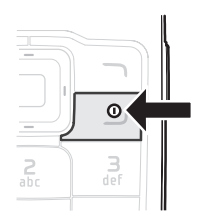

**106** Download from Www.Somanuals.com. All Manuals Search And Download.

## ■ **Connecter un écouteur**

Vous pouvez connecter un écouteur compatible à votre téléphone, tel le HS-5 de Nokia (vendu séparément). (Pour plus d'information à ce sujet, reportez-vous à la rubrique [« Paramètres](#page-154-0)  [des accessoires », à la page 155.](#page-154-0))

1. Branchez la fiche de l'écouteur dans la prise Pop-Port<sup>MC</sup> qui se trouve à la base de votre téléphone. L'icône e apparaîtra à l'écran.

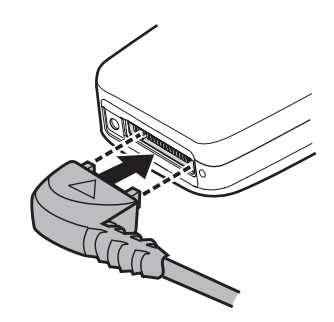

2. Placez l'écouteur sur votre oreille.

Une fois l'écouteur connecté, vous pouvez faire des appels, y répondre et y mettre fin de la manière habituelle.

- Utilisez le clavier pour composer les numéros.
- Appuyez sur la touche de conversation pour appeler le numéro composé.
- Appuyez sur la touche de fin pour mettre fin à l'appel.

Vous pouvez également brancher un écouteur compatible, tel que le HS-9 de Nokia, dans la prise de 2,5 mm sur le côté droit du téléphone, afin de l'utiliser en mode mains libres. Pour plus d'information à ce sujet, reportez-vous à la rubrique [« Paramètres des accessoires », à la page 155](#page-154-0).

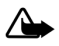

**Avertissement :** L'utilisation d'un écouteur réduit votre capacité à entendre les sons extérieurs. N'utilisez pas d'écouteurs dans des situations où cela pourrait compromettre votre sécurité.

## ■ **Faire des appels**

### **Avec le clavier**

- 1. Entrez le numéro de téléphone à l'aide du clavier, sans oublier l'indicatif régional, puis appuyez sur la touche de conversation. Pour effacer un caractère à gauche du curseur, sélectionnez *Effacer*.
- 2. Pour mettre fin à l'appel, appuyez sur la touche de fin. Pour annuler la tentative d'appel, sélectionnez *Fin*.

## **En enregistrant un contact**

- 1. À partir de l'écran de démarrage, entrez le numéro de téléphone (avec l'indicatif régional), sélectionnez *Enreg.*, entrez le nom du contact, puis sélectionnez *OK*.
- 2. Pour appeler ce contact, appuyez sur la touche de conversation. Pour retourner à l'écran de démarrage, sélectionnez *Term.*.

## **Appeler à partir du répertoire de contacts**

- 1. À l'écran de démarrage, appuyez sur le bas de la touche de navigation pour accéder au répertoire de contacts.
- 2. Mettez en surbrillance le contact que vous désirez appeler, puis appuyez sur la touche de conversation. Pour voir les détails de la fiche du contact, sélectionnez *Détails*.

## **Appeler à partir des derniers numéros composés**

- 1. À l'écran de démarrage, appuyez sur la touche de conversation pour afficher les 30 derniers numéros composés.
- 2. Mettez en surbrillance le numéro ou le nom que vous voulez rappeler, puis appuyez sur la touche de conversation.

## **Organiser une conférence téléphonique**

La conférence téléphonique est un service réseau qui permet à trois personnes de communiquer dans un même appel.

- 1. Pour commencer, téléphonez au premier participant.
- 2. Lorsque la communication est établie, sélectionnez *Options* > *Nouvel appel*.
- 3. Entrez le numéro de téléphone de l'autre participant ou, pour récupérer un numéro de votre répertoire de contacts, sélectionnez *Rech.*, puis choisissez le numéro de votre choix.
- 4. Appuyez sur la touche de conversation. Le premier appel est alors mis en attente.
- 5. Lorsque la troisième personne répond, appuyez sur la touche de conversation pour commencer la conférence téléphonique.
- 6. Pour mettre fin à l'appel, sélectionnez *Options* > *Terminer tous*, ou appuyez sur la touche de fin.

## ■ **Répondre aux appels**

## **Répondre à un appel entrant ou arrêter la sonnerie**

1. Pour répondre à l'appel, appuyez sur la touche de conversation ou sélectionnez *Répondre*.
2. Pour refuser l'appel entrant, appuyez sur la touche de fin. La sonnerie est mise en sourdine et l'appel est automatiquement transféré à votre boîte vocale.

Pour arrêter la sonnerie, sélectionnez *Silence*. Si vous sélectionnez *Rejeter* ou ne faites rien, l'appel est transféré à votre boîte vocale.

Si vous avez activé le profil *Muet* (à partir du menu *Profils*) et que vous sélectionnez *Rejeter*, l'appel sera transféré vers votre boîte vocale.

### **Régler le volume**

Pour régler le volume du téléphone, servez-vous des flèches de la touche de volume, qui se trouve sur le côté de l'appareil. Un graphique à barres indiquant le volume apparaît à l'écran.

### **Répondre à un appel lorsque le clavier est verrouillé**

Pour répondre à un appel lorsque le clavier est verrouillé, appuyez sur la touche de conversation.

Durant l'appel, toutes les fonctions du téléphone sont accessibles. Lorsque vous mettez fin à l'appel ou le refusez, le clavier se verrouille de nouveau automatiquement. Pour plus de détails, reportez-vous à la rubrique [« Verrouillage](#page-109-0)  [clavier », à la page 110](#page-109-0).

Lorsque le téléphone est verrouillé, il se peut que vous puissiez quand même appeler le numéro d'urgence programmé dans votre appareil.

### **Utiliser le haut-parleur**

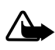

**Avertissement :** Ne tenez pas l'appareil près de votre oreille lorsque le haut-parleur est activé, car le volume peut être très élevé.

Le haut-parleur vous permet d'utiliser votre téléphone en mode mains libres durant un appel.

- Pour activer le haut-parleur, sélectionnez *Haut-parleur*.
- Pour désactiver le haut-parleur, sélectionnez *Normal*.

Le haut-parleur est automatiquement désactivé lorsqu'un appel (ou une tentative d'appel) se termine ou lorsque certains accessoires sont connectés.

### **Mettre le téléphone en sourdine durant un appel**

Pour mettre le téléphone en sourdine durant un appel, sélectionnez *Sourd.*; pour réactiver le haut-parleur, sélectionnez *Activer*.

**Configuration de votre téléphone**

### **Options en cours d'appel**

De nombreuses options accessibles au cours d'un appel sont des services réseau. Pour plus d'information à ce sujet, communiquez avec votre fournisseur de services sans fil.

Pendant un appel, sélectionnez *Options* et l'une des options suivantes :

*Haut-parleur* ou *Normal* — Pour activer ou désactiver le haut-parleur en cours d'appel.

*Ajouter un appel* — Pour introduire une personne à l'appel en cours. (Reportez-vous à la rubrique [« Organiser une conférence téléphonique », à la page 108](#page-107-0) pour plus d'information.)

*Enregistrer* — Pour enregistrer le numéro composé durant un appel.

*Ajouter au contact* — Pour ajouter un numéro entré pendant un appel à un contact de votre répertoire.

*Terminer ts appels* — Pour mettre fin à tous les appels en cours.

*Envoyer tonalités* — Pour composer le numéro par tonalité, entrez les chiffres, puis sélectionnez *Tonalités*.

*Contacts* — Pour consulter la liste de vos contacts.

*Menu* — Pour accéder au menu principal du téléphone.

# <span id="page-109-0"></span>■ **Verrouillage clavier**

Le verrouillage clavier empêche que les touches du clavier ne soient activées par accident. Vous pouvez verrouiller le clavier du téléphone, par exemple, pour empêcher les appels et les activations de fonctions accidentels. Le clavier se déverrouille automatiquement lorsque vous recevez un appel. Il se verrouille à nouveau après l'appel.

Lorsque le verrouillage du clavier est activé, il se peut que vous puissiez quand même composer le numéro d'urgence officiel programmé dans votre téléphone.

Si le téléphone est fermé, ouvrez-le. Lorsque le téléphone est ouvert :

- Pour verrouiller le clavier, sélectionnez *Menu*, puis appuyez sur **\*** en moins de 2 secondes.
- Pour déverrouiller le clavier, sélectionnez *Déverr.*, puis appuyez sur \* en moins de 2 secondes.

# **3. Entrée de texte**

Il existe deux façons d'entrer du texte et des chiffres : le mode standard et le mode de texte prédictif.

### ■ **Mode standard**

Le mode standard est la seule façon d'entrer du texte dans le répertoire de contacts et de renommer des groupes d'appelants.

### **Mode texte (Abc)**

- Appuyez sur une touche une seule fois pour entrer la première lettre de la touche, deux fois pour entrer la deuxième lettre, etc. Si vous faites une pause, la dernière lettre affichée est acceptée et le téléphone attend que vous entriez le caractère suivant.
- Appuyez sur 0 pour insérer une espace et ainsi accepter le mot affiché.
- La touche 1 vous donne accès à la liste des caractères les plus courants.
- Appuyez sur \* pour afficher la liste des caractères spéciaux disponibles.
- Maintenez la touche # enfoncée pour accéder aux options *Param. éditeur*, puis sélectionnez *Mode chiffres*, *Texte préd. activé*, *Texte préd. désac.* ou *Langue d'écriture*.

### **Mode chiffres (123)**

Pour passer au mode 123 depuis le mode Abc, maintenez la touche **#** enfoncée dans tout écran d'entrée de texte; cela ouvre le menu *Param. éditeur*. Sélectionnez *Mode chiffres*, le téléphone vous ramènera à l'écran d'entrée de texte, où l'icône Abc est remplacée par l'icône 123 dans le coin supérieur gauche (ou vice versa). Pour revenir au mode lettres, maintenez la touche **#** enfoncée de nouveau.

### **Changer de langue**

Pour changer de langue, faites ce qui suit :

- 1. Maintenez la touche # enfoncée pour accéder au menu *Param. éditeur*.
- 2. Sélectionnez *Langue d'écriture*, puis la nouvelle langue.

Le téléphone retourne alors à l'écran de rédaction de texte et vous pouvez écrire dans la nouvelle langue.

### **Signes de ponctuation et caractères spéciaux**

Dans tout écran de saisie de texte, appuyez sur \* pour afficher les caractères spéciaux (maintenez la touche \* enfoncée si le mode texte prédictif est activé). Appuyez de nouveau sur \* pour voir tous les caractères disponibles. Servez-vous de la touche de navigation pour déplacer le curseur dans cet écran. Pour insérer un caractère dans le message, mettez le caractère en surbrillance, puis sélectionnez *Utiliser*.

# ■ **Mode de texte prédictif**

Le mode texte prédictif vous permet d'écrire des messages rapidement en vous servant du clavier et du dictionnaire intégré au téléphone. Il est beaucoup plus rapide que le mode standard puisque vous n'appuyez qu'une seule fois sur chaque touche pour entrer une lettre.

## **Activer et désactiver le texte prédictif**

Pour activer ou désactiver le texte prédictif à partir de tout écran de rédaction de texte, maintenez enfoncée la touche qui affiche *Options* ou bien sélectionnez *Options* > *Texte préd. activé.* ou *Texte préd. désac.* Vous pouvez également appuyer deux fois sur la touche **#** pour passer d'un mode à l'autre.

### **Entrée de texte**

L'illustration ci-dessous montre ce qui se produit chaque fois que vous appuyez sur une touche. Par exemple, pour écrire « Nokia » lorsque le texte prédictif est activé et que le dictionnaire français est sélectionné, appuyez une fois sur chacune des touches suivantes :

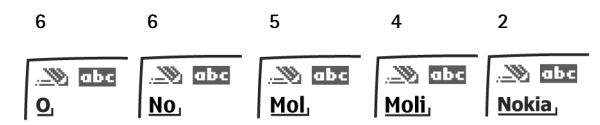

- Appuyez sur 0 pour insérer une espace et commencer un autre mot.
- Si le mot affiché n'est pas le bon, appuyez sur \* pour voir d'autres suggestions. Pour revenir au mot précédent de la liste des propositions, appuyez sur *Précéd.*
- Si un mot est suivi du symbole ?, cela signifie qu'il ne se trouve pas dans le dictionnaire. Appuyez sur *Épeler* pour l'y ajouter.
- Appuyez sur 1 pour insérer un point dans votre message.
- Maintenez la touche \* enfoncée pour afficher la liste des caractères spéciaux. Appuyez de nouveau sur \* pour voir tous les caractères disponibles.

**112** Download from Www.Somanuals.com. All Manuals Search And Download.

- Pour entrer un numéro, maintenez enfoncée la touche numérique correspondante.
- Maintenez la touche # enfoncée pour accéder aux *Paramètres de l'éditeur*, puis sélectionnez *Mode chiffres*, *Texte préd. activé* ou *Texte préd. désac.* et *Langue d'écriture*.

## ■ **Changer la casse et le mode d'entrée de texte**

Pour modifier la casse (minuscules ou majuscules), appuyez sur #, puis sur la touche correspondante. Cela s'applique au mode de texte standard et au mode de texte prédictif. La casse et le mode utilisés sont indiqués par les icônes suivantes dans le coin supérieur gauche de l'écran :

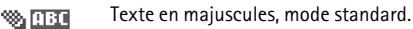

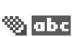

Texte en minuscules, mode standard.

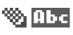

Texte en casse phrase, mode standard. Cette option n'est disponible qu'en début de phrase.

 $\gg$  abo  $\gg$  and  $\gg 0.55$  Texte en majuscules, mode texte prédictif.

Texte en minuscules, mode texte prédictif.

Texte en casse phrase, mode texte prédictif. Cette option n'est disponible qu'en début de phrase.

# ■ **Supprimer du texte**

Pour supprimer du texte, choisissez entre les options suivantes :

- Sélectionnez *Effacer* pour effacer le caractère qui se trouve à gauche du curseur.
- Pour effacer rapidement, maintenez enfoncée la touche qui affiche *Effacer*.

# **4. Journal**

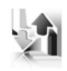

Le *Journal* de votre téléphone garde en mémoire les 30 derniers appels manqués, reçus et composés. Il enregistre également la durée totale des appels. Lorsque le nombre maximal d'appels est atteint, l'appel le plus récent remplace le plus ancien.

Que vous consultiez la liste des appels manqués, des appels reçus ou des numéros composés, les options proposées sont toujours les mêmes :

*Heure d'appel* — Pour afficher la date et l'heure de l'appel.

*Envoyer message* — Pour envoyer un message au numéro.

*Extraire nº* — Pour modifier le numéro et lui associer un nom.

*Sauvegarder* — Pour associer un nom au numéro et l'enregistrer dans votre répertoire de contacts.

*Aj. au contact* — Pour ajouter le numéro à une entrée de votre répertoire de contacts, s'il n'est pas déjà associé à un nom.

*Supprimer* — Pour effacer le numéro dans la mémoire.

*Appeler* — Pour appeler le numéro.

## ■ Afficher les appels manqués

Les appels manqués sont les appels auxquels vous n'avez pas répondu. Le téléphone n'enregistre pas les appels manqués lorsqu'il est éteint.

- 1. À partir de l'écran de démarrage, sélectionnez *Menu* > *Journal* > *Appels manqués*; si le téléphone affiche un avis d'appel manqué, sélectionnez *Liste*.
- 2. Mettez un nom ou un numéro en surbrillance, sélectionnez *Options*, puis l'option de votre choix.

# ■ **Afficher les appels reçus**

Les appels reçus sont les appels auxquels vous avez répondu.

- 1. À partir de l'écran de démarrage, sélectionnez *Menu* > *Journal* > *Appels reçus*.
- 2. Mettez un nom ou un numéro en surbrillance, sélectionnez *Options*, puis l'option de votre choix.

# ■ **Afficher les numéros composés**

Les numéros composés sont les numéros que vous avez composés à partir de votre téléphone.

- 1. À partir de l'écran de démarrage, appuyez sur la touche de conversation ou bien sélectionnez *Menu* > *Journal* > *Numéros composés*.
- 2. Mettez un nom ou un numéro en surbrillance, sélectionnez *Options*, puis l'option de votre choix.

# ■ Heure de l'appel

Votre téléphone garde en mémoire l'heure d'appel des cinq derniers appels reçus d'un même numéro ou effectués vers le même numéro. L'horloge de votre téléphone doit être à la bonne heure pour que cette fonction soit fiable.

- 1. Lorsque vous consultez les données d'un appel manqué, d'un appel reçu ou d'un numéro composé, sélectionnez *Options* > *Heure d'appel*.
- 2. Les appels et les heures sont affichés en ordre chronologique. Vous pouvez les faire défiler à l'aide de la touche de navigation.
- 3. Sélectionnez *Préc.* pour revenir à la liste des options.

# ■ **Options additionnelles**

Votre téléphone vous offre des options pratiques lorsque vous consultez les appels manqués, reçus et composés. Sélectionnez *Options* > *Heure d'appel*, *Envoyer message*, *Extraire nº*, *Enreg.*, *Ajouter au contact*, *Supprimer* ou *Appeler*.

# ■ **Voir les destinataires d'un message**

Vous pouvez voir la liste des destinataires des messages que vous avez envoyés.

# ■ **Effacer le contenu des journaux**

Vous pouvez effacer le contenu des registres des appels manqués, des numéros composés ou des appels reçus. Pour ce faire, sélectionnez, à partir de l'écran de démarrage, *Menu* > *Journal* > *Effacer les journaux* > *Toutes les listes*, *Appels en absence*, *Appels reçus*, *Num. composés* ou *Dest. mess.*.

# ■ **Appels du mini-navigateur**

Le mini-navigateur est un service réseau. Pour plus d'information à ce sujet, reportez-vous à la rubrique [« Services réseau », à la page 96](#page-95-0). Si votre fournisseur de services sans fil offre cette fonction, vous pouvez afficher la durée des transmissions de données et la taille des fichiers transférés à l'aide du mini-navigateur.

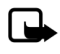

**Remarque :** Le temps exact facturé par votre fournisseur de services peut varier en fonction des caractéristiques du réseau, des règles d'arrondissement appliquées à la facturation, des taxes et d'autres facteurs.

À partir de l'écran de démarrage, sélectionnez *Menu* > *Journal* > *Appels mini-navigateur*, puis l'une des options suivantes :

*Les dernières données env.* — Pour afficher la taille (en Ko) de la dernière transmission de données envoyée à l'aide du navigateur.

*Dernières données reçues* — Pour afficher la taille (en Ko) des données reçues lors de la dernière session du navigateur.

*Toutes données nav. envoyées* — Pour afficher la taille (en Ko) de toutes les données envoyées avec le navigateur.

*Toutes données navigateur reçues* — Pour afficher la taille (en Ko) de toutes les données reçues avec le navigateur.

*Dernière session* — Pour afficher la durée de la dernière session de navigation.

*Toutes les sessions* — Pour afficher la durée de toutes les sessions de navigation.

*Supprimer tous les registres* — Pour effacer tous les registres du navigateur, sélectionnez *OK* > *Oui*.

# **5. Messages**

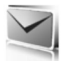

Votre téléphone vous permet d'envoyer et de recevoir des messages texte, des messages vocaux et des messages Web. Pour savoir quels types de messagerie sont offerts par votre fournisseur de services, communiquez avec lui directement.

# ■ **Messages texte**

La messagerie texte est un service réseau. Pour de plus amples renseignements, reportez-vous à la rubrique [« Services réseau », à la page 96](#page-95-0). Si votre fournisseur de services prend cette fonction en charge, vous pourrez échanger des messages texte avec des téléphones compatibles inscrits à ce service.

Lorsque vous composez un message, le nombre de caractères restants est affiché dans le coin supérieur droit du message. Les caractères spéciaux (Unicode) prennent plus d'espace. Si votre message contient des caractères spéciaux, il est possible que l'indicateur n'affiche pas correctement le message complet. Avant d'envoyer le message, le téléphone vous indique si le message dépasse la longueur maximale autorisée pour un message. Vous pouvez aussi créer des listes de diffusion qui contiennent des numéros de téléphone et des noms de votre répertoire de contacts. Pour de plus amples renseignements, reportez-vous à la rubrique [« Listes de](#page-122-0)  [diffusion », à la page 123.](#page-122-0)

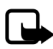

**Remarque** : Lorsque vous envoyez des messages, il se peut que le téléphone affiche *Message envoyé*. Cela vous indique que le téléphone a envoyé le message au numéro de centre des messages programmé dans votre appareil. Cependant, cela ne signifie pas que le message a été reçu par le destinataire. Pour de plus amples renseignements au sujet des services de messagerie, communiquez avec votre fournisseur de services.

### **Dossiers et options des messages texte**

Pour accéder au menu de messagerie texte, sélectionnez, à partir de l'écran de démarrage, *Menu* > *Messagerie* > *Messages texte*. Choisissez parmi les options suivantes :

*Créer un message* — Pour créer et envoyer des messages.

*Boîte réception* — Le dossier dans lequel les messages texte sont enregistrés. Lorsque vous recevez de nouveaux messages texte, ils sont automatiquement enregistrés dans la *Boîte de réception* et le téléphone vous en avertit.

#### **Messages**

*Corbeille de départ* — Le dossier dans lequel les messages texte sont enregistrés. Les messages texte sortants sont automatiquement enregistrés dans la *Corbeille de départ*. Si la connexion est interrompue pendant l'envoi, le message est enregistré dans la *Corbeille de départ*. Le téléphone l'enverra lorsque la connexion sera rétablie.

*Éléments envoyés* — Les messages texte que vous avez envoyés sont enregistrés dans le dossier *Éléments envoyés*.

*Brouillons* — Affiche la liste des messages que vous avez enregistrés en vue de les finaliser.

*Archives* — Affiche la liste des messages enregistrés pour référence ultérieure.

*Modèles* — Le dossier *Modèles* contient une série de messages prêts à envoyer qui vous feront gagner du temps. Vous pouvez modifier et personnaliser les modèles de messages.

*Mes dossiers* — Pour créer des dossiers de classement personnalisés.

*Listes de diffusion* — Pour créer des listes de contacts pour la diffusion de messages.

*Supprimer mess.* — Pour supprimer des messages d'un dossier en particulier ou de tous les dossiers.

*Paramètres des messages* — Pour modifier les paramètres d'affichage, d'écriture et d'envoi des messages.

### **Écrire et envoyer un message texte**

1. À partir de l'écran de démarrage, sélectionnez *Menu* > *Messagerie* > *Messages texte* > *Créer un message*.

Pour accéder directement à l'écran *Créer un message* à partir de l'écran de démarrage, appuyez sur la gauche de la touche de navigation.

- 2. Composez votre message à l'aide du clavier. Pour obtenir plus d'information sur les options de composition, reportez-vous à la rubrique [« Options des messages texte », à](#page-118-0)  [la page 119.](#page-118-0)
- 3. Sélectionnez *Env. à* > *Récemment util.*, *Envoyer à numéro*, *Envoyer à courriel*, *Envoi multiple* ou *Env. à liste diffus.* (si vous en avez déjà créé une).

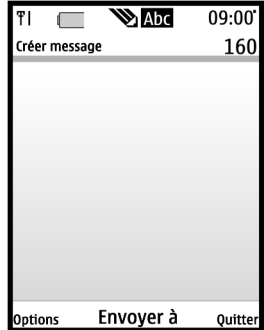

4. Sélectionnez un numéro ou une liste de diffusion, entrez le numéro de téléphone ou l'adresse de courriel du destinataire, ou bien sélectionnez *Rech.* pour récupérer un numéro ou une adresse de votre répertoire de contacts. Ensuite, sélectionnez *Envoyer*.

#### **Utiliser un modèle**

Les modèles sont de petits messages préconçus que vous pouvez utiliser et insérer dans vos propres messages texte.

- 1. Pour ce faire, sélectionnez, à partir de l'écran de démarrage, *Menu* > *Messagerie* > *Messages texte* > *Créer un message* > *Options* > *Utiliser un modèle*.
- 2. Choisissez l'un des modèles et complétez le message à l'aide du clavier.

### **Recevoir des messages et y répondre**

Lorsque vous recevez un message, un avis de nouveau message et l'icône d'enveloppe  $[\nabla]$ ) s'affichent à l'écran.

- 1. Sélectionnez *Afficher* pour lire le message ou *Quitter* pour ignorer l'avis. Au besoin, faites défiler le texte du message pour le lire en entier. Lorsque des messages non lus se trouvent dans votre boîte de réception, le téléphone affiche l'icône  $\Box$  dans le coin supérieur gauche de l'écran de démarrage en guise de rappel.
- 2. Sélectionnez *Répondre* > *Écran vide*, *Texte original*, *Modèle* ou l'une des réponses prédéfinies.
- 3. Composez votre réponse à l'aide du clavier, puis sélectionnez *Envoyer*.

### <span id="page-118-0"></span>**Options des messages texte**

#### **Options lors de la création d'un message**

Selon le mode d'entrée de texte utilisé et les fonctions offertes par votre fournisseur de services sans fil, certaines des options suivantes seront disponibles :

*Options d'envoi* — Pour *Marquer* ou *Ann. mrq.* (annuler la marque) un message comme étant *Urgent*, un *Rapport de livraison*, un *Num. à rappeler* ou une *Signature*. *Effacer le texte* — Pour effacer le message en entier.

*Insérer un contact* — Pour insérer un détail d'une fiche de contact dans le message.

*Insérer nº* — Pour insérer un numéro de téléphone ou en rechercher un dans votre répertoire de contacts.

*Déplacer* — Pour enregistrer le message dans le dossier des *Brouillons*.

*Quitter éditeur* — Pour quitter l'éditeur de texte.

*Utiliser un modèle* — Pour insérer un modèle dans le message.

*Insérer binette* — Pour insérer une binette dans votre message.

*Insérer un mot* ou *Modifier le mot* — Pour insérer ou modifier un nouveau mot qui ne se trouve pas dans le dictionnaire du texte prédictif. Cette option n'est affichée que si le texte prédictif est activé.

*Insérer caractère* — Pour insérer un symbole dans le message. Cette option n'est affichée que si le texte prédictif est activé.

*Langue d'écriture* — Pour sélectionner la langue de rédaction des messages.

*Texte préd. activé* ou *Texte préd. désac.* — Pour activer ou désactiver le texte prédictif.

*Correspondances* — Pour afficher les correspondances trouvées dans le dictionnaire du texte prédictif pour le mot tapé. Cette option n'est affichée que si le texte prédictif est activé lors de la rédaction du message.

#### **Options de lecture des messages**

Lorsque vous lisez un message texte, les options suivantes sont accessibles :

*Supprimer* — Pour supprimer le message.

*Détails message* — Pour voir les détails du message texte.

*Utiliser les détails* > *Numéro*, *Adresse courriel* ou *Adresse Web* — Sélectionnez *Enreg.* pour créer une nouvelle fiche de contact; sélectionnez *Options* > *Ajouter au contact*, *Envoyer message* ou *Composer* pour d'autres options.

*Déplacer* — Pour enregistrer le message dans le dossier *Archives*, *Modèles* ou un autre dossier que vous avez créé.

*Transférer* — Pour transférer le message à un autre numéro de téléphone.

*Verrouiller* ou *Déverrouiller* — Pour verrouiller ou déverrouiller le message texte. L'option correspondante sera affichée.

*Renommer* — Pour modifier le titre du message.

### **Dossiers personnalisés**

Votre téléphone dispose d'un système de dossiers pour enregistrer et stocker les messages. Il vous permet également de créer des dossiers personnalisés.

#### **Créer un dossier personnalisé**

Pour organiser vos messages, vous pouvez créer des dossiers personnalisés et y enregistrer les messages que vous désirez garder. Pour ce faire, faites ce qui suit : 1. Sélectionnez, à partir de l'écran de démarrage, *Menu* > *Messagerie* > *Messages texte* > *Mes dossiers* > *Aj. doss.* pour créer votre premier dossier.

Sélectionnez *Menu* > *Messagerie* > *Messages texte* > *Mes dossiers* > *Options* > *Ajouter dossier* pour en créer davantage.

2. Entrez un nom pour le nouveau dossier, puis sélectionnez *OK*.

#### **Renommer un dossier personnalisé**

- 1. Sélectionnez, à partir de l'écran de démarrage, *Menu* > *Messagerie* > *Messages texte* > *Mes dossiers*.
- 2. Mettez en surbrillance le dossier que vous désirez renommer, puis sélectionnez *Options* > *Renommer dossier*.
- 3. Maintenez enfoncée la touche qui affiche *Effacer* pour supprimer l'entrée existante, entrez un nouveau nom pour le dossier, puis sélectionnez *OK* pour confirmer ou *Préc.* pour quitter.

#### **Supprimer un dossier personnalisé**

Seuls les dossiers créés dans *Mes dossiers* peuvent être supprimés. Les dossiers *Boîte réception*, *Corbeille de départ*, *Éléments envoyés*, *Brouillons*, *Archives* et *Modèles* sont protégés. Lorsque vous supprimez un dossier, tous les messages contenus dans ce dossier sont également supprimés.

- 1. Sélectionnez, à partir de l'écran de démarrage, *Menu* > *Messagerie* > *Messages texte* > *Mes dossiers*.
- 2. Mettez en surbrillance le dossier que vous désirez supprimer, puis sélectionnez *Options* > *Supprimer dossier*.
- 3. Sélectionnez *Oui* pour le supprimer ou *Non* pour quitter.

### **Supprimer des messages texte**

Si la mémoire des messages est pleine et que vous avez des messages en attente sur le réseau, l'icône  $\Box$  clignote à l'écran de démarrage. Dans ce cas, vous pouvez effectuer l'une ou l'autre des opérations suivantes :

- Lisez des messages non lus, puis supprimez-les.
- Supprimez des messages contenus dans vos dossiers.

#### **Supprimer un seul message**

Pour supprimer un message, vous devez d'abord l'ouvrir.

1. Sélectionnez, à partir de l'écran de démarrage, *Menu* > *Messagerie* > *Messages texte*.

**121** Download from Www.Somanuals.com. All Manuals Search And Download.

- 2. Ouvrez le dossier contenant le message que vous désirez supprimer.
- 3. Sélectionnez le message à supprimer, puis *Options* > *Supprimer*.
- 4. Sélectionnez *Oui* pour le supprimer ou *Non* pour quitter.

#### **Supprimer tous les messages d'un dossier**

1. Sélectionnez, à partir de l'écran de démarrage, *Menu* > *Messagerie* > *Messages texte* > *Supprimer mess.*, puis l'une des options suivantes :

*Tous* — Pour supprimer tous les messages du dossier sélectionné.

*Lus* — Pour ne supprimer que les messages lus du dossier.

*Tous les non lus* — Pour supprimer tous les messages non lus dans la *Boîte de réception*.

- 2. Si vous sélectionnez *Tous* ou *Lus*, choisissez *Marquer* ou *Ann. mrq.* pour sélectionner les dossiers dans lesquels supprimer les messages. Pour choisir tous les dossiers, sélectionnez *Options* > *Marquer tout*.
- 3. Une fois les dossiers choisis, sélectionnez *Term.*
- 4. Sélectionnez *Oui* pour le supprimer ou *Non* pour quitter.

### **Paramètres des messages texte**

### **Options d'envoi**

À partir de l'écran de démarrage, sélectionnez *Menu* > *Messagerie* > *Messages texte* > *Paramètres des messages* > *Options d'envoi*, puis l'une des options suivantes : *Priorité* > *Normal* ou *Urgent* — Pour définir la priorité du message.

*Envoyer nº à rappeler* > *Activer* — Pour envoyer votre numéro de téléphone par défaut au destinataire.

*Signature* — Pour ajouter une signature à un message texte. Si vous n'avez pas encore créé de signature, sélectionnez *Activer*, créez votre signature, puis sélectionnez *OK*.

### **Autres paramètres**

À partir de l'écran de démarrage, sélectionnez *Menu* > *Messagerie* > *Messages texte* > *Paramètres des messages* > *Autres param.*, puis l'une des options suivantes : *Taille de la police des messages* — Pour choisir la taille de la police des messages. *Écrasement des messages* > *Élém. env. seul.*, *B. récep. seul.*, *Él. env. & B. récep.* ou *Désactiver* — Pour que le téléphone remplace automatiquement les vieux messages des dossiers *Boîte de réception* ou *Éléments envoyés* par les plus récents. Lorsque la mémoire de messages est pleine, votre téléphone ne peut plus envoyer ni recevoir de nouveaux messages.

*Enregistrer messages envoyés* — Sélectionnez *Touj. enregistrer* ou *Notification* pour que le téléphone enregistre les messages texte envoyés dans le dossier *Éléments envoyés*. Pour ne pas les enregistrer, sélectionnez *Désactiver*.

*Lecture auto des sons* — Si vous êtes abonné au service de messagerie texte évoluée, sélectionnez *Activer* ou *Désactiver* pour que le téléphone joue ou non les sons des messages.

*En file lorsque numérique non disp.* — Sélectionnez *Activer* ou *Sur confirmation* pour enregistrer les messages texte dans la *Corbeille de départ* jusqu'à ce que le téléphone puisse les envoyer par un service numérique. Pour ne pas les enregistrer, sélectionnez *Désactiver*.

### <span id="page-122-0"></span>■ Listes de diffusion

Les listes de diffusion vous permettent d'envoyer des messages à des groupes de gens de votre choix.

### **Créer des listes de diffusion**

1. À partir de l'écran de démarrage, sélectionnez *Menu* > *Messagerie* > *Messages texte* > *Listes de diffusion* > *Nou. liste*.

Par la suite, pour créer d'autres listes de diffusion, sélectionnez *Menu* > *Messagerie* > *Messages texte* > *Listes de diffusion* > *Options* > *Créer une liste*.

- 2. Donnez un nom à la liste, puis sélectionnez *OK*.
- 3. Pour ajouter des contacts à la liste, sélectionnez *Aj. nouv.*, puis ajoutez les noms un à la fois.

Les listes de diffusion ne contiennent que les numéros de téléphone des destinataires.

### **Ajouter et supprimer des contacts**

Pour ajouter des contacts, sélectionnez *Menu* > *Messagerie* > *Messages texte* > *Listes de diffusion* > la liste de votre choix > *Aj. nouv.*. Ajoutez les contacts un à la fois.

Pour supprimer des contacts d'une liste, sélectionnez *Menu* > *Messagerie* > *Messages texte* > *Listes de diffusion* > la liste de votre choix > *Options*, puis supprimez le ou les noms désirés.

### **Utiliser les listes de diffusion**

1. À partir de l'écran de démarrage, sélectionnez *Menu* > *Messagerie* > *Messages texte* > *Listes de diffusion*.

2. Mettez en surbrillance la liste que vous désirez modifier, sélectionnez *Options*, puis l'une des options suivantes :

*Créer une liste* — Pour créer une liste de diffusion. *Envoyer message* — Pour envoyer un message aux contacts inscrits sur la liste. *Renommer la liste* — Pour renommer la liste de diffusion. *Vider la liste* — Pour effacer tous les contacts de la liste. *Supprimer la liste* — Pour supprimer la liste de diffusion.

## ■ **Messages vocaux**

Si vous êtes abonné au service de messagerie vocale, votre fournisseur de services sans fil vous communiquera un numéro de boîte vocale. Pour utiliser le service, vous devez enregistrer ce numéro dans votre téléphone. Lorsque vous recevez un message vocal, votre téléphone peut émettre un bip, afficher un message à l'écran, ou les deux. Lorsque vous recevez plusieurs messages, votre téléphone affiche le nombre de messages reçus.

### **Enregistrer votre numéro de boîte vocale**

Il se peut que votre fournisseur de services sans fil ait déjà enregistré votre numéro de boîte vocale dans votre téléphone. Le cas échéant, le numéro apparaît à l'écran à l'étape 2. Sélectionnez *OK* pour laisser le numéro tel quel.

- 1. À partir de l'écran de démarrage, sélectionnez *Menu* > *Messagerie* > *Mess. vocaux* > *Numéro de la boîte vocale*.
- 2. Si le numéro n'est pas affiché ou est incorrect, entrez votre numéro de boîte vocale, sans oublier l'indicatif régional.
- 3. Sélectionnez *OK*.

### **Appeler et configurer votre boîte vocale**

Une fois le numéro de votre boîte vocale enregistré, depuis l'écran de démarrage, maintenez la touche 1 enfoncée. Lorsque vous accédez à la messagerie vocale et entendez le message d'accueil préenregistré, suivez les directives automatisées pour configurer votre boîte vocale.

# **Écouter vos messages vocaux**

Lorsque votre boîte vocale est configurée, vous pouvez y accéder de quatre façons :

- Composez le numéro.
- Maintenez la touche 1 enfoncée.

**124** Download from Www.Somanuals.com. All Manuals Search And Download.

- Si un avis de nouveau message est affiché, sélectionnez *Écouter*.
- À partir de l'écran de démarrage, sélectionnez *Menu* > *Messagerie* > *Messages vocaux* > *Écouter les messages vocaux*.

Lorsque la connexion est établie et que vous entendez le message d'accueil préenregistré, suivez les instructions.

### <span id="page-124-2"></span>**Automatisation de la messagerie vocale**

Les services de messagerie vocale varient d'un fournisseur à l'autre. Les instructions suivantes sont des exemples d'opérations communes. Pour obtenir les instructions d'utilisation de votre service, communiquez avec votre fournisseur de services.

#### <span id="page-124-1"></span>**Noter le numéro de boîte vocale et la procédure d'accès**

- 1. Écrivez votre numéro de boîte vocale.
- 2. Appelez votre boîte vocale et consultez vos messages comme vous le feriez normalement.
- 3. Prenez note des touches sur lesquelles on vous demande d'appuyer en réponse aux instructions. N'oubliez pas que chaque service de messagerie vocale peut varier. Les étapes devraient ressembler à ceci :

Composer 514 555-1212, faire une pause de 5 secondes, appuyer sur 1, faire une pause de 2 secondes, appuyer sur **1234**, puis sur la touche **\***.

Soyez précis; vous aurez besoin de cette information à la section [« Programmer](#page-124-0)  [l'accès à votre boîte vocale avec des codes de composition », à la page 125](#page-124-0).

#### <span id="page-124-0"></span>**Programmer l'accès à votre boîte vocale avec des codes de composition**

- 1. À partir de l'écran de démarrage, sélectionnez *Menu* > *Contacts* > *Touches rapides*.
- 2. Mettez en surbrillance un emplacement libre, puis sélectionnez *Affecter*.
- 3. Entrez votre numéro de boîte vocale, sans oublier l'indicatif régional.
- 4. Reportez-vous aux codes de composition et entrez-les dans l'ordre. Utilisez l'information que vous avez enregistrée de la rubrique [« Noter le numéro de](#page-124-1)  [boîte vocale et la procédure d'accès », à la page 125.](#page-124-1)

Par exemple, si vous voulez marquer une pause de 5 secondes après la connexion à la messagerie vocale, entrez le caractère de pause « p » deux fois après le numéro de la boîte vocale. Par exemple : 5145551212pp. Pour plus d'information sur les codes de composition, reportez-vous à la rubrique [« Insérer des codes de](#page-127-0)  [composition », à la page 128](#page-127-0).

- 5. Entrez toute autre donnée (pause, NIP, etc.) qui vous permet d'écouter vos messages vocaux, puis sélectionnez *OK*.
- 6. Entrez un nom (par exemple, Boîte vocale), puis sélectionnez *OK*.

Pour appeler votre boîte vocale et écouter vos messages, il suffit de maintenir enfoncée la touche correspondante à l'écran de démarrage.

# ■ **Messages du mini-navigateur**

La fonction de messagerie à partir du mini-navigateur est un service réseau. Pour de plus amples renseignements, reportez-vous à la rubrique [« Services réseau », à](#page-95-0)  [la page 96.](#page-95-0)

Si votre fournisseur de services sans fil offre cette fonction, vous pouvez consulter vos courriels à l'aide du mini-navigateur. À partir de l'écran de démarrage, sélectionnez *Menu* > *Messagerie* > *Mess. mini-navigateur* > *Connect.*

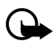

**Important :** Faites attention lorsque vous ouvrez les messages. Les courriels peuvent contenir des programmes destructeurs ou présenter un danger pour votre appareil ou votre ordinateur.

# **6. Contacts**

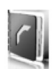

Le répertoire de contacts de votre téléphone peut contenir jusqu'à 500 entrées, chacune pouvant comporter plusieurs numéros et notes de texte. La quantité de numéros et de texte pouvant être enregistrés dépend du nombre total d'entrées du répertoire et de la longueur de chaque entrée.

À partir de l'écran de démarrage, sélectionnez *Menu* > *Contacts*, puis l'une des options suivantes :

*Noms* — Pour afficher la liste des contacts enregistrés dans votre téléphone.

*Paramètres* — Pour changer les paramètres du répertoire de contacts.

*Groupes* — Pour créer ou gérer des groupes d'appelants.

*Étiquettes vocales* — Pour attribuer des marques vocales à certains numéros.

*Touches rapides* — Pour assigner des touches du clavier à des numéros que vous composez souvent.

*Mon numéro* — Pour afficher votre numéro de téléphone.

*Suppr. tous contacts* — Pour supprimer tous les contacts de votre répertoire.

Pour accéder rapidement au répertoire de contacts à l'écran de démarrage, appuyez sur le haut ou le bas de la touche de navigation.

# ■ **Afficher le répertoire de contacts**

À partir de l'écran de démarrage, sélectionnez *Menu* > *Contacts* > *Noms* ou bien appuyez sur la touche de sélection droite, qui affiche *Noms*. Dans ce menu, vous pouvez sélectionner *Détails* pour afficher la fiche du contact ou bien sélectionner *Options*, puis l'une des options suivantes :

*Rechercher* — Pour rechercher un nom en particulier.

*Ajouter nouveau* — Pour ajouter un nouveau contact.

*Ajouter un groupe* — Pour ajouter un nouveau groupe d'appelants.

*Supprimer contact* — Pour supprimer le contact en surbrillance.

Pour appeler un contact à partir du répertoire, mettez son numéro en surbrillance, puis sélectionnez *Appel*.

# ■ **Rechercher un contact**

Pour rechercher un contact dans votre répertoire, sélectionnez, à partir de l'écran de démarrage, *Menu* > *Contacts* > *Noms* > *Options* > *Rechercher*. Entrez la première lettre du nom du contact recherché, puis mettez-le en surbrillance lorsqu'il s'affiche.

Si la touche de sélection droite de votre téléphone affiche *Noms* à l'écran de démarrage, vous pouvez effectuer votre recherche en sélectionnant *Noms* > *Options* > *Rechercher*.

# ■ **Ajouter des contacts**

#### **Enregistrer un nom et un numéro**

- 1. À partir de l'écran de démarrage, entrez le numéro que vous désirez enregistrer.
- 2. Sélectionnez *Enreg.*.
- 3. Entrez le nom du contact, puis sélectionnez *OK* > *Term.*.

Lorsque vous entrez un numéro, vous pouvez sélectionner *Options* > *Insérer pause* pour insérer une pause dans la composition du numéro ou *Options* > *Insérer attente* pour insérer un code qui commandera au téléphone d'attendre un certain signal avant de continuer. Pour plus d'information à ce sujet, reportez-vous à la rubrique [« Insérer des codes de composition », à la page 128](#page-127-0).

### **Enregistrer un numéro seulement**

À partir de l'écran de démarrage, entrez le numéro que vous désirez enregistrer, puis maintenez enfoncée la touche qui affiche *Options*.

### **Enregistrer un contact**

- 1. Sélectionnez, à partir de l'écran de démarrage, *Menu* > *Contacts* > *Noms* > *Options* > *Ajouter nouveau*.
- 2. Entrez le nom, puis sélectionnez *OK*.
- 3. Entrez le numéro de téléphone, puis sélectionnez *OK*.

### <span id="page-127-0"></span>**Insérer des codes de composition**

Vous pouvez insérer des caractères spéciaux appelés codes de composition dans vos numéros de téléphone (celui de la messagerie vocale, par exemple) et enregistrer ces numéros comme numéros de composition 1 touche. Les codes de composition commandent au système destinataire d'attendre, de ne pas tenir compte ou d'accepter les chiffres qui suivent la chaîne de composition.

Vous pouvez, par exemple, automatiser l'accès à votre boîte vocale à l'aide de codes de composition. Pour plus d'information à ce sujet, reportez-vous à la rubrique [« Automatisation de la messagerie vocale », à la page 125](#page-124-2).

Appuyez sur \* à répétition pour afficher les différents codes de composition. Lorsque le code désiré est affiché, attendez un court instant; le code sera automatiquement inséré dans la séquence de composition.

Les codes de composition suivants sont disponibles :

#### **Code Signification**

- **\*** Pour contourner une série d'instructions.
- **+** Pour entrer un code d'accès international (remplacé par le symbole +).
- **p** Pour que le téléphone fasse une pause de 2,5 secondes avant de transmettre les chiffres qui suivent.
- **w** Pour que le téléphone attende que vous appuyiez sur la touche de conversation avant de transmettre les chiffres ou les codes qui suivent.

### **Enregistrer plusieurs numéros**

Votre téléphone vous permet d'enregistrer plusieurs numéros de téléphone pour chaque fiche de contact. Le premier numéro que vous enregistrez pour une entrée est automatiquement considéré comme le numéro principal par défaut, bien qu'il soit toujours possible de modifier le numéro par défaut.

- 1. À l'écran de démarrage, appuyez sur le bas de la touche de navigation pour accéder au répertoire de contacts.
- 2. Sélectionnez le contact auquel vous désirez ajouter un numéro.
- 3. Sélectionnez *Détails* > *Options* > *Ajouter détails* > *Numéro* > *Général*, *Mobile*, *Domicile*, *Travail* ou *Télécopie*.
- 4. Entrez le numéro de téléphone, puis sélectionnez *OK*.

Si vous désirez modifier le type d'un numéro de la fiche, mettez-le en surbrillance, puis sélectionnez *Détails* > *Options* > *Changer le type* > *Général*, *Mobile*, *Domicile*, *Travail* ou *Télécopie*.

### **Enregistrer d'autres détails**

Pour ajouter une adresse ou une note à un contact existant, faites ce qui suit :

- 1. À l'écran de démarrage, appuyez sur le bas de la touche de navigation pour accéder au répertoire de contacts.
- 2. Mettez en surbrillance le contact auquel vous désirez ajouter une adresse ou une note.

**Contacts**

- 3. Sélectionnez *Détails* > *Options* > *Ajouter détails* > *Courriel*, *Adresse Web* > *Adresse* ou *Note*.
- 4. Entrez le texte de la note ou l'adresse, puis sélectionnez *OK*.

Pour ajouter une image ou assigner une sonnerie à un contact, faites ce qui suit :

- 1. À l'écran de démarrage, appuyez sur le bas de la touche de navigation pour accéder au répertoire de contacts.
- 2. Mettez en surbrillance le contact auquel vous désirez ajouter une adresse ou une note.
- 3. Sélectionnez *Détails* > *Options* > *Ajouter détails* > *Image* pour enregistrer une image de la bibliothèque ou *Tonalité* pour sélectionner la tonalité par défaut ou l'une de celles de la bibliothèque.

### **Changer le numéro par défaut**

Pour changer le numéro par défaut du contact, faites ce qui suit :

- 1. À l'écran de démarrage, appuyez sur le bas de la touche de navigation pour accéder au répertoire de contacts.
- 2. Mettez en surbrillance le contact pour lequel vous désirez changer le numéro par défaut, puis sélectionnez *Détails*.
- 3. Mettez en surbrillance le nouveau numéro que vous désirez utiliser par défaut, puis sélectionnez *Options* > *Utiliser par défaut*.

### **Envoyer des cartes professionnelles**

Vous pouvez envoyer des cartes professionnelles (fiches de contact) à un téléphone ou à un autre appareil mobile compatible.

- 1. À l'écran de démarrage, appuyez sur le bas de la touche de navigation pour accéder au répertoire de contacts.
- 2. Mettez en surbrillance le contact dont vous désirez envoyer les coordonnées, puis sélectionnez *Détails*.
- 3. Mettez en surbrillance le numéro à envoyer, puis sélectionnez *Options* > *Env. carte prof.* > *Par mess. texte* ou *Par Bluetooth*.
- 4. Sélectionnez *Nº par défaut* ou *Tous les détails* pour envoyer tous les détails personnels enregistrés dans la fiche.
- 5. Entrez le numéro de téléphone du destinataire, ou sélectionnez *Rechercher* pour rechercher le numéro dans le répertoire de contacts, puis sélectionnez *OK*.

# ■ **Éditer une fiche de contact**

- 1. À l'écran de démarrage, appuyez sur le bas de la touche de navigation pour accéder au répertoire de contacts.
- 2. Mettez le nom d'un contact en surbrillance, puis sélectionnez *Détails*.
- 3. Mettez en surbrillance le nom, le numéro, le détail ou l'image que vous désirez modifier, puis sélectionnez *Options*. Une liste d'options s'affiche, dont les suivantes, en fonction du type de détail que vous sélectionnez :

*Afficher* — Pour voir le numéro de téléphone du contact.

*Ajouter détails* > *Nom* — Pour ajouter un nom au contact. Cette option n'est affichée que si le contact n'a pas déjà de nom.

*Ajouter détails* > *Numéro* > *Général*, *Mobile*, *Domicile*, *Travail* ou *Télécopie* — Pour ajouter un numéro au contact.

*Ajouter des détails* > *Courriel*, *Adresse Web*, *Adresse*, *Note*, *Image* ou *Tonalité* — Pour ajouter des détails au contact.

*Modifier le nom*, *Modifier le numéro* ou *Modifier les détails* — Pour modifier les détails de la fiche.

*Changer l'image* — Pour changer l'image attribuée au contact.

*Supprimer contact* — Pour supprimer la fiche de votre répertoire de contacts.

*Supprimer* — Pour supprimer un détail de la fiche.

*Envoyer message* — Pour créer un message texte et l'envoyer à ce contact.

*Utiliser le numéro* — Pour afficher et utiliser le numéro.

*Utiliser par défaut* — Pour assigner le numéro comme numéro par défaut.

*Changer le type* > *Général*, *Mobile*, *Domicile*, *Travail* ou *Télécopie* — Pour changer le type du numéro.

*Ajout. étiq. vocale* — Pour ajouter une marque vocale à la fiche de contact.

*Enreg. dans la Biblio.* — Pour enregistrer l'image dans la *Bibliothèque*.

*Env. carte prof.* > *Par message texte*, *Par Bluetooth* — Pour envoyer la fiche de contact comme carte professionnelle à un autre téléphone.

*Ajouter au groupe* — Pour ajouter le contact à un groupe d'appelants existant. *Comp. 1 touche* — Pour ajouter le contact à votre liste de composition 1 touche.

# ■ **Modifier les paramètres des contacts**

À partir de l'écran de démarrage, sélectionnez *Menu* > *Contacts* > *Paramètres*, puis choisissez parmi les paramètres suivants :

*Type défilement* — Choisissez entre *Liste noms norm.*, *Nom et numéro*, *Liste agrandie* ou *Nom et image*.

*État de la mémoire* — Pour afficher la quantité de mémoire utilisée et disponible dans le téléphone.

# ■ Créer un groupe d'appelants

Votre téléphone vous permet d'associer des contacts à des groupes d'appelants que vous créez, puis d'assigner une sonnerie ou une image distincte à chacun de ces groupes. Ainsi, en entendant la sonnerie ou en voyant l'image, vous saurez à quel groupe appartiennent les appelants.

### **Créer un groupe d'appelants**

Vous pouvez créer un nouveau groupe d'appelants et y enregistrer une liste de contacts.

À partir de l'écran de démarrage, sélectionnez *Contacts* > *Groupes* > *Options* > *Ajouter un groupe*, entrez le nom du nouveau groupe, puis appuyez sur *OK*.

### **Ajouter un contact dans un groupe d'appelants**

- 1. À partir de l'écran de démarrage, sélectionnez *Noms*.
- 2. Mettez le nom d'un contact en surbrillance, puis sélectionnez *Détails*.
- 3. Mettez un numéro en surbrillance, sélectionnez *Options* > *Ajouter au groupe*, puis le groupe d'appelants dans lequel vous souhaitez ajouter ce numéro.

# **Éditer un groupe d'appelants**

À partir de l'écran de démarrage, sélectionnez *Menu* > *Contacts* > *Groupes* > *Options* > *Détails du groupe*, puis l'une des options suivantes :

*Nom du groupe* — Pour renommer le groupe.

*Sonnerie du groupe* — Pour choisir la sonnerie associée au groupe.

*Image du groupe* — Pour activer ou désactiver l'icône représentant le groupe d'appelants.

*Membres du groupe* — Pour ajouter des membres au groupe ou en retirer.

### ■ **Attribuer des marques vocales**

Remarques générales au sujet des commandes vocales :

- Les marques vocales ne sont liées à aucune langue en particulier. Elles dépendent de la voix de la personne qui parle.
- Vous devez prononcer la marque vocale exactement comme vous l'avez enregistrée.
- Les marques vocales sont sensibles aux bruits de fond. Enregistrez et utilisez les marques dans un environnement silencieux.
- Le téléphone n'accepte pas les noms très courts. Utilisez de longs noms et évitez d'attribuer des noms qui se ressemblent à des numéros différents.

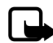

**Remarque :** L'utilisation de marques vocales peut se révéler difficile dans un environnement bruyant ou dans une situation d'urgence; c'est pourquoi vous ne devriez pas dépendre uniquement de la composition vocale dans ces circonstances.

### **Ajouter une marque vocale à un numéro**

Avant de pouvoir faire un appel par composition vocale, vous devez d'abord enregistrer une marque vocale et l'assigner à ce numéro.

- 1. À partir de l'écran de démarrage, sélectionnez *Noms*.
- 2. Mettez le nom d'un contact en surbrillance, puis sélectionnez *Détails*.
- 3. Mettez en surbrillance le numéro auquel vous voulez assigner une marque vocale, puis sélectionnez *Options* > *Ajout. étiq. vocale*.
- 4. Sélectionnez *Démarr.*, puis parlez clairement dans le microphone. Ne sélectionnez pas *Quitter* à moins de vouloir annuler l'enregistrement.
- 5. Une fois que vous avez fini d'enregistrer la marque, le téléphone arrête l'enregistrement, l'enregistre et joue la marque vocale.

paraît à côté des noms auxquels vous avez attribué une marque vocale.

### **Utiliser les marques vocales**

- 1. À l'écran de démarrage, maintenez enfoncée la touche de sélection droite, qui affiche *Noms*.
- 2. Lorsque vous entendez plusieurs bips et que le message *Parlez maintenant* s'affiche, relâchez la touche.
- 3. Prononcez la marque vocale en parlant clairement dans le microphone. Lorsque l'appareil trouve une correspondance à la marque vocale, il affiche un avis à l'écran et compose automatiquement le numéro. S'il ne trouve aucune correspondance, il affiche alors *Aucune correspondance trouvée*.

# **Écouter une marque vocale**

- 1. À l'écran de démarrage, sélectionnez *Menu* > *Contacts* > *Étiquettes vocales*.
- 2. Mettez en surbrillance la marque que vous désirez écouter, puis sélectionnez *Lire*.

### **Modifier une marque vocale**

- 1. À l'écran de démarrage, sélectionnez *Menu* > *Contacts* > *Étiquettes vocales*.
- 2. Mettez en surbrillance la marque que vous désirez modifier, puis sélectionnez *Modifier*.
- 3. Sélectionnez *Démarr.*, puis parlez clairement dans le microphone. Le téléphone répète la marque vocale et affiche le message *Étiquette vocale changée*.

### **Supprimer une marque vocale**

- 1. À l'écran de démarrage, sélectionnez *Menu* > *Contacts* > *Étiquettes vocales*.
- 2. Mettez en surbrillance la marque que vous désirez supprimer, puis sélectionnez *Supprimer*. *Le téléphone vous demandera alors « Supprimer l'étiquette vocale? »* .
- 3. Sélectionnez *Oui* pour confirmer la suppression.

# ■ **Configurer la composition 1 touche**

Vous pouvez associer les touches **2** à **9** à des contacts de votre répertoire. Il vous suffira par la suite de maintenir enfoncée la touche en question pour composer le numéro.

## **Assigner un numéro à une touche de composition 1 touche**

- 1. À partir de l'écran de démarrage, sélectionnez *Menu* > *Contacts* > *Touches rapides*.
- 2. Mettez en surbrillance une case libre, puis sélectionnez *Affecter*.
- 3. Entrez le numéro (avec l'indicatif régional), puis sélectionnez *OK*, ou sélectionnez *Rech.* pour rechercher un numéro dans le répertoire.
- 4. Si nécessaire, entrez un nom pour le contact, puis sélectionnez *OK*.

Si la composition 1 touche est désactivée, le téléphone vous demande si vous voulez l'activer. Sélectionnez *Oui* pour l'activer.

## **Changer les numéros**

- 1. À partir de l'écran de démarrage, sélectionnez *Menu* > *Contacts* > *Touches rapides*.
- 2. Mettez en surbrillance l'entrée de composition abrégée que vous désirez modifier, puis sélectionnez *Options* > *Changer*.
- 3. Entrez le nouveau numéro ou sélectionnez *Rech.* pour rechercher un numéro du répertoire de contacts, puis sélectionnez *OK*.
- 4. Si nécessaire, entrez un nom pour le contact, puis sélectionnez *OK* pour modifier l'assignation de la touche.

### **Supprimer des numéros**

- 1. À partir de l'écran de démarrage, sélectionnez *Menu* > *Contacts* > *Touches rapides*.
- 2. Mettez en surbrillance l'entrée que vous voulez supprimer.
- 3. Sélectionnez *Options* > *Supprimer* > *Oui*.

# ■ **Afficher son numéro de téléphone**

Pour afficher votre numéro de téléphone cellulaire, sélectionnez, à partir de l'écran de démarrage, *Menu* > *Contacts* > *Mon numéro*.

# ■ Supprimer des contacts

### **Supprimer un contact à la fois**

- 1. À l'écran de démarrage, appuyez sur le bas de la touche de navigation pour accéder au répertoire de contacts.
- 2. Mettez le contact de votre choix en surbrillance, puis sélectionnez *Options* > *Supprimer contact* > *Oui* ou *Non*.

### **Supprimer tous les contacts**

- 1. À l'écran de démarrage, sélectionnez *Menu* > *Contacts* > *Suppr. tous contacts* > *Oui*.
- 2. Entrez votre code de verrouillage, puis sélectionnez *OK*. Pour de plus amples renseignements, reportez-vous à la rubrique [« Sécurité », à la page 157](#page-156-0).

# **7. Bibliothèque**

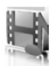

Dans la *Bibliothèque*, vous pouvez enregistrer des photos, des clips vidéo, des enregistrements vocaux, des chansons et des sonneries. Vous pouvez également ajouter de nouveaux dossiers à ceux qui existent déjà. Vous pouvez y télécharger des images et des sonneries de diverses sources : les messages texte, les sites Internet pour appareils mobiles et le logiciel PC Suite de Nokia.

Votre téléphone dispose d'un système de gestion des droits numériques pour protéger le contenu téléchargé. Certains fichiers, par exemple les sonneries, sont protégés et soumis à des règles d'utilisation, telles qu'un nombre d'utilisations ou une période définie d'utilisation. Les règles sont définies dans la clé d'activation du contenu livrée avec le fichier ou séparément, selon le fournisseur de services. Vous pourrez peut-être mettre ces clés d'activation à jour. Vérifiez toujours les modalités de livraison de contenu et la clé d'activation avant de les acquérir, car ces éléments peuvent vous être facturés.

Il se peut que la protection des droits d'auteur empêche la copie, la modification, le téléchargement ou le transfert d'images, de sonneries ou d'autres types de fichiers.

Votre téléphone dispose d'environ 12 Mo de mémoire pour enregistrer des fichiers dans la *Bibliothèque*. Cette mémoire n'est pas partagée avec d'autres fonctions comme les contacts. Si un message indique que la mémoire est pleine, supprimez des fichiers avant de poursuivre.

# ■ **Ouvrir un dossier**

À partir de l'écran de démarrage, sélectionnez *Menu* > *Bibliothèque* pour voir les dossiers principaux du téléphone. Les dossiers comprennent :

*Jeux* — Ce dossier contient une série de jeux qui sont inclus dans le téléphone.

*Sonneries* — Ce dossier contient une série de sonneries qui sont incluses dans le téléphone.

*Images* — Ce dossier contient une série d'images qui sont incluses dans le téléphone. *Applications* — Ce dossier contient une série d'applications qui sont incluses ou téléchargées dans votre téléphone.

*Messagerie* — Ce dossier contient les fichiers propres à la messagerie.

**Vos dossiers** — Les dossiers personnalisés que vous créez seront affichés ici.

Pour ouvrir un dossier, mettez-le en surbrillance, puis sélectionnez *Ouvrir*. Une fois dans le dossier, mettez un fichier en surbrillance pour l'ouvrir ou pour accéder aux options de ce type de fichier.

# ■ **Options de la bibliothèque**

Pour modifier les paramètres de la bibliothèque, sélectionnez, à partir de l'écran de démarrage, *Menu* > *Bibliothèque* > *Options*, puis choisissez parmi les options suivantes :

*État de la mémoire* — Pour vérifier la mémoire libre dans le téléphone.

*Obtenir nouveau* — Pour télécharger des nouveaux fichiers.

# **8. Multimédia**

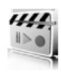

## ■ **Enregistreur**

L'enregistreur vocal intégré du téléphone vous permet de réaliser des enregistrements allant jusqu'à 3 minutes et de les garder dans le dossier *Sonneries* ou tout autre dossier de la *Bibliothèque*. L'enregistreur ne peut pas être utilisé durant un appel de données.

### **Enregistrer des notes ou des sons**

- 1. À partir de l'écran de démarrage, sélectionnez *Menu* > *Multimédia* > *Enregistreur*.
- 2. Pour commencer l'enregistrement, sélectionnez le bouton d'enregistrement virtuel rouge à l'écran.
- 3. Tenez le téléphone en position normale et enregistrez votre message.
- 4. Lorsque vous avez fini d'enregistrer, sélectionnez le bouton d'arrêt d'enregistrement virtuel.

Le téléphone assigne alors le nom par défaut à l'enregistrement et le place dans la *Liste des enregis.*. L'emplacement par défaut de la *Liste des enregis.* est le dossier *Sonneries* de la *Bibliothèque*.

Une fois l'enregistrement terminé, vous pouvez sélectionner *Lire dernier enreg.* pour le faire jouer, ou *Env. dernier enreg.* pour l'envoyer à un autre téléphone compatible. Ces options ne sont accessibles que durant la même session d'enregistrement.

### **Liste des enregistrements**

- 1. À partir de l'écran de démarrage, sélectionnez *Menu* > *Multimédia* > *Enregistreur* > *Options* > *Liste des enregis.*, *Sonneries*.
- 2. Naviguez dans le dossier *Sonneries* et choisissez l'enregistrement de votre choix.
- 3. Pour le faire jouer, sélectionnez *Écouter*, ou encore, sélectionnez *Options* et l'option correspondante.

# **9. Paramètres**

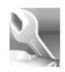

Le menu *Paramètres* du téléphone vous permet de modifier les paramètres des profils, d'affichage, des thèmes, des bips et des sonneries, de l'heure et de la date, d'appel, de l'appareil, des commandes vocales, de connectivité, des accessoires, de sécurité, des applications et du réseau ainsi que de configurer les services réseau, de rétablir la configuration initiale de l'appareil et de consulter les détails du téléphone.

# ■ **Profils**

Les profils servent à personnaliser différents aspects de votre téléphone, comme la sonnerie pour les appels et les messages entrants, les sons émis par le clavier lorsque vous appuyez sur les touches ainsi que divers autres éléments. Vous pouvez conserver les paramètres initiaux de chacun des profils, comme les options de sonnerie ou des bips du clavier, ou les personnaliser selon vos goûts et vos besoins. Les profils suivants sont disponibles : *Normal*, *Muet*, *Réunion*, *Extérieur* et deux profils personnalisables.

Il existe également des profils pour les accessoires comme les écouteurs et les ensembles pour voiture. Pour plus d'information à ce sujet, reportez-vous à la rubrique [« Paramètres des accessoires », à la page 155](#page-154-0).

### **Activer un profil**

Pour activer un profil, sélectionnez, à partir de l'écran de démarrage, *Menu* > *Paramètres* > *Profils* > *Normal*, *Muet*, *Réunion*, *Extérieur* ou un profil personnalisé > *Choisir*.

### **Personnaliser un profil**

Pour modifier un profil depuis l'écran de démarrage, sélectionnez *Menu* > *Paramètres* > *Profils* > *Normal*, *Muet*, *Réunion*, *Extérieur* ou un profil personnalisé > *Personnaliser*, puis l'une des options proposées. On ne peut renommer le profil *Normal*. Pour personnaliser les sonneries des profils, reportez-vous à la rubrique « [Sonneries](#page-145-0) », à la page [146](#page-145-0).

### **Programmer un profil temporaire**

Les profils temporaires vous aident à ne jamais manquer d'appels. Supposons, par exemple, que vous activez le profil *Muet* au début d'une réunion et que vous ne pensez à rétablir le profil *Normal* que longtemps après la fin de la réunion. Un profil temporaire permet d'éviter de manquer des appels étant donné que le profil par défaut de votre téléphone est automatiquement réactivé à l'expiration du délai précisé.

#### **Paramètres**

Pour programmer un profil temporaire, faites ce qui suit :

- 1. À partir de l'écran de démarrage, sélectionnez *Menu* > *Paramètres* > *Profils* > *Normal*, *Muet*, *Réunion*, *Extérieur* ou un profil personnalisé > *Temporaire*.
- 2. Entrez l'heure d'expiration du profil, puis sélectionnez *OK*.

Les profils temporaires peuvent être programmés jusqu'à 24 heures à l'avance.

# ■ **Écran**

Votre téléphone comprend deux écrans : Un écran principal, à l'intérieur, et un écran secondaire, sur la façade.

# **Économie d'énergie**

Cette fonction, qui vise à économiser l'énergie de la pile, fait en sorte que l'écran présente un affichage simplifié après un délai défini. À partir de l'écran de démarrage, sélectionnez *Menu* > *Paramètres* > *Affichage* > *Écran principal* ou *Petit écran* > *Économie d'énergie* > *Activer* ou *Désactiver*

### **Paramètres de l'écran de démarrage**

Vous pouvez choisir les paramètres d'affichage de l'écran de démarrage sur l'écran principal.

### **Fond d'écran**

Vous pouvez choisir entre une *Image* ou un dossier d'images (*Jeu de diapos*) comme fond d'écran.

À partir de l'écran de démarrage, sélectionnez *Menu* > *Paramètres* > *Affichage* > *Écran principal* > *Papier peint*, puis l'une des options suivantes :

*Activer* — Pour activer les images de fond d'écran.

*Désactiver* — Pour désactiver les images de fond d'écran.

*Image* — Pour choisir une image de la *Bibliothèque* comme fond d'écran. Sélectionnez *Ouvrir* pour naviguer dans le répertoire *Images*, puis choisissez l'image que vous désirez afficher.

### **Couleur de la police**

Pour modifier la couleur de la police utilisée à l'écran de démarrage, sélectionnez *Menu* > *Paramètres* > *Affichage* > *Écran principal* > *Couleur de police du mode veille*. Sélectionnez ensuite la couleur de votre choix dans la grille affichée.

# **Écran de veille**

Vous pouvez choisir un écran de veille pour l'écran principal du téléphone. Pour ce faire, sélectionnez, à partir de l'écran de démarrage, *Menu* > *Paramètres* > *Affichage* > *Écran principal* > *Écran de veille*, puis l'une des options suivantes :

*Activer* — Pour activer l'écran de veille.

*Désactiver* — Pour désactiver l'écran de veille.

*Écrans de veille* > *Image*, *Clip vidéo* ou *Horloge numér.* — Pour choisir une image, un clip vidéo ou une autre option comme écran de veille.

*Délai d'attente* — Pour modifier le délai d'inactivité avant l'activation de l'écran de veille.

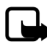

**Remarque :** Afin d'optimiser la durée de la pile, le téléphone active automatiquement le mode d'économie d'énergie après le délai de l'écran de veille.

### **Bannière**

Si votre fournisseur de services sans fil offre cette fonction, vous pouvez choisir d'afficher son logo ou un texte personnalisé à l'écran de démarrage. Pour ce faire, sélectionnez, à partir de l'écran de démarrage, *Menu* > *Paramètres* > *Affichage* > *Écran principal* > *Bannière* > *Par défaut* ou *Personnaliser*.

### **Mode sommeil**

Le *Mode sommeil* est une fonction d'économie d'énergie du téléphone qui désactive l'écran après une certaine période d'inactivité. Pour activer la fonction de mode sommeil, sélectionnez, à partir de l'écran de démarrage, *Menu* > *Paramètres* > *Affichage* >*Écran principal* ou *Petit écran* > *Mode sommeil* > *Activer* ou *Désactiver.*

En *Mode sommeil*, l'écran est éteint. Une DÉL clignotante indique que le téléphone est encore allumé.

### **Délai du rétroéclairage**

Vous pouvez déterminer la durée pendant laquelle le rétroéclairage de l'écran sera activé. Pour ce faire, sélectionnez, à partir de l'écran de démarrage, *Menu* > *Paramètres* > *Affichage* > *Écran principal* ou *Petit écran* > *Délai rétroéclairage*.

### **Thèmes**

Les thèmes vous permettent de personnaliser la sonnerie, l'écran de veille et l'image de fond d'écran du téléphone. Pour choisir un thème, sélectionnez, à partir de l'écran de démarrage, *Menu* > *Paramètres* > *Affichage* >*Thèmes* > *Sélect. thème*, puis le thème de votre choix.

# ■ **Connectivité**

Vous pouvez connecter votre téléphone à un ordinateur compatible à l'aide d'un câble de données et l'utiliser comme modem pour accéder à Internet.

Pour plus d'information à ce sujet, consultez l'aide en ligne de PC Suite. Le logiciel PC Suite de Nokia et les logiciels connexes peuvent être téléchargés à partir de la section Support du site **<www.nokia.ca>**.

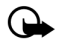

**Important :** N'installez et n'utilisez que des applications et des logiciels provenant de sources qui offrent une protection adéquate contre les logiciels nuisibles.

### **Connectivité Bluetooth**

La technologie Bluetooth permet d'établir des connexions sans fil avec divers appareils électroniques et des ordinateurs afin d'échanger des images, du texte, des fichiers de la Bibliothèque, des enregistrements, des clips vidéo, des notes, des cartes professionnelles et des notes d'agenda. Elle peut également servir à établir une connexion sans fil avec des produits qui utilisent la technologie sans fil Bluetooth, comme des ordinateurs. Vous pouvez, entre autres, synchroniser votre téléphone et votre ordinateur par l'entremise de la connexion Bluetooth.

Comme les appareils à connectivité Bluetooth communiquent par ondes radio, il n'est pas nécessaire que votre téléphone et l'autre appareil soient face à face.

Ils n'ont qu'à se trouver dans un rayon d'au plus 10 mètres (30 pieds) l'un de l'autre. La connexion peut toutefois être sujette à des interférences dues à des obstacles comme des murs ou d'autres appareils électroniques.

L'utilisation de la connectivité Bluetooth, soit pour une application, soit en arrière-plan, augmente la consommation d'énergie de l'appareil et réduit la durée de la pile.

Cet appareil est conforme aux spécifications Bluetooth 1.2 et prend en charge les profils suivants :

- Profil de poussée d'objets (OPP, Object Push Profile)
- Profil de transfert de fichiers (FTP, Files Transfer Profile)
- Profil de connexion réseau à distance (DUN, Dial-Up Networking profile)
- Profil générique d'échange d'objets (GOEP, Generic Object Exchange Profile)
- Profil d'écouteur (HSP, Headset Profile)
- Profil mains libres (HFP, Hands-Free Profile)
- Profil d'accès générique (GAP, Generic Access Profile)
- Profil de recherche de services (SDP, Service Discovery Profile)
- Profil de port série (SPP, Serial Port Profile)

**142** Download from Www.Somanuals.com. All Manuals Search And Download.

Pour assurer l'interopérabilité entre d'autres appareils compatibles avec la technologie Bluetooth, n'utilisez que les accessoires Nokia approuvés pour ce modèle de téléphone. Pour déterminer la compatibilité d'autres appareils avec votre téléphone, consultez leur fabricant respectif.

[L'utilisation de la technologie Bluetooth peut faire l'objet de restrictions dans](https://www.bluetooth.org/)  certaines régions. Renseignez-vous auprès des autorités locales ou de votre fournisseur de services. Pour plus d'information sur Bluetooth, visitez le site **https://www.bluetooth.org/**.

#### **Associer des appareils**

La connectivité Bluetooth vous permet d'associer votre téléphone à un autre appareil compatible. Certains appareils doivent absolument être associés avant que tout transfert de données ne puisse être effectué.

Pour associer un appareil, vous et le propriétaire de l'autre appareil devez convenir d'un mot de passe (code d'authentification) de 1 à 16 chiffres. Lors de la première tentative de connexion, vous devez entrer le même code. Lorsque les appareils sont associés, vous n'avez plus besoin du code; il n'est donc pas nécessaire de le mémoriser.

Les appareils sont alors placés dans la liste des appareils associés. Vous pouvez consulter la liste même si la connexion Bluetooth est inactive ou si les appareils de la liste sont hors de portée.

Pour accéder aux options de connectivité Bluetooth, sélectionnez, à partir de l'écran de démarrage, *Menu* > *Paramètres* > *Connectivité* > *Bluetooth* > *Appareils jumelés* > *Options*, puis l'une des options suivantes :

*Attribuer un nom court* — Pour donner un nom court à l'appareil (visible uniquement par vous).

*Connexion auto. sans confirmation* — Sélectionnez *Non* si vous voulez que le téléphone se connecte automatiquement à l'appareil sélectionné ou *Oui* si vous préférez que le téléphone vous demande d'abord la permission.

*Suppr. jumelage* — Pour supprimer l'association avec l'appareil sélectionné.

*Jumeler le nouvel appareil* — Pour rechercher des appareils actifs à connectivité Bluetooth à proximité. Pour établir l'association avec l'appareil trouvé, mettez-le en surbrillance, puis sélectionnez *Jumeler*. N'acceptez aucune connexion Bluetooth si vous ne connaissez pas la source.

#### **Paramètres de connectivité Bluetooth**

Vous pouvez définir la visibilité de votre téléphone pour les autres appareils à connectivité Bluetooth.

#### **Paramètres**

Pour ce faire, sélectionnez, à partir de l'écran de démarrage, *Menu* > *Paramètres* > *Connectivité* > *Bluetooth* > *Paramètres Bluetooth*, puis l'une des options suivantes :

*Visibilité du téléphone* — Sélectionnez *Visible à tous* pour être visible pour tous les autres appareils ou *Caché* pour n'être visible qu'aux appareils associés avec le vôtre. L'utilisation du téléphone en mode caché est une méthode sécuritaire pour éviter les logiciels destructeurs.

*Nom de mon téléphone* — Pour changer le nom de votre téléphone à l'intention des autres utilisateurs.

#### **Configurer une connexion Bluetooth**

- 1. À partir de l'écran de démarrage, sélectionnez *Menu* > *Paramètres* > *Connectivité* > *Bluetooth* > *Activer*. Une connexion Bluetooth activée est indiquée par l'icône **de** dans le haut de l'écran.
- 2. Sélectionnez *Recherche d'accessoires audio* pour rechercher des appareils compatibles. La liste des appareils trouvés s'affiche à l'écran.
- 3. Sélectionnez l'appareil de votre choix.
- 4. Si le téléphone vous le demande, entrez le code d'authentification.

Votre téléphone se connecte à l'appareil; vous pourrez ensuite amorcer le transfert de données.

Pour afficher la liste des appareils auxquels vous êtes connecté, sélectionnez *Menu* > *Paramètres* > *Connectivité* > *Bluetooth* > *Appareil actif*.

Pour désactiver la connectivité Bluetooth, sélectionnez *Menu* > *Paramètres* > *Connectivité* > *Bluetooth* > *Désactiver*. Le fait de désactiver la connexion Bluetooth n'influe aucunement sur les autres fonctions du téléphone.

### **Envoyer des données**

En plus du menu *Connectivité*, vous pouvez utiliser différentes applications du téléphone pour envoyer des données aux autres appareils Bluetooth. Par exemple, vous pouvez envoyer un clip vidéo du dossier *Clips vidéo* à partir du menu *Bibliothèque*. Pour plus d'information sur la façon d'envoyer différents types de données, consultez les sections correspondantes du guide d'utilisation.

### **Recevoir des données**

Lorsque la connectivité Bluetooth est active, vous pouvez recevoir des notes, des cartes professionnelles, des clips vidéo et d'autres types de fichiers par l'intermédiaire de la connexion Bluetooth. Lorsque vous recevez un transfert de données, le téléphone émet une alerte et affiche un message à l'écran de démarrage. Pour voir immédiatement le fichier reçu, sélectionnez *Afficher*. Pour le voir plus tard, sélectionnez *Quitter*.
L'élément est enregistré dans le menu approprié du téléphone, en fonction de son type de fichier. Par exemple, une carte professionnelle est enregistrée dans *Contacts* et une note d'agenda, dans *Agenda*.

# **Transfert par câble de données**

Vous pouvez transférer des données entre votre téléphone et un ordinateur compatible au moyen du câble de données CA-53 de Nokia.

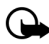

**Important :** Pour faire des appels, vous devrez débrancher le câble de données du téléphone.

#### **Activer le mode de connexion par défaut**

Pour transférer des fichiers et des données entre votre téléphone et votre ordinateur à l'aide du logiciel PC Suite, connectez-vous à ce dernier en *Mode par défaut*.

- 1. Reliez le téléphone à l'ordinateur à l'aide du câble USB CA-53. Le téléphone vous demandera quel mode vous désirez utiliser.
- 2. Sélectionnez *Accepter* > *Mode par défaut*. Un avis s'affiche alors à l'écran pour indiquer qu'une connexion est active.

Vous pouvez maintenant utiliser PC Suite pour effectuer vos transferts.

#### **Désactiver la connexion de stockage de données**

1. Pour déconnecter le câble USB, double-cliquez sur l'icône avec une flèche verte dans la barre des tâches de votre ordinateur.

Une fenêtre **Supprimer le périphérique en toute sécurité** s'affiche.

2. Double-cliquez sur le périphérique USB.

La fenêtre **Arrêt d'un périphérique local** s'affiche.

3. Mettez **Périphérique de stockage de masse USB** en surbrillance, puis cliquez sur **OK**.

Un message s'affiche à l'écran pour indiquer que l'appareil peut être déconnecté en toute sécurité.

4. Cliquez sur **OK**.

# **Transfert de données ou de télécopie**

Votre téléphone vous permet d'effectuer des transferts de données et de télécopie en cours d'appel.

# ■ **Sonneries**

Vous pouvez modifier des paramètres du profil actif comme le volume de la sonnerie, les tonalités des touches et plusieurs autres éléments. Pour ce faire, sélectionnez, à partir de l'écran de démarrage, *Menu* > *Paramètres* > *Tonalités et sonneries*, puis l'une des options suivantes :

*Alerte d'appel entrant* — Pour choisir comment votre téléphone vous avertit lors des appels entrants : *Sonnerie*, *Croissante*, *1 sonnerie*, *Sonnerie unique*, *Désactivée*.

*Sonnerie* — Pour choisir la sonnerie des appels entrants, sélectionnez *Ouvrir la Biblio.* > *Sonneries*.

*Vidéo d'appel entrant* > *Désactivée* ou *Vidéo d'appel ent...* — Pour sélectionner un clip vidéo dont la lecture sera lancée lorsque vous recevrez un appel.

*Volume de la sonnerie* — Pour régler le volume de la sonnerie, appuyez sur la gauche ou la droite de la touche de navigation.

*Vibration* — Pour activer ou désactiver l'alerte vibration pour les appels entrants.

*Tonalité d'alerte de message* — Pour définir la sonnerie d'alerte des messages entrants : *Désactivée*, *Standard*, *Spécial*, *Sonnerie unique*, *Long & fort* ou *Sonnerie*.

*Tonalités des touches* — Pour régler le volume des tonalités émises lorsque vous appuyez sur les touches du clavier (ou les désactiver).

*Tonalités d'avertissement* — Pour activer ou désactiver les tonalités de confirmation.

*Alerte pour* — Pour que le téléphone sonne uniquement quand les membres d'un groupe d'appelants en particulier vous téléphonent. Pour de plus amples renseignements, reportez-vous à la rubrique [« Créer un groupe d'appelants », à la](#page-131-0)  [page 132.](#page-131-0)

# ■ **Réglages de l'heure et de la date**

# **Réveil**

# **Afficher ou masquer l'horloge**

À partir de l'écran de démarrage, sélectionnez *Menu* > *Paramètres* > *Heure et date* > *Horloge* > *Afficher l'horloge* ou *Masquer l'horloge*.

# **Régler l'heure**

- 1. À partir de l'écran de démarrage, sélectionnez *Menu* > *Paramètres* > *Heure et date* > *Horloge* > *Régler l'heure*.
- 2. Entrez l'heure (format hh:mm), puis sélectionnez *OK*.
- 3. Sélectionnez *am* ou *pm* (seulement si vous choisissez le mode d'affichage 12 heures).

### **Changer le fuseau horaire**

À partir de l'écran de démarrage, sélectionnez *Menu* > *Paramètres* > *Heure et date* > *Horloge* > *Fuseau horaire*, puis votre fuseau horaire, en fonction du temps universel (GMT, Greenwich Mean Time).

Par exemple, Montréal se situe dans le fuseau GMT-5. Le temps universel ne comprend pas les variations de l'heure avancée; tenez-en compte dans votre réglage.

### **Changer le format d'affichage de l'heure**

À partir de l'écran de démarrage, sélectionnez *Menu* > *Paramètres* > *Heure et date* > *Horloge* > *Format de l'heure* > *24 heures* ou *12 heures*.

# **Date**

#### **Afficher ou masquer la date**

À partir de l'écran de démarrage, sélectionnez *Menu* > *Paramètres* > *Heure et date* > *Date* > *Afficher la date* ou *Masquer la date*.

### **Régler la date**

À partir de l'écran de démarrage, sélectionnez *Menu* > *Paramètres* > *Heure et date* > *Date* > *Régler la date*, entrez la date, puis sélectionnez *OK*.

### **Changer le format d'affichage de la date**

- 1. À partir de l'écran de démarrage, sélectionnez *Menu* > *Paramètres* > *Heure et date* > *Date* > *Format de date*, puis le format de votre choix.
- 2. Mettez *Date* en surbrillance, sélectionnez *Séparateur date*, puis le séparateur de votre choix.

# **Mise à jour automatique de la date et de l'heure**

La fonction de mise à jour automatique est un service réseau. Pour plus d'information à ce sujet, reportez-vous à la rubrique [« Services réseau », à la page 96.](#page-95-0)

Si votre fournisseur de services sans fil offre cette fonction, vous pouvez faire en sorte que le réseau numérique règle automatiquement l'horloge de votre téléphone, ce qui est utile lorsque vous êtes à l'extérieur de votre région, par exemple, lorsque vous voyagez dans un autre réseau ou un autre fuseau horaire.

Pour accéder à cette option, sélectionnez, à partir de l'écran de démarrage, *Menu* > *Paramètres* > *Heure et date* > *Mise à jour auto date et heure* > *Activer*, *Confirm. d'abord* ou *Désactiver*.

Si vous activez l'option *Mise à jour auto date et heure* lorsque vous êtes à l'extérieur de votre réseau numérique, il se peut que le téléphone vous demande d'entrer l'heure manuellement. L'heure et la date seront réajustées à l'heure du réseau lorsque vous y reviendrez.

#### **Paramètres**

Si la pile est retirée ou se décharge à l'extérieur du réseau numérique, il se peut que le téléphone vous demande d'entrer l'heure manuellement quand la pile sera remplacée ou rechargée (si vous êtes toujours à l'extérieur du réseau numérique).

# ■ Appel

# **Partage de l'information de position par GPS**

L'option *Partage d'infos de position* définit si votre position selon le système GPS est accessible en permanence ou seulement lors des appels d'urgence.

À partir de l'écran de démarrage, sélectionnez *Menu* > *Paramètres* > *Appel* > *Partage infos de lieu* > *911 seulement* ou *Géolocalisation*.

La technologie GPS ne doit pas être utilisée pour effectuer des mesures de positionnement précises; on ne doit jamais se fier uniquement aux données de positionnement obtenues.

Cette fonction n'est pas conçue pour répondre aux demandes de positionnement lors d'appels téléphoniques. Pour toute question concernant votre téléphone et les exigences gouvernementales en matière de services de localisation lors d'appels d'urgence, communiquez avec votre fournisseur de services.

# **Réponse toutes touches**

La fonction *Réponse touches* vous permet de répondre aux appels à l'aide de n'importe quelle touche du clavier, sauf la touche de sélection droite et la touche de fin. Pour activer ou désactiver cette fonction, sélectionnez, à partir de l'écran de démarrage, *Menu* > *Paramètres* > *Appel* > *Réponse touches* > *Activer* ou *Désactiver*.

# **Recomposition automatique**

À l'occasion, il se peut que le réseau soit surchargé. Dans ce cas, vous entrez un signal rapide de ligne occupée au moment de la composition du numéro. Lorsque la recomposition automatique est activée, votre téléphone recompose le numéro et vous avise lorsque le réseau est disponible.

Pour activer ou désactiver cette fonction, sélectionnez, à partir de l'écran de démarrage, *Menu* > *Paramètres* > *Appel* > *Recomposition automatique* > *Activer* ou *Désactiver*.

# **Comp. 1 touche**

Pour activer ou désactiver la fonction de composition 1 touche, sélectionnez, à partir de l'écran de démarrage, *Menu* > *Paramètres* > *Appel* > *Composition 1 touche* > *Activer* ou *Désactiver*. Pour plus d'information sur la façon de programmer des numéros pour la composition 1 touche, reportez-vous à la rubrique [« Configurer la](#page-133-0)  [composition 1 touche », à la page 134.](#page-133-0)

### **Répondre lorsque le rabat est ouvert**

Si vous le voulez, votre téléphone peut répondre aux appels entrants lorsque vous ouvrez le rabat. Si cette fonction est désactivée, vous devrez appuyer sur la touche de conversation pour répondre. Pour activer cette fonction, sélectionnez, à partir de l'écran de démarrage, *Menu* > *Paramètres* > *Appel* > *Répondre quand rabat est ouvert* > *Activer* ou *Désactiver*.

# **Mise à jour automatique des services**

Si cette fonction est prise en charge par votre fournisseur de services, la mise à jour automatique des services vous permet de recevoir automatiquement des mises a jour logicielles qui améliorent la qualité du service et la couverture. Pour accéder à cette fonction, sélectionnez, à partir de l'écran de démarrage, *Menu* > *Paramètres* > *Appel* > *M. à j. auto des services* > *Activer* ou *Désactiver*.

# **Cartes d'appel**

Si vous utilisez une carte d'appel pour faire des appels interurbains, vous pouvez enregistrer les numéros de votre carte d'appel dans le téléphone. Votre téléphone peut enregistrer les données de quatre cartes. Pour plus d'information à ce sujet, communiquez avec la société émettrice de votre carte d'appel.

### **Pour enregistrer les données**

- 1. À l'écran de démarrage, sélectionnez *Menu* > *Paramètres* > *Appel* > *Carte d'appel*.
- 2. Entrez votre code de sécurité, puis sélectionnez *OK*. Pour plus d'information à ce sujet, reportez-vous à la rubrique [« Sécurité », à la page 157.](#page-156-0)
- 3. Mettez en surbrillance la carte d'appel de votre choix, puis sélectionnez *Options* > *Éditer* > *Sélect.* > *Séquence composition*.
- 4. Sélectionnez un type de séquence parmi les suivants :

*No d'accès + No téléphone + No carte* — Pour composer le numéro d'accès de la carte d'appel, le numéro de téléphone, puis le numéro de la carte (et le NIP, au besoin).

*No d'accès + No carte + No téléphone* — Pour composer le numéro d'accès de la carte d'appel, le numéro de carte (et le NIP, au besoin), puis le numéro de téléphone.

*Indicatif + No tél. + No carte* — Pour composer l'indicatif (les chiffres qui précèdent le numéro de téléphone) et le numéro de téléphone à composer, puis le numéro de carte (et le NIP, au besoin).

- 5. Entrez les renseignements nécessaires (numéro d'accès ou préfixe et numéro de carte), puis sélectionnez *OK* pour confirmer vos entrées.
- 6. Sélectionnez *Nom carte*, entrez le nom de la carte, puis sélectionnez *OK*.

#### **Paramètres**

### **Sélectionner une carte d'appel**

Vous pouvez sélectionner n'importe laquelle des cartes dont l'information a été enregistrée. L'information de la carte d'appel sélectionnée est utilisée lorsque vous effectuez un appel à l'aide de celle-ci.

- 1. À l'écran de démarrage, sélectionnez *Menu* > *Paramètres* > *Appel* > *Carte d'appel*.
- 2. Entrez votre code de sécurité, puis sélectionnez *OK*. Pour plus d'information à ce sujet, reportez-vous à la rubrique [« Sécurité », à la page 157](#page-156-0).
- 3. Mettez en surbrillance la carte d'appel de votre choix, puis sélectionnez-la.

### **Effectuer un appel à l'aide d'une carte**

Une fois que vous avez sélectionné une carte d'appel, vous pouvez effectuer un appel.

- 1. Entrez le numéro de téléphone, y compris tout préfixe (p. ex., **0** ou **1**) exigé par votre carte d'appel. Consultez votre carte d'appel pour obtenir des directives.
- 2. Maintenez la touche de conversation enfoncée pendant quelques secondes, jusqu'à ce que le téléphone affiche *Appel carte*.
- 3. Suivez les instructions qui s'affichent à l'écran.
- 4. Lorsque vous entendez la tonalité ou le message du système automatisé, sélectionnez *OK*.

# **Préfixe international**

Si cette fonction est prise en charge par votre fournisseur de services, vous pouvez enregistrer des préfixes de composition internationale dans votre téléphone. Lorsque vous entrez + au début d'un numéro de téléphone, votre téléphone insère automatiquement le préfixe de composition internationale que vous avez enregistré.

# **Définir un préfixe de composition internationale**

- 1. À l'écran de démarrage, sélectionnez *Menu* > *Paramètres* > *Appel* > *Préfixe international*.
- 2. Entrez le préfixe de composition (011, par exemple), puis sélectionnez *OK*.

# **Composer le préfixe international**

À l'écran de démarrage, entrez +, puis le numéro de téléphone que vous désirez composer (+33934546789, par exemple).

Le téléphone compose le préfixe enregistré et le numéro que vous venez d'entrer. Dans l'exemple utilisé ci-dessus, le téléphone compose 011.33.9.3454.6789.

# **Sommaire après appel**

Votre téléphone peut afficher la durée de l'appel que vous venez de terminer lorsque vous raccrochez. Pour activer ou désactiver cette fonction, sélectionnez, à partir de l'écran de démarrage, *Menu* > *Paramètres* > *Appel* > *Résumé d'appel* > *Activer* ou *Désactiver*.

# **Afficher la durée des appels à l'écran**

Vous pouvez choisir d'afficher la durée des appels en cours à l'écran afin de faire le suivi de votre temps d'antenne. Pour activer ou désactiver cette fonction, sélectionnez, à partir de l'écran de démarrage, *Menu* > *Paramètres* > *Appel* > *Afficher durée de l'appel* > *Activer* ou *Désactiver*.

# **Sonnerie distincte sans afficheur**

Si vous n'êtes pas abonné au service d'afficheur, vous pouvez choisir différentes sonneries pour identifier les appels entrants. À partir de l'écran de démarrage, sélectionnez *Menu* > *Paramètres* > *Appel* > *Sonn. pour appel sans ID d'appelant* > *Activer* ou *Désactiver*. Pour plus d'information sur la façon de sélectionner une sonnerie, reportez-vous à la rubrique [« Personnaliser un profil », à la page 139.](#page-138-0)

# ■ **Paramètres du téléphone**

# **Langue de l'interface**

Le paramètre *Langue du téléphone* vous permet de choisir la langue de l'interface du téléphone. Pour choisir la langue de votre choix, sélectionnez, à partir de l'écran de démarrage, *Menu* > *Paramètres* > *Téléphone* > *Langue du téléphone*, puis la langue de votre choix.

# **Mes raccourcis**

Vous pouvez modifier la fonction de la touche de sélection droite à l'écran de démarrage. Pour ce faire, sélectionnez, à partir de l'écran de démarrage, *Menu* > *Paramètres* > *Téléphone* > *Mes raccourcis*. Ensuite, mettez en surbrillance le raccourci que vous désirez modifier, puis l'option désirée.

# **Verrouillage automatique**

La fonction de *Verrouillage automatique* vous permet de verrouiller votre téléphone après un certain délai défini. Pour activer ou désactiver cette fonction, sélectionnez, à partir de l'écran de démarrage, *Menu* > *Paramètres* > *Téléphone* > *Verrouillage automatique* > *Activer* ou *Désactiver*.

#### **Paramètres**

# **Touche de navigation**

Si cette fonction est prise en charge par votre fournisseur de services, vous pouvez définir les applications qui sont activées par la touche de navigation à l'écran de démarrage.

- 1. Pour accéder à ces options, sélectionnez, à partir de l'écran de démarrage, *Menu* > *Paramètres* > *Téléphone* > *Touche de navigation*.
- 2. Pour modifier un raccourci, mettez en surbrillance la flèche correspondante, puis sélectionnez *Changer*.
- 3. Sélectionnez la fonction que vous désirez assigner à cette touche.

# **Tonalités du clavier**

Les *tonalités* (ou « tonalités DTMF ») sont les sons que vous entendez lorsque vous appuyez sur les touches du clavier de votre téléphone. Vous pouvez utiliser les tonalités pour de nombreux services de composition automatisés, comme ceux des banques et des compagnies aériennes, ou pour entrer votre numéro et votre mot de passe de boîte vocale.

Les tonalités sont envoyées pendant un appel actif. Vous pouvez les envoyer manuellement à partir du clavier ou automatiquement, après les avoir enregistrées dans le téléphone.

# **Définir le type de tonalités**

À partir de l'écran de démarrage, sélectionnez *Menu* > *Paramètres* > *Téléphone* > *Tonalités* > *Tonalités manuelles*, puis l'une des options suivantes :

*Continues* — Pour que les tonalités se fassent entendre tant que vous maintenez une touche enfoncée.

*Fixes* — Pour que les tonalités se fassent entendre selon la durée précisée à l'option *Durée tonalités*.

*Désactiver* — Pour désactiver les tonalités. Aucune tonalité ne sera émise lorsque vous appuierez sur une touche.

# **Régler la longueur des tonalités**

Vous pouvez préciser la durée de la tonalité au moyen de l'option *Fixes*. Pour ce faire, sélectionnez, à partir de l'écran de démarrage, *Menu* > *Paramètres* > *Téléphone* > *Tonalités* > *Durée tonalités* > *Courtes* (0,1 seconde) ou *Longues* (0,5 seconde).

# **Tonalité de démarrage**

Si la fonction *Tonalité au démarrage* est activée, votre téléphone fera jouer une mélodie lorsque vous l'allumerez. Pour activer ou désactiver cette fonction, sélectionnez, à partir de l'écran de démarrage *Menu* > *Paramètres* > *Téléphone* > *Tonalité au démarrage* > *Activer* ou *Désactiver*.

**152** Download from Www.Somanuals.com. All Manuals Search And Download.

### **Aide contextuelle**

Votre téléphone peut afficher une courte description de la plupart des options de menu. Lorsque vous accédez à une fonction ou à un menu, attendez environ 15 secondes pour que le texte d'aide s'affiche. Au besoin, faites défiler le texte d'aide pour l'afficher en entier.

Par défaut, l'affichage des textes d'aide est activé. Mais vous pouvez activer ou désactiver les textes d'aide, au choix. Pour ce faire, sélectionnez, à partir de l'écran de démarrage, *Menu* > *Paramètres* > *Téléphone* > *Activation des textes d'aide* > *Activer* ou *Désactiver*.

# **Détails du téléphone**

Vous pouvez visualiser certains détails concernant votre téléphone. Pour ce faire, sélectionnez, à partir de l'écran de démarrage, *Menu* > *Paramètres* > *Téléphone* > *Détails téléphone* > *Détails utilisateur*, *Détails version*, *Détails système* ou *Détails des icônes*.

# **Mise à jour du système d'exploitation de votre téléphone**

Vous pouvez obtenir le numéro de version du système d'exploitation installé sur votre téléphone. Si votre fournisseur de services offre cette fonction, vous pouvez aussi obtenir des mises à jour par liaison sans fil. À partir de l'écran de démarrage, sélectionnez *Menu* > *Paramètres* > *Téléphone* > *Mise à jour logiciel téléphone* > *Mise à jour* ou *Version actuelle*.

# ■ **Réseau**

Les options de menu qu'affiche votre téléphone dépendent du réseau de votre fournisseur de services. C'est ce réseau qui détermine les options qui figurent dans les différents menus. Pour toute question à ce sujet, communiquez avec votre fournisseur de services.

Le menu *Réseau* vous permet de personnaliser la manière dont le téléphone sélectionnera un réseau lorsque vous êtes à l'intérieur de votre réseau d'origine ou lorsque vous êtes en mode itinérance. Votre téléphone est configuré pour rechercher automatiquement le réseau le plus économique. S'il ne peut trouver un réseau de premier choix, il en sélectionne automatiquement un autre en fonction des options définies dans le menu *Réseau*.

# **Options d'itinérance**

Si cette fonction est prise en charge par votre fournisseur de services, vous pouvez définir quel mode d'itinérance vous désirez utiliser. Pour ce faire, sélectionnez, à partir de l'écran de démarrage, *Menu* > *Paramètres* > *Réseau* > *Options d'itinérance*, puis l'une des options suivantes :

*Origine seulement* — Pour limiter la possibilité de faire et de recevoir des appels à votre zone d'origine seulement.

*Automatique* — Pour que le téléphone recherche automatiquement un autre réseau de service numérique. S'il n'en trouve aucun, il utilise le service analogique. Les tarifs d'itinérance s'appliquent lorsque vous vous trouvez à l'extérieur de la zone de service d'origine.

# **Mode analogique et mode numérique**

Si cette fonction est prise en charge par votre fournisseur de services, vous pouvez choisir entre le mode numérique et le mode analogique. Pour ce faire, sélectionnez, à partir de l'écran de démarrage, *Menu* > *Paramètres* > *Réseau* > *Mode*, puis l'une des options suivantes :

*Numér. préféré* — Pour que le téléphone fonctionne en mode numérique, mais pour qu'il fonctionne aussi en mode analogique si le mode numérique n'est pas disponible. *Analog. seul.* — Pour que le téléphone ne puisse utiliser que le réseau analogique.

# ■ **Autres paramètres**

# **Commandes vocales**

Les commandes vocales vous permettent d'activer certaines fonctions de votre téléphone uniquement par la voix. Votre téléphone peut enregistrer jusqu'à cinq de ces commandes.

# **Ajouter une marque vocale**

Avant d'utiliser des commandes vocales, vous devez d'abord associer une marque vocale aux fonctions en question.

- 1. À partir de l'écran de démarrage, sélectionnez *Menu* > *Paramètres* > *Autres param.* > *Commandes vocales*.
- 2. Choisissez une fonction à laquelle vous désirez assigner une marque vocale, puis sélectionnez *Ajouter*.
- 3. Sélectionnez *Démarr.* et dictez clairement la marque vocale dans le microphone.

Ne sélectionnez pas *Quitter* à moins de vouloir annuler l'enregistrement.

Le téléphone rejoue la marque vocale, puis la mémorise. L'icône  $\bigoplus$  est affichée à côté des fonctions auxquelles vous avez assigné une marque vocale.

# **Utiliser les commandes vocales**

Lorsque vous avez associé une marque vocale à une fonction du téléphone, vous pouvez la lancer simplement en prononçant la marque.

- 1. À l'écran de démarrage, maintenez enfoncée la touche de sélection droite, qui affiche *Noms*.
- 2. Lorsque le message *Enregistrer maintenant* apparaît, dictez clairement votre marque vocale dans le microphone.

Lorsque le téléphone trouve la marque vocale, il affiche *Trouvé:* et joue la marque vocale reconnue; puis, il exécute la commande programmée.

#### **Options des commandes vocales**

Vous pouvez modifier les marques vocales. Pour ce faire, sélectionnez, à partir de l'écran de démarrage, *Menu* > *Paramètres* > *Autres param.* > *Commandes vocales*, mettez en surbrillance la marque de votre choix, puis sélectionnez l'une des options suivantes :

*Lire* — Pour réécouter la commande vocale.

*Options* > *Modifier* — Pour changer la marque vocale.

*Options* > *Supprimer* — Pour supprimer la marque vocale.

# **Paramètres des applications**

Le menu *Paramètres des applications* vous permet de changer certains paramètres des jeux et des applications du téléphone.

À partir de l'écran de démarrage, sélectionnez *Menu* > *Paramètres* > *Autres param.* > *Paramètres application*, puis l'une des options suivantes :

*Tonalités des applications* > *Activer* ou *Désactiver* — Pour activer ou désactiver les sons dans les applications.

*Éclairage des applications* > *Définis par applic.* ou *Par défaut* — Pour activer ou désactiver les jeux de lumières dans les applications.

*Vibrations des applications* > *Activer* ou *Désactiver* — Pour activer ou désactiver la vibration du téléphone dans les applications.

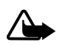

**Avertissement :** L'utilisation des vibrations pendant les jeux pourrait aggraver certaines blessures. N'activez pas les vibrations si vous souffrez d'un trouble physique quelconque dans les os ou les articulations des doigts, des mains, des poignets ou des bras.

# **Paramètres des accessoires**

Par défaut, le menu *Accessoires* affiche l'option des prothèses auditives, mais si le téléphone est ou a été connecté à d'autres accessoires compatibles, il affichera aussi leurs options respectives.

**Paramètres**

# **Écouteur**

À partir de l'écran de démarrage, sélectionnez *Menu* > *Paramètres* > *Autres param.* > *Accessoires* > *Écouteur*, puis l'une des options suivantes :

*Profil par défaut* — Pour sélectionner le profil à activer automatiquement lorsqu'un écouteur est connecté.

*Réponse automatique* — Pour que le téléphone réponde automatiquement après la première sonnerie lorsqu'un écouteur est connecté. Sélectionnez *Activer* ou *Désactiver*.

# **Appareil mains libres pour voiture**

À partir de l'écran de démarrage, sélectionnez *Menu* > *Paramètres* > *Autres param.* > *Accessoires* > *Mains libres*, puis l'une des options suivantes :

*Profil par défaut* — Pour choisir le profil à activer automatiquement lorsque le téléphone est connecté à un ensemble pour voiture.

*Réponse automatique* — Pour que le téléphone réponde automatiquement après la première sonnerie lorsqu'il est connecté à un ensemble pour voiture. Sélectionnez *Activer* ou *Désactiver*.

*Éclairage* — Pour que le rétroéclairage soit activé en permanence ou qu'il se désactive après quelques secondes. Sélectionnez *Activer* ou *Automatique*.

# **Boucle**

La boucle inductive LPS-4 vous permet d'optimiser la qualité du son lorsqu'elle est utilisée en conjonction avec une prothèse auditive à sélecteur T.

À partir de l'écran de démarrage, sélectionnez *Menu* > *Paramètres* > *Autres param.* > *Accessoires* > *Dispo. à induction* > *Utiliser dispo. à induction* > *Oui* ou *Non*.

Si une boucle inductive est connectée dans le connecteur Pop-Port<sup>MC</sup> et que le téléphone la reconnaît, il l'utilisera automatiquement.

# **ATS**

Pour obtenir un câble compatible avec votre téléphone, renseignez-vous auprès du fabricant de votre appareil. Les communications par l'intermédiaire d'un ATS dépendent de la disponibilité du réseau. Pour vous renseigner sur la disponibilité des services et obtenir une description des services, veuillez communiquer avec votre fournisseur de services.

À partir de l'écran de démarrage, sélectionnez *Menu* > *Paramètres* > *Autres param.* > *Accessoires* > *ATS* > *Utiliser ATS* > *Oui* ou *Non*.

### **Chargeur**

À partir de l'écran de démarrage, sélectionnez *Menu* > *Paramètres* > *Autres param.* > *Accessoires* > *Chargeur*, puis l'une des options suivantes :

*Profil par défaut* — Pour choisir le profil à activer automatiquement lorsque votre téléphone est connecté à un chargeur.

# **Prothèses auditives**

Les porteurs de prothèses auditives peuvent optimiser la qualité sonore du téléphone lorsqu'il est utilisé en conjonction avec une prothèse auditive à sélecteur T.

À partir de l'écran de démarrage, sélectionnez *Menu* > *Paramètres* > *Autre param.* > *Accessoires* > *Aide auditive* > *Mode app. auditif à phonocapteur* . Sélectionnez **Activer** pour utiliser le téléphone avec une prothèse auditive. Assurez-vous également que la prothèse est en mode sélecteur T, puis tenez le téléphone contre l'oreille.

N'utilisez le téléphone en *Mode app. auditif à phonocapteur* qu'avec une prothèse auditive, sinon cela risque de nuire à la qualité du son.

# <span id="page-156-0"></span>**Sécurité**

Pour accéder au menu *Sécurité* pour la première fois, vous devez entrer le code de verrouillage. Le code de sécurité par défaut de votre téléphone est 12345. Il peut également correspondre aux quatre derniers chiffres de votre numéro de téléphone. Si le téléphone refuse ce code, communiquez avec votre fournisseur de services sans fil.

# **Verrouillage du téléphone**

La fonction de verrouillage de votre téléphone empêche les appels sortants non autorisés et le protège contre tout accès non autorisé aux données enregistrées dans l'appareil. Lorsque le verrouillage du téléphone est activé, *Verrouillé* s'affiche à l'écran chaque fois que vous allumez votre téléphone.

Par mesure de sécurité, il se peut que vous puissiez quand même composer le numéro d'urgence officiel programmé dans votre téléphone, même s'il est verrouillé.

- 1. À l'écran de démarrage, sélectionnez *Menu* > *Paramètres* > *Autres param.* > *Sécurité*.
- 2. Entrez le code de verrouillage, puis sélectionnez *OK*.
- 3. Sélectionnez *Verrouillage téléphone*, puis l'une des options suivantes : *Désactiver* — Pour désactiver immédiatement la fonction de verrouillage. *Verrouiller maint.* — Pour activer immédiatement la fonction de verrouillage. *Au démarrage* — Pour activer le verrouillage immédiatement après avoir allumé le téléphone la prochaine fois que vous vous en servirez.

#### **Paramètres**

Si vous sélectionnez *Verrouil. maint.*, vous devrez entrer votre code de verrouillage avant de pouvoir utiliser le téléphone de nouveau. Une fois le code accepté, vous aurez accès aux fonctions habituelles.

Si vous tentez de faire un appel alors que l'appareil est verrouillé, le téléphone affiche *Appel non autorisé*.

Pour répondre à un appel lorsque le verrouillage est activé, sélectionnez *Répondre* ou appuyez sur la touche de conversation.

### **Numéros permis quand le téléphone est verrouillé**

Lorsque le téléphone est verrouillé, les seuls appels que vous pouvez effectuer sont ceux au numéro d'urgence programmé dans votre téléphone (par exemple, le 911) et aux numéros inscrits dans la liste *Numéro autorisé quand verrou actif*.

- 1. À l'écran de démarrage, sélectionnez *Menu* > *Paramètres* > *Autres param.* > *Sécurité*.
- 2. Entrez le code de verrouillage, puis sélectionnez *OK*.
- 3. Sélectionnez *Numéro autorisé quand verrou actif* > *Affecter*, puis l'un des trois emplacements disponibles.
- 4. Entrez le numéro de téléphone ou sélectionnez *Rech.* pour récupérer le numéro dans le répertoire de contacts, puis sélectionnez *OK*.

Pour faire un appel à ces numéros lorsque le téléphone est verrouillé, entrez le numéro et appuyez sur la touche de conversation.

# **Changer le code de verrouillage**

Si vous décidez de changer le code de verrouillage, prenez soin de ne pas choisir un code similaire à un numéro d'urgence, comme 911, afin d'éviter de composer ce numéro par inadvertance.

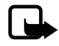

**Remarque :** Si vous entrez le mauvais code de verrouillage cinq fois de suite, le téléphone n'acceptera même pas le bon code pendant cinq minutes, même si vous l'éteignez et le rallumez, ou encore, il s'éteindra.

Pour changer le code de verrouillage du téléphone, faites ce qui suit :

- 1. À partir de l'écran de démarrage, sélectionnez *Menu* > *Paramètres* > *Autres param.* >*Sécurité*.
- 2. Entrez le code de verrouillage actuel, puis sélectionnez *OK*.
- 3. Sélectionnez *Changer le code de verrouillage*.
- 4. Entrez le nouveau code de verrouillage (4 caractères), puis sélectionnez *OK*.
- 5. Confirmez le nouveau code de verrouillage, puis sélectionnez *OK*.

Si vous changez le code de verrouillage, assurez-vous de ne pas l'oublier. Si nécessaire, écrivez-le et rangez-le dans un endroit sécuritaire, loin de votre téléphone.

**158** Download from Www.Somanuals.com. All Manuals Search And Download.

#### **Restriction d'appels**

La fonction de restrictions d'appels vous permet de bloquer ou d'autoriser certains numéros, entrants ou sortants.

- 1. À l'écran de démarrage, sélectionnez *Menu* > *Paramètres* > *Autres param.* > *Sécurité*.
- 2. Entrez le code de verrouillage, puis sélectionnez *OK*.
- 3. Sélectionnez *Restrictions d'appels* et définissez le type d'appels à bloquer : *Appels sortants* — Pour programmer des restrictions sur les appels sortants. *Appels entrants* — Pour programmer des restrictions sur les appels entrants.
- 4. Choisissez la méthode de restriction qui vous convient le mieux :

*Numéros bloqués* — Pour définir les numéros dont les appels seront bloqués (tous les autres seront autorisés). Lorsqu'un appel est bloqué, il est automatiquement transféré vers la boîte vocale.

*Numéros autorisés* — Pour définir les numéros autorisés (tous les autres seront bloqués).

5. Pour modifier la liste des appels restreints, vous disposez des options suivantes : *Sélectionner* — Pour ajouter des numéros à la liste des numéros bloqués. *Ajouter restriction* — Pour ajouter une restriction à un numéro (cette option n'est pas accessible si la mémoire est pleine).

*Modifier* — Pour modifier une restriction assignée à un numéro.

*Supprimer* — Pour supprimer un numéro d'une liste de numéros bloqués.

Lorsque des restrictions d'appel sont en vigueur, il se peut que vous puissiez quand même composer le numéro d'urgence officiel programmé dans votre appareil.

### **Cryptage**

Le cryptage est un service réseau et dépend d'une variété d'autres services. Pour plus d'information à ce sujet, communiquez avec votre fournisseur de services.

Si votre fournisseur de services prend cette fonction en charge, le cryptage protège le caractère privé de vos conversations téléphoniques.

- 1. À l'écran de démarrage, sélectionnez *Menu* > *Paramètres* > *Autres param.* > *Sécurité*.
- 2. Entrez le code de verrouillage, puis sélectionnez *OK*.
- 3. Sélectionnez *Cryptage* > *Activer* ou *Désactiver*.

### **Services réseau**

Les fonctions suivantes sont des services réseau. Reportez-vous également à la rubrique [« Services réseau », à la page 96.](#page-95-0)

**159** Download from Www.Somanuals.com. All Manuals Search And Download.

# **Renvoi d'appels**

La fonction de renvoi d'appelsindique à votre réseau de transférer vos appels entrants vers un autre numéro. Le *renvoi d'appels* est un service réseau et peut différer d'un réseau à l'autre. Pour toute question concernant le service et sa disponibilité, communiquez avec votre fournisseur de services.

Pour l'activer, faites ce qui suit :

1. À partir de l'écran de démarrage, sélectionnez *Menu > Paramètres > Autres param. > Services réseau > Renvoi d'appel,* puis l'une des options suivantes : *Renvoi de tous les appels* — Pour renvoyer tous les appels au numéro précisé. *Renvoi si occupé* — Pour que tous vos appels entrants soient renvoyés si un appel est déjà en cours.

*Renvoi si non-réponse* — Pour que les appels entrants soient renvoyés à un autre numéro lorsque vous n'êtes pas en mesure de répondre. Vous pouvez aussi programmer un délai au terme duquel les appels sont renvoyés.

*Renvoi si hors portée* — Pour que les appels entrants soient renvoyés lorsque le téléphone est éteint.

- 2. Sélectionnez *Activer*.
- 3. Entrez le numéro vers lequel seront transférés vos appels vocaux, vos appels de données ou autres, puis sélectionnez *OK*.

*Pour désactiver cette fonction, sélectionnez, à partir de l'écran de démarrage, Menu > Paramètres > Autres param. > Services réseau > Renvoi d'appel > Annuler.*

L'annulation de tous les renvois d'appel peut faire en sorte que vous ne receviez plus de messages vocaux. Pour toute question à ce sujet, communiquez avec votre fournisseur de services sans fil.

# **Appel en attente**

Cette fonction, à condition d'être prise en charge par votre fournisseur de services sans fil, vous signale l'arrivée d'un deuxième appel. Vous pouvez alors accepter, refuser ou ignorer l'appel.

Pour activer cette fonction, sélectionnez, à partir de l'écran de démarrage, *Menu* > *Paramètres* > *Autres param.* > *Services réseau* > *Appel en attente* > *Activer*.

Durant un appel, sélectionnez *Répondre* ou appuyez sur la touche de conversation pour répondre au deuxième appel. Le premier appel est alors mis en attente. Appuyez sur la touche de fin pour mettre fin à l'appel en cours.

Pour désactiver cette fonction, sélectionnez, à partir de l'écran de démarrage, *Menu* > *Paramètres* > *Autres param.* > *Services réseau* > *Appel en attente* > *Annuler*.

#### **Envoyer mon identité**

Si votre fournisseur de services prend cette fonction en charge, vous pouvez empêcher que votre identité soit affichée sur le téléphone des gens à qui vous téléphonez. Pour activer ou désactiver cette fonction, sélectionnez, à partir de l'écran de démarrage, *Menu* > *Paramètres* > *Autres param.* > *Services réseau* > *Envoyer mon identité* > *Oui* ou *Non*.

#### **Enregistrer un code de service**

La fonction *Param. fonction réseau* vous permet d'activer des services réseau dans votre téléphone à l'aide de codes qui vous sont envoyés par votre fournisseur de services.

- 1. À partir de l'écran de démarrage, sélectionnez *Menu* > *Paramètres* > *Autres param.* > *Services réseau* > *Paramètre de fonction réseau*.
- 2. Entrez le code de service qui vous a été envoyé (par exemple, \*900 pour activer la fonction *Renvoi si occupé*), puis sélectionnez *OK*.
- 3. Sélectionnez *Renvoi d'appel*.
- 4. Mettez en surbrillance le type de renvoi qui correspond au code de service entré (par exemple, *Renvoi si occupé*), puis sélectionnez *Activer*.

Le code de service activé est maintenant enregistré dans votre téléphone, et vous revenez au champ *Code de fonction:* . Continuez d'entrer d'autres codes de service ou appuyez sur la touche de fin pour revenir à l'écran de démarrage.

Une fois le code de service réseau entré avec succès, la fonction correspondante s'affiche dans le menu *Services réseau*.

#### **Sélection de Mon numéro**

À partir de l'écran de démarrage, sélectionnez *Menu* > *Paramètres* > *Autres param.* > *Services réseau* > *Sélection de Mon numéro*. Cette fonction dépend du fournisseur de services.

# **Rétablir la configuration initiale**

Au besoin, vous pouvez rétablir la configuration initiale de certaines options de menu. Lors de cette opération, les données entrées ou téléchargées ne sont pas supprimées. Par exemple, les entrées de votre répertoire de contacts ne sont pas touchées.

- 1. À l'écran de démarrage, sélectionnez *Menu* > *Paramètres* > *Autres param.* > *Rétablir param. init.*.
- 2. Entrez le code de verrouillage, puis sélectionnez *OK*.

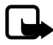

**Remarque :** Selon votre fournisseur de services, il se peut que le téléphone vous demande le code de sécurité (par défaut, 12345) au lieu du code de verrouillage.

# **10. Fonctions d'organisation**

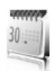

Votre téléphone comprend certaines fonctionnalités qui vous aideront à organiser votre vie quotidienne, dont un réveil, un agenda, une calculatrice, un minuteur et un chronomètre.

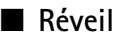

### **Programmer une alarme**

Le réveil utilise l'horloge interne de votre téléphone. Lorsque vous avez programmé une alerte, le téléphone la fait entendre à l'heure programmée, même s'il est éteint.

- 1. À partir de l'écran de démarrage, sélectionnez *Menu* > *Organiseur* > *Alarme* > *Heure de l'alarme*.
- 2. Entrez l'heure de l'alarme selon le format hh:mm, puis sélectionnez *OK*.
- 3. Sélectionnez *am* ou *pm* si vous avez choisi le format 12 heures.

Le téléphone affiche *Alarme activée* brièvement et l'icône  $\heartsuit$  apparaît à l'écran de démarrage.

Si vous désirez réutiliser la même alarme, sélectionnez, à partir de l'écran de démarrage, *Menu* > *Organiseur* > *Alarme* > *Heure de l'alarme* > *Activer*.

Pour désactiver l'alarme, sélectionnez, à partir de l'écran de démarrage, *Menu* > *Organiseur* > *Alarme* > *Heure de l' alarme* > *Désactiver*.

# **Répéter l'alarme**

Vous pouvez programmer une alarme de manière qu'elle se répète tous les jours ou uniquement certains jours de la semaine.

- 1. À partir de l'écran de démarrage, sélectionnez *Menu* > *Organiseur* > *Alarme* > *Répéter l'alarme* > *Activer*.
- 2. Choisissez le ou les jours de la semaine pour lesquels vous désirez répéter l'alarme, puis sélectionnez *Marquer*. Utilisez *Ann.mrq.* pour retirer un jour.
- 3. Sélectionnez *Term.* lorsque vous avez terminé.

Si vous désirez modifier les jours de l'alarme, sélectionnez, à partir de l'écran de démarrage, *Menu* > *Organiseur* > *Alarme* > *Répéter l'alarme* > *Jours de répétition*.

Pour annuler une alarme répétée, sélectionnez, à partir de l'écran de démarrage, *Menu* > *Organiseur* > *Alarme* > *Répéter l'alarme* > *Désactiver*.

# **Régler la sonnerie de l'alarme**

Vous pouvez choisir la sonnerie qui se fait entendre à l'heure du réveil.

Pour ce faire, sélectionnez, à partir de l'écran de démarrage, *Menu* >

*Organiseur* > *Alarme* > *Sonnerie d'alarme*, puis l'une des options suivantes :

*Standard* — Pour choisir la sonnerie par défaut.

*Ouvrir la Biblio.* — Pour choisir une sonnerie de la *Bibliothèque* comme alarme.

# **Régler le délai de répétition de l'alarme**

Vous pouvez définir le délai de répétition de l'alarme.

À partir de l'écran de démarrage, sélectionnez *Menu* > *Organiseur* > *Alarme* > *Délai de répétition*, puis choisissez le délai de votre choix.

Lorsque l'alarme sonne, votre téléphone émet un bip, vibre (si les vibrations sont activées dans le profil actuel) et l'écran s'allume.

Lorsque le téléphone est allumé, sélectionnez *Arrêter* pour arrêter l'alerte ou sélectionnez *Répéter*. Si vous sélectionnez *Répéter*, l'alarme arrête pendant 10 minutes.

Si vous n'appuyez pas sur une touche, l'alarme arrête de sonner pendant le délai programmé, puis recommence.

Si le téléphone est éteint à l'heure de réveil programmée, il s'allume automatiquement et joue la tonalité d'alarme. Si vous sélectionnez *Arrêter*, un message vous demande si vous voulez activer le téléphone pour faire des appels. Sélectionnez *Non* pour éteindre le téléphone ou *Oui* si vous désirez l'utiliser. Ne sélectionnez pas *Oui* lorsque l'utilisation des téléphones sans fil peut provoquer de l'interférence ou présenter un danger.

# ■ **Agenda**

L'agenda intégré du téléphone peut vous servir d'aide-mémoire pour vous rappeler des appels à effectuer, des réunions, des événements importants ou des anniversaires. Vous pouvez même programmer une alarme à l'heure programmée pour ces événements.

L'affichage mensuel (par défaut) affiche le mois et les semaines sélectionnés. Il vous permet aussi d'aller directement à une date en particulier. Les jours et les dates affichés en gras contiennent des notes d'agenda, comme une réunion ou un rappel. Un court résumé des notes de la journée est affiché dans le bas de l'écran. **Fonctions d'organisation**

# **Ouvrir l'agenda**

À partir de l'écran de démarrage, sélectionnez *Menu* > *Organiseur* > *Agenda*. Servez-vous de la touche de navigation pour déplacer le curseur dans l'affichage mensuel.

# **Options de l'agenda**

À partir de l'écran de démarrage, sélectionnez *Menu* > *Organiseur* > *Agenda* > *Options*, puis l'une des options suivantes :

*Affichage semaine* — Pour voir l'agenda une semaine à la fois. Pour revenir à l'affichage mensuel, sélectionnez *Préc.* dans l'affichage hebdomadaire.

*Écrire une note* — Pour créer une nouvelle note pour la date sélectionnée.

*Aller à la date* — Pour aller à une autre date de l'agenda. Entrez la date (par exemple, 17/01/2006), puis sélectionnez *OK*.

*Aller à aujourd'hui* — Pour aller à la date d'aujourd'hui.

*Paramètres* — Pour modifier les paramètres de l'agenda.

*Liste de tâches* — Pour aller directement à une liste de tâches.

*Sup. toutes notes* — Pour supprimer toutes les notes d'agenda. Cette option n'est affichée que lorsqu'une note d'agenda a été créée.

# **Créer une note d'agenda**

Vous pouvez choisir entre cinq types de notes. Le téléphone vous demande d'entrer d'autres renseignements en fonction du type de note choisi. Vous pouvez également programmer des alarmes pour les notes créées.

- 1. À partir de l'écran de démarrage, sélectionnez *Menu* > *Organiseur* > *Agenda*.
- 2. Mettez en surbrillance la date à laquelle vous désirez créer une note. Sélectionnez *Options* > *Aller à la date*.
- 3. Sélectionnez *Options* > *Écrire une note*, puis l'un des types de notes suivants : *Réunion* — Entrez l'objet de la réunion, puis sélectionnez *Enreg.*. Entrez le lieu, puis sélectionnez *Enreg.*. Entrez l'heure de début et l'heure de fin. Choisissez le type d'alarme désiré.

*Appel* — Entrez le numéro de téléphone, puis sélectionnez *Enreg.*. Entrez le nom de la personne à qui vous devez téléphoner, puis sélectionnez *Enreg.*. Entrez l'heure de l'appel. Choisissez le type d'alarme désiré. Vous pouvez également sélectionnez *Options* > *Rech.* pour chercher un nom dans le répertoire de contacts.

*Anniversaire* — Entrez le nom de la personne, puis sélectionnez *Enreg.*. Entrez l'année de naissance. Choisissez le type d'alarme désiré.

*Mémo* — Entrez l'objet du mémo, puis sélectionnez *Enreg.*. Entrez la date de début et la date de fin. Choisissez le type d'alarme désiré.

*Rappel* — Entrez les détails du rappel, puis sélectionnez *Enregistrer*. Choisissez le type d'alarme désiré.

# **Voir les notes d'agenda (affichage quotidien)**

Vous pouvez aller consulter les notes d'agenda pour une journée.

- 1. À partir de l'écran de démarrage, sélectionnez *Menu* > *Organiseur* > *Agenda*.
- 2. Mettez en surbrillance la date que vous désirez voir ou bien sélectionnez *Options* > *Aller à la date*. Les journées qui comportent des notes sont affichées en gras.
- 3. Sélectionnez *Afficher* pour voir la liste des notes de cette journée.

Pour afficher une note en particulier, mettez-la en surbrillance, puis sélectionnez *Afficher* de nouveau. S'il n'existe aucune note pour cette date, sélectionnez *Aj. note* pour créer une nouvelle note d'agenda.

# **Options disponibles pendant l'affichage d'une journée**

Lorsque vous affichez la liste des notes d'une journée, mettez en surbrillance une note, sélectionnez *Options*, puis l'une des options suivantes :

*Écrire une note* — Pour créer une nouvelle note pour la date sélectionnée.

*Supprimer* – Pour supprimer la note.

*Modifier* – Pour modifier la note.

*Détails* — Pour utiliser un détail contenu dans la note.

*Déplacer* – Pour déplacer la note à une autre date de votre agenda.

*Répéter* — Pour que la note se répète à intervalles réguliers : tous les jours, toutes les semaines, deux fois par semaine, tous les mois ou tous les ans. L'option *Répéter* n'est pas disponible pour les *Anniversaires*.

*Aller à la date* — Pour sauter à une autre date de votre agenda.

*Aller à aujourd'hui* — Pour retourner à la date d'aujourd'hui.

*Envoyer une note* > *Env. comme mess.*, *Par l'agenda* ou *Par Bluetooth* — Pour envoyer la note en format vCal à un autre appareil par message texte ou par Bluetooth.

*Copier* – Pour copier la note. Vous pouvez par la suite coller la note sous une autre date.

*Paramètres* — Pour modifier les paramètres de l'agenda.

*Liste de tâches* — Pour aller directement à une liste de tâches.

**Fonctions d'organisation**

# **Recevoir une note d'agenda en format vCal**

Lorsque vous recevez une note d'agenda en format vCal, votre téléphone affiche *Note agenda reçue*.

Pour voir la note, sélectionnez *Afficher*. Pour enregistrer la note dans votre agenda, sélectionnez *Enregistrer*; pour la supprimer, sélectionnez *Options* > *Jeter*.

# **Modifier les paramètres de l'agenda**

À partir de l'écran de démarrage, sélectionnez *Menu* > *Organiseur* > *Agenda* > *Options* > *Paramètres*, puis l'une des options suivantes : *Régler la date* — Entrez la date actuelle, puis sélectionnez *OK*. *Régler l'heure* — Entrez l'heure actuelle, puis sélectionnez *OK*. *Fuseau horaire* — Sélectionnez votre fuseau horaire. *Format de date* —Choisissez le format de date qui vous convient. *Séparateur date* — Choisissez le séparateur de date qui vous convient. *Format de l'heure* — Choisissez le format de l'heure qui vous convient. *Affichage par défaut* — Pour choisir entre l'affichage mensuel et l'affichage hebdomadaire. *La semaine commence le* — Choisissez par quel jour débute votre semaine.

*Suppression auto des notes* — Définissez quand vous voulez que le téléphone supprime les vieilles notes.

# ■ **Notes**

Votre téléphone dispose d'un carnet de notes dans lequel vous pouvez enregistrer diverses données. Il peut aussi vous servir pour envoyer des notes par message texte ou par Bluetooth.

# **Ouvrir le carnet de notes**

À partir de l'écran de démarrage, sélectionnez *Menu* > *Organiseur* > *Notes*. La liste des notes actuelles s'affiche à l'écran.

Si elle n'en contient encore aucune, sélectionnez *Aj. note* pour en créer une. Pour voir une note existante, mettez-la en surbrillance, puis sélectionnez *Afficher*.

# **Écrire une note**

# **La première note**

À partir de l'écran de démarrage, sélectionnez *Menu* > *Organiseur* > *Notes* > *Aj. note*. Rédigez votre note, puis sélectionnez *Enreg.*

**166** Download from Www.Somanuals.com. All Manuals Search And Download.

### **Notes subséquentes**

À partir de l'écran de démarrage, sélectionnez *Menu* > *Organiseur* > *Notes* > *Options* > *Créer une note*. Rédigez votre note, choisissez les options qui vous conviennent, puis sélectionnez *Enreg.*.

### **Options relatives à la création d'une note**

Lorsque vous rédigez une note, les options suivantes sont disponibles :

*Ins. heure et date* — Pour ajouter l'heure et la date à votre note.

*Fermer* — Pour revenir à la liste de notes.

*Insérer binette* — Pour insérer une binette dans votre message.

*Insérer un mot* ou *Modifier le mot* — Pour insérer ou modifier un nouveau mot qui ne se trouve pas dans le dictionnaire du texte prédictif. Cette option n'est disponible que si le texte prédictif est activé.

*Insérer caractère* — Pour insérer un caractère spécial dans le message. Cette option n'est disponible que si le texte prédictif est activé.

*Langue d'écriture* — Pour sélectionner la langue de rédaction des messages.

*Texte préd. activé* ou *Texte préd. désac.* — Pour activer ou désactiver le texte prédictif.

*Correspondances* — Pour afficher les correspondances trouvées dans le dictionnaire du texte prédictif pour le mot tapé. Cette option n'est affichée que si le texte prédictif est activé.

# **Envoyer une note**

- 1. À partir de l'écran de démarrage, sélectionnez *Menu* > *Organiseur* > *Notes*.
- 2. Mettez en surbrillance la note que vous désirez envoyer, puis sélectionnez *Options* > *Envoyer une note* > *Env. comme mess.* ou *Par Bluetooth* pour envoyer la note par message texte ou par Bluetooth.

# **Options des notes**

À partir de l'écran de démarrage, sélectionnez *Menu* > *Organiseur* > *Notes* > *Options*, puis l'une des options suivantes :

*Créer une note* — Pour créer une nouvelle note.

*Supprimer* — Pour supprimer la note sélectionnée.

*Modifier* — Pour modifier la note sélectionnée.

*Détails* — Pour utiliser un détail contenu dans la note.

*Envoyer une note* > *Env. comme mess.* ou *Par Bluetooth* — Pour envoyer la note par message texte ou par Bluetooth.

*Sup. toutes notes* — Pour supprimer toutes les notes.

Les options des notes ne sont disponibles que si vous avez créé une ou plusieurs notes.

**Fonctions d'organisation**

# ■ **Liste des tâches**

La fonction *Liste des tâches* vous permet de faire le suivi de tâches que vous désirez accomplir. Vous pouvez enregistrer des tâches ou des commissions à faire, définir un niveau de priorité et les marquer lorsqu'elles sont terminées. Vous pouvez trier les éléments que vous enregistrez par ordre de priorité ou par date.

# **Ouvrir une liste de tâches**

À partir de l'écran de démarrage, sélectionnez *Menu* > *Organiseur* > *Liste des tâches*. La liste de tâches actuelle s'affiche à l'écran.

Si aucune tâche n'est entrée, sélectionnez *Aj. note* pour créer la première tâche. Si d'autres tâches ont déjà été créées, mettez-en une en surbrillance, puis sélectionnez *Afficher*.

# **Créer une tâche**

### **La première tâche**

À partir de l'écran de démarrage, sélectionnez *Menu* > *Organiseur* > *Liste des tâches* > *Aj. note*. Entrez l'objet, puis sélectionnez *Enreg.* > *Élevée*, *Moyenne* ou *Faible*.

### **Les tâches subséquentes**

À partir de l'écran de démarrage, sélectionnez *Menu* > *Organiseur* > *Liste des tâches* > *Afficher* > *Modifier*. Entrez l'objet, puis sélectionnez *Enreg.* > *Élevée*, *Moyenne* ou *Faible*.

# **Options relatives à la rédaction d'une tâche**

Lorsque vous rédigez une note pour une tâche, les options suivantes sont disponibles :

*Insérer binette* — Pour insérer une binette dans votre texte.

*Insérer un mot* ou *Modifier le mot* — Pour insérer ou modifier un nouveau mot qui ne se trouve pas dans le dictionnaire du texte prédictif. Cette option n'est affichée que si le texte prédictif est activé.

*Insérer caractère* — Pour insérer un caractère spécial dans le texte. Cette option n'est affichée que si le texte prédictif est activé.

*Langue d'écriture* — Pour sélectionner la langue de rédaction des messages.

*Texte préd. activé* ou *Texte préd. désac.* — Pour activer ou désactiver le texte prédictif.

*Correspondances* — Pour afficher les correspondances trouvées dans le dictionnaire du texte prédictif pour le mot tapé. Cette option n'est affichée que si le texte prédictif est activé.

# **Éditer les tâches**

À partir de l'écran de démarrage, sélectionnez *Menu* > *Organiseur* > *Liste des tâches* > *Afficher* > *Modifier*. Modifiez l'objet, puis sélectionnez *Enreg.*.

# **Afficher les tâches**

À partir de l'écran de démarrage, sélectionnez *Menu* > *Organiseur* > *Liste des tâches* > *Afficher* > *Options*, puis l'une des options suivantes :

*Heure limite* — Pour modifier l'échéance d'une tâche.

*Tâche effec.* ou *Tâche non effectuée* — Pour indiquer si une certaine tâche de la liste est effectuée ou non.

*Supprimer* — Pour supprimer la tâche.

*Détails* — Pour utiliser un détail contenu dans la note.

*Modifier la priorité* — Pour changer la priorité à *Élevée*, *Moyenne* ou *Faible*.

*Envoyer* > *Env. comme mess.*, *Par l'agenda* ou *Par Bluetooth* — Pour envoyer la note de tâche.

*Aller à l'Agenda* — Pour quitter la liste de tâches et aller à l'agenda.

*Enreg. ds l'Agenda* — Pour enregistrer la tâche dans votre agenda.

# **Envoyer une tâche**

- 1. À partir de l'écran de démarrage, sélectionnez *Menu* > *Organiseur* > *Liste des tâches*.
- 2. Mettez en surbrillance la note que vous désirez envoyer, puis sélectionnez *Options* > *Envoyer* > *Envoyer comme message*, *Par l'agenda* ou *Par Bluetooth* pour envoyer la liste en format vCal par message texte ou par Bluetooth.

# **Options relatives aux listes de tâches**

À partir de l'écran de démarrage, sélectionnez *Menu* > *Organiseur* > *Listes de tâches* > *Options*, puis l'une des options suivantes :

*Ajouter* — Pour créer une nouvelle tâche.

*Supprimer* — Pour supprimer la tâche sélectionnée.

*Tâche effectuée* ou *Tâche non effect.* — Pour indiquer si une certaine tâche de la liste est effectuée ou non.

*Détails* — Pour utiliser un détail contenu dans la note.

*Trier selon hre lim.* ou *Trier selon priorité* — Pour trier la liste selon l'échéance des tâches ou leur priorité.

*Envoyer* > *Env. comme mess.*, *Par l'agenda* ou *Par Bluetooth* — Pour envoyer la tâche en format vCal dans un message texte ou par Bluetooth.

**Fonctions d'organisation**

*Aller à l'Agenda* — Pour quitter la liste de tâches et aller à l'agenda.

*Enreg. ds l'Agenda* — Pour enregistrer la tâche sélectionnée dans votre agenda.

*Supp. tâches eff.* — Pour supprimer la tâche sélectionnée de votre agenda.

*Sup. toutes notes* — Pour supprimer toutes les tâches.

Les options des listes de tâches ne sont disponibles que si vous avez créé une ou plusieurs tâches.

# ■ **Calculatrice**

La calculatrice de votre téléphone peut additionner, soustraire, multiplier, diviser, calculer le carré et la racine carrée, changer le signe et convertir des devises.

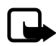

**Remarque :** Cette calculatrice est conçue pour exécuter des calculs simples et n'a qu'une précision limitée.

# **Utiliser la calculatrice**

- 1. À partir de l'écran de démarrage, sélectionnez *Menu* > *Organiseur* > *Calculatrice*.
- 2. Entrez le premier nombre du calcul.

Pour entrer une virgule décimale, appuyez sur la touche **#**.

Appuyez sur le haut ou le bas de la touche de navigation pour changer le signe du nombre.

Appuyez sur **\*** pour afficher à tour de rôle les symboles d'addition (+), de soustraction (-), de multiplication (\*) et de division (/). Faites une courte pause pour sélectionner le caractère affiché.

- 3. Entrez le second nombre de votre calcul.
- 4. Sélectionnez *Égale*.

Pour calculer un carré ou une racine carrée, sélectionnez *Options* > *Carré* ou *Racine carrée*.

# **Convertisseur de devises**

Vous pouvez convertir des devises étrangères en monnaie de votre pays, et vice versa, directement depuis l'écran de démarrage ou du menu *Calculatrice*.

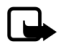

**Remarque :** Lorsque vous changez la devise de base, vous devez entrer les nouveaux taux car tous les taux définis précédemment sont remis à zéro.

1. À partir de l'écran de démarrage, sélectionnez *Menu* > *Organiseur* > *Calculatrice* > *Options* > *Taux de change* > *Devise en votre monnaie* ou *Votre monnaie en devise*. *Devise en votre monnaie* — Entrez le nombre d'unités de monnaie de votre pays équivalant à une unité de la devise.

*Votre monnaie en devise* — Entrez le nombre d'unités de monnaie étrangère correspondant à une unité de la monnaie de votre pays.

- 2. Entrez le taux de change (appuyez sur la touche **#** pour entrer la virgule décimale), puis sélectionnez *OK*.
- 3. Sélectionnez *Préc.* pour revenir à l'écran de la *Calculatrice*, puis entrez le montant à convertir.
- 4. Sélectionnez *Options* > *Votre monnaie* ou *Monnaie étr.*

*Votre monnaie* — Pour convertir la devise en monnaie de votre pays.

*Monnaie étr.* — Pour convertir la monnaie de votre pays en devises étrangères.

5. Si vous n'avez pas déjà entré un taux de change, le téléphone vous demandera d'en spécifier un. Sélectionnez *OK*. Remarque : Vous pouvez modifier le taux de change à tout moment.

# ■ **Minuteurs**

Votre téléphone comporte deux formes de minuteurs : un minuteur normal qui affiche le compte à rebours d'un délai établi, et un minuteur d'intervalles qui cumule des intervalles définis. Les minuteurs ne fonctionnent pas lorsque le téléphone est éteint. Si vous éteignez votre téléphone, les minuteries seront désactivées.

# **Minuteur normal**

Ce compte à rebours vous permet d'entrer un délai précis (jusqu'à 99 heures, 59 minutes et 59 secondes). Lorsque ce délai est écoulé, votre téléphone émet un signal d'alerte.

#### **Programmer un compte à rebours normal**

- 1. À partir de l'écran de démarrage, sélectionnez *Menu* > *Organiseur* > *Cpte rebours* > *Minuteur normal*.
- 2. Entrez le délai (en format hh:mm:ss), puis sélectionnez *OK*.
- 3. Entrez une note à associer au compte à rebours, puis sélectionnez *Démarr.*.

et le compteur (au format hh:mm:ss) sont affichés à l'écran de démarrage lorsque le minuteur est en marche.

Lorsque le délai est expiré, l'alarme programmée sonne, le téléphone vibre et l'éclairage du téléphone clignote. Si vous êtes à l'écran de démarrage, sélectionnez *Redém.* ou *Quitter*. Si vous n'êtes pas à l'écran de démarrage, appuyez sur n'importe quelle touche lorsque l'alarme sonne pour arrêter le minuteur.

Si vous n'appuyez sur aucune touche, l'alarme s'arrête automatiquement au bout de 60 secondes. Pour effacer la note affichée, sélectionnez *Quitter* ou appuyez sur la touche de fin.

**Fonctions d'organisation**

### **Modifier le délai du minuteur**

Une fois qu'une minuterie est programmée, vous pouvez changer son délai.

- 1. À partir de l'écran de démarrage, sélectionnez *Menu* > *Organiseur* > *Cpte rebours* > *Changer le temps*.
- 2. Entrez le nouveau délai, puis sélectionnez *OK*.
- 3. Laissez la note telle quelle ou écrivez une nouvelle note, puis sélectionnez *Démarr.*

### **Arrêter le minuteur avant que l'alarme sonne**

Vous pouvez arrêter le minuteur en tout temps après l'avoir activé.

À partir de l'écran de démarrage, sélectionnez *Menu* > *Organiseur* > *Cpte rebours* > *Arrêter minuteur*.

# **Minuteur d'intervalles**

Le minuteur d'intervalles de votre téléphone vous permet d'enregistrer plusieurs durées. Vous pouvez définir et enregistrer jusqu'à 10 durées pour chaque minuterie d'intervalle. Une fois que vous avez établi et enregistré au moins un intervalle, vous pouvez sélectionner celui-ci, ou tout autre intervalle défini. Lorsque le délai expire, l'alarme programmée sonne, le téléphone vibre et l'éclairage du téléphone clignote.

# **Définir des intervalles**

- 1. Sélectionnez, à partir de l'écran de démarrage, *Menu* > *Organiseur* > *Cpte rebours* > *Min. intervalle*.
- 2. Sélectionnez *Ajouter minuteur*. Cette option n'est affichée que si vous avez déjà créé une minuterie d'intervalle.
- 3. Donnez un nom à la minuterie, puis sélectionnez *Enreg.*.
- 4. Donnez un nom au premier délai, puis sélectionnez *Enreg.*.
- 5. Entrez le délai désiré, puis sélectionnez *OK*.
- 6. Sélectionnez un délai établi, puis *Modifier période*, *Ajouter période*, *Supprimer période* ou *Dém. minuteur*.

#### **Utiliser une minuterie d'intervalle**

- 1. Sélectionnez, à partir de l'écran de démarrage, *Menu* > *Organiseur* > *Cpte rebours* > *Min. intervalle*.
- 2. Sélectionnez *Dém. minuteur*, *Afficher minuteur*, *Modifier minuteur*, *Ajouter minuteur* ou *Suppr. minuteur*. Ces options ne sont affichées que si vous avez déjà créé une minuterie d'intervalle.

# ■ **Chronomètre**

Votre téléphone comprend un chronomètre qui permet de prendre des relevés de temps. Il affiche le temps en heures, minutes, secondes et fractions de seconde, selon le format hh:mm:ss:cc.

L'utilisation du chronomètre, ou son fonctionnement en arrière-plan, combinée à l'utilisation d'autres fonctions, augmente la demande imposée à la pile et réduit sa durée de fonctionnement.

# **Mesurer le temps intermédiaire ou le temps par tour**

Les fonctions de calcul de temps intermédiaire et de temps par tour sont utiles dans des situations où vous devez mesurer des durées, comme dans des activités sportives.

1. À partir de l'écran de démarrage, sélectionnez *Menu* > *Organiseur* > *Chronomètre* > *Temps interm.* ou *Durée d'un tour* > *Démarr.*.

*Temps intermédiaire* — La fonction de temps intermédiaire est utile dans des situations comme une course longue distance, où vous devez garder un certain rythme. Sélectionnez *Interm.* pour obtenir un relevé de temps intermédiaire. Le chronomètre continue de tourner et le temps intermédiaire est affiché sous le temps principal. Chaque fois que vous sélectionnerez *Interm.*, le nouveau temps intermédiaire s'affichera en haut de la liste. Vous pouvez enregistrer jusqu'à 20 temps intermédiaires.

*Durée d'un tour* — Cette fonction vous permet de calculer la durée d'activités répétitives, comme un tour de piste. Sélectionnez *Tour* pour relever le temps passé. La mesure du temps s'arrête, puis reprend aussitôt à zéro. Le temps du tour s'affiche sous le temps cumulatif. Chaque fois que vous sélectionnerez *Tour*, le nouveau temps s'affichera en haut de la liste. Vous pouvez enregistrer jusqu'à 20 durées.

2. Sélectionnez *Arrêter* pour arrêter le chronomètre et afficher le temps total.

# **Enregistrer un temps**

Pour enregistrer un temps alors que le chronomètre tourne, sélectionnez *Arrêter* > *Enreg.*, entrez un nom pour la durée, puis sélectionnez *OK*. Si vous n'entrez pas de nom, le temps total est utilisé comme nom par défaut.

# **Options du chronomètre**

À partir de l'écran de démarrage, sélectionnez *Menu* > *Organiseur* > *Chronomètre* et l'une des options suivantes :

*Continuer* — Pour continuer à mesurer le temps. Cette option n'est affichée que si le chronomètre continue à fonctionner et que vous voulez retourner à son écran.

**Fonctions d'organisation**

*Dernier temps* — Pour afficher le dernier relevé de temps.

*Temps interm.* — Pour utiliser la fonction de temps intermédiaire.

*Durée d'un tour* — Pour utiliser la fonction de Durée d'un tour.

*Afficher les temps* — Pour consulter les temps enregistrés.

*Supprimer temps* > *Un par un* ou *Supprimer tout* — Pour supprimer les temps enregistrés.

# **Remarque sur le fonctionnement du chronomètre**

Si vous appuyez sur la touche de fin et retournez à l'écran de démarrage, le chronomètre continue de fonctionner en arrière-plan et l'icône (Sinest affichée dans le haut de l'écran.

Pour retourner au chronomètre, faites ce qui suit :

- 1. À partir de l'écran de démarrage, sélectionnez *Menu* > *Organiseur* > *Chronomètre* > *Continuer*.
- 2. Pour arrêter le chronomètre, sélectionnez *Arrêter*.

# **11. Connectivité avec un ordinateur**

# ■ **Transférer des données entre le téléphone et l'ordinateur**

Grâce à la connectivité Bluetooth, vous pouvez transférer des fichiers tels que de la musique, des photos et des vidéos entre votre téléphone et un ordinateur compatible. Pour plus d'information à ce sujet, reportez-vous à la rubrique [« Connectivité Bluetooth », à la page 142](#page-141-0).

# ■ **PC Suite**

Votre téléphone est compatible avec le logiciel PC Suite de Nokia. Il s'agit d'un ensemble d'outils puissants qui vous aident à gérer les fonctions et les données de votre téléphone. Chaque composant constitue une application distincte dotée d'une aide en ligne complète.

Le logiciel PC Suite, les instructions d'installation et la documentation qui s'y rapporte sont disponibles sans frais à partir de la section des téléchargements du site Web de Nokia : **<www.nokia.ca/french/products/support/pcsuite.asp>**.

Certaines fonctions de ce téléphone nécessitent la prise en charge du réseau. Pour vous renseigner sur la disponibilité des services et en connaître les instructions de configuration, veuillez communiquer avec votre fournisseur de services.

N'oubliez pas de faire des copies de sauvegarde de toutes vos données importantes.

# **12. Accessoires**

Vérifiez toujours le numéro de modèle du chargeur avant de l'utiliser avec cet appareil. Votre appareil est conçu pour être alimenté par un chargeur AC-3 ou AC-4.

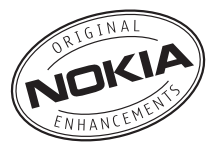

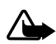

**Avertissement :** N'utilisez que des piles, des chargeurs et des accessoires approuvés par Nokia pour ce modèle particulier. L'utilisation de tout autre accessoire peut annuler toute homologation ou garantie s'appliquant au téléphone et peut se révéler dangereuse.

Pour toute question concernant la disponibilité des accessoires approuvés, adressez-vous à votre détaillant. Débranchez les cordons d'alimentation des appareils en tirant sur la fiche, et non sur le cordon.

Quelques conseils pratiques concernant les accessoires :

- Conservez tous les accessoires hors de la portée des jeunes enfants.
- Débranchez le cordon d'alimentation de tout accessoire en tirant sur la fiche, et non sur le cordon.
- Vérifiez régulièrement si les accessoires dans votre véhicule sont bien installés et fonctionnent correctement.
- En raison de leur complexité, confiez toujours l'installation des accessoires pour voiture à un technicien qualifié.

Alimentation

- Pile standard aux ions de lithium (Li-Ion) de 1 150 mAh BL-6C
- Chargeur compact AC-3
- Chargeur de voyage AC-4
- Chargeur de voyage DC-4
- Adaptateur pour chargeur CA-44

L'adaptateur pour chargeur CA-44 vous permet d'utiliser des chargeurs dont la fiche est plus large, comme les chargeurs ACP-7, ACP-8, ACP-9, ACP-12, AC-1 et LCH-12.

Câble de données USB

• Câble de connectivité CA-53

#### Mains libres

- Écouteur mains libres pour appuie-tête BHF-3
- Écouteur mains libres pour appuie-tête BHF-4
- Module mains libres pour voiture HF-3
- Module sans fil pour voiture HF-6
- Module sans fil pour voiture HF-6W

#### Écouteurs

- Écouteurs mono HDB-4, HS-5, HS-6, HS-8 et HS-9
- Écouteurs stéréo HDS-3, HS-3 et HS-23
- Écouteurs mono sans fil HDW-3, HS-4W, HS-11W, HS-21W, HS-36W et HS-37W
- Module externe écran-écouteur sans fil HS-13W
- Écouteur stéréo sans fil HS-12W

#### Divers

- Boucle inductive LPS-4
- Adaptateur pour ATS HDA-10
- Ensemble évolué pour voiture CK-1W
- Ensemble sans fil pour voiture CK-7W
- Stylo numérique SU-1B
- Adaptateur audio AD-15
- Base musicale MD-1

**Information de référence**

# **13. Information de référence**

La présente section contient des renseignements relatifs aux piles, aux accessoires et aux chargeurs ainsi que des consignes de sécurité et des données techniques. Veuillez noter que ces renseignements peuvent faire l'objet de modifications dans la mesure où les piles, les chargeurs et les accessoires changent.

# ■ **Piles et chargeurs**

Votre appareil est alimenté par une pile rechargeable. Une pile neuve n'atteint son plein rendement qu'après deux ou trois cycles complets de charge et de décharge. La pile peut être chargée et déchargée des centaines de fois, mais elle finira par perdre sa capacité de charge. Lorsque le temps de conversation et le temps d'attente deviennent nettement inférieurs à la normale, procurez-vous une nouvelle pile. N'utilisez que des piles approuvées par Nokia et rechargez votre pile seulement avec des chargeurs approuvés par Nokia conçus pour cet appareil.

Si la nouvelle pile est utilisée pour la première fois ou si elle n'a pas été utilisée depuis un certain temps, il se peut que vous deviez déconnecter puis reconnecter le chargeur pour qu'elle commence à se charger.

Débranchez le chargeur de la prise de courant et de l'appareil lorsqu'il n'est pas utilisé. Ne laissez pas un appareil complètement chargé connecté à un chargeur : la surcharge risque d'abréger la durée de vie de la pile. Si elle n'est pas utilisée, une pile complètement chargée perd sa charge avec le temps.

Si la pile est complètement déchargée, il se peut que vous deviez attendre quelques minutes avant que l'indicateur de charge n'apparaisse à l'écran et que vous puissiez faire des appels.

N'utilisez la pile qu'aux fins auxquelles elle est destinée. N'utilisez jamais de chargeur ou de pile endommagée.

Protégez la pile contre les courts-circuits. Un court-circuit accidentel peut se produire si un objet métallique (tel qu'une pièce de monnaie, un trombone ou un stylo) vient relier les bornes positive (+) et négative (-) de la pile. (Celles-ci ressemblent à des bandes métalliques sur la pile). Cela peut survenir, par exemple, lorsque vous transportez une pile de rechange dans votre poche ou votre porte-monnaie. Un court-circuit risque d'endommager la pile ou l'objet qui a provoqué la connexion.

L'exposition de la pile à des températures élevées ou basses, comme dans une automobile fermée en été ou en hiver, réduit la capacité et la durée de la pile. Essayez de toujours conserver la pile à une température entre 15 et 25 °C (59 et 77 °F). Il se

peut qu'un appareil ne fonctionne pas temporairement si la pile est trop chaude ou trop froide, même si elle est complètement chargée. Le rendement de la pile est réduit considérablement lorsque la température est bien inférieure au point de congélation.

Ne jetez jamais une pile au feu car elle pourrait exploser. Les piles peuvent aussi exploser si elles sont endommagées. Débarrassez-vous-en conformément à la réglementation locale. Recyclez-la quand c'est possible. Ne la jetez pas avec les ordures ménagères.

# ■ **Identification des piles d'origine de Nokia**

Pour assurer votre sécurité, n'utilisez que des piles d'origine de Nokia. Afin de vous assurer que vous n'obtenez que des piles d'origine de Nokia, achetez-les d'un détaillant Nokia autorisé, vérifiez que le logo Original Enhancements de Nokia se trouve bien sur la boîte et inspectez l'étiquette hologramme tel que décrit ci-après :

Les étapes suivantes n'assurent pas infailliblement l'authenticité de la pile. Si vous avez des raisons de croire que votre pile est contrefaite, ne l'utilisez pas et apportez-la au détaillant ou au centre de service autorisé de Nokia le plus proche. Ce dernier pourra inspecter et confirmer l'authenticité de la pile en question. Si l'authenticité ne peut pas être déterminée, rapportez-la au commerçant qui vous l'a vendue.

#### **Hologramme d'authentification**

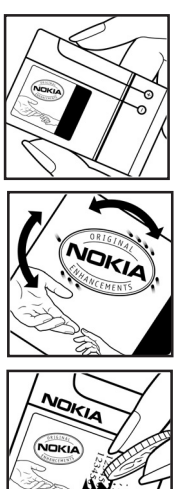

- 1. Lorsque vous regardez l'hologramme de l'étiquette, vous y verrez, selon l'angle, le symbole des mains se rejoignant et le logo Accessoire d'origine de Nokia.
- 2. Si vous penchez l'hologramme vers la gauche, ladroite, le bas et le haut, vous devriez voir un, deux, trois et quatre points de chaque côté, respectivement.
- 3. Si vous grattez le côté de l'étiquette, vous verrez un code de 20 chiffres, tel que 12345678919876543210. Tournez la pile de sorte que le code soit face vers le haut. Le code se lit du premier chiffre de la rangée du haut au dernier chiffre de la deuxième rangée. Vérifiez l'authenticité du code de 20 chiffres sur le site **<www.nokia.com/batterycheck>** (en anglais).

**Information de référence**

#### **Que faire si le code n'est pas authentique?**

Si le numéro indiqué sur la pile n'est pas confirmé comme étant authentique, ne l'utilisez pas. Rapportez-la au détaillant ou au centre de service Nokia le plus proche. L'utilisation d'une pile qui n'a pas été approuvée par le fabricant risque d'être dangereuse, de diminuer la performance de l'appareil auquel elle est connectée, voire même de l'endommager. Cela pourrait aussi invalider toute homologation ou garantie qui s'applique à l'appareil.

[Pour de plus amples renseignements concernant les piles d'origine de Nokia,](www.nokia.com/battery)  [visitez le site](www.nokia.com/battery) **www.nokia.com/battery** (en anglais).
# <span id="page-180-0"></span>**Entretien**

Votre appareil est un produit de conception et de fabrication supérieures qui doit être traité avec soin. Les suggestions qui suivent vous aideront à assurer la validité de votre garantie

- Maintenez l'appareil au sec. La pluie, l'humidité et les liquides peuvent contenir des minéraux susceptibles d'endommager les circuits électroniques. Si votre appareil est exposé à l'eau, retirez la pile et laissez l'appareil sécher complètement avant de la remettre.
- N'utilisez pas et ne rangez pas l'appareil dans un endroit poussiéreux ou sale. Vous risqueriez d'endommager ses pièces mobiles et ses composants électroniques.
- Ne rangez pas l'appareil dans un endroit chaud. Les températures élevées sont susceptibles de réduire la durée de vie utile des composants électroniques, d'endommager les piles, et de fausser ou faire fondre certaines pièces en plastique.
- Ne rangez pas l'appareil dans un endroit froid. Lorsque le téléphone revient à sa température normale de fonctionnement, de l'humidité peut se condenser à l'intérieur et endommager les circuits électroniques.
- N'essayez pas d'ouvrir l'appareil à moins qu'on ne vous l'indique dans le présent guide.
- Ne le secouez pas, ne le heurtez pas et ne le laissez pas tomber. Toute manœuvre brusque peut briser les cartes de circuits internes et les petites pièces mécaniques.
- Ne vous servez pas de produits chimiques forts, de solvants ou de détergents puissants pour nettoyer cet appareil.
- Ne peignez pas l'appareil. La peinture risque d'encrasser les composants mobiles et d'en empêcher le bon fonctionnement.
- N'utilisez que l'antenne fournie ou une antenne de rechange approuvée. Des modifications non autorisées et l'utilisation d'antennes ou d'accessoires non approuvés pourraient endommager l'appareil et contrevenir aux règlements régissant l'utilisation des dispositifs radio.
- Utilisez les chargeurs à l'intérieur uniquement.

#### **Entretien**

• Avant d'envoyer votre appareil en réparation, assurez-vous d'effectuer une copie de sauvegarde de vos données importantes, comme vos contacts et vos notes d'agenda.

Tous les conseils ci-dessus s'appliquent également à l'appareil, à la pile, au chargeur et à tout accessoire. Si un appareil ne fonctionne pas correctement, apportez-le au centre de réparation autorisé le plus près de chez vous.

# **Autres renseignements importants concernant la sécurité**

Votre appareil et ses accessoires peuvent contenir de petites pièces. Gardez-les hors de la portée des jeunes enfants.

### ■ **Environnement d'utilisation**

Veillez à toujours respecter les règlements en vigueur et à éteindre votre appareil lorsque son utilisation est interdite ou si elle risque de provoquer des interférences ou de présenter un danger. N'utilisez l'appareil que dans les positions normales de fonctionnement.

Cet appareil est conforme aux normes sur l'exposition aux radiofréquences lorsqu'il est utilisé en position normale près de l'oreille ou à au moins 2,2 cm (7/8 po) du corps. Si vous utilisez une mallette, une pince de ceinture ou un étui pour transporter l'appareil sur votre corps, assurez-vous que ces articles ne contiennent pas de métal. De plus, maintenez toujours l'appareil à la distance indiquée ci-dessus.

Pour transmettre correctement des fichiers et des messages, l'appareil doit être relié au réseau par une connexion de qualité convenable. Dans certains cas, il se peut que la transmission des données et des messages soit différée jusqu'à ce qu'une connexion puisse être établie. Assurez-vous de suivre les directives sur la distance de sécurité mentionnées ci-dessus jusqu'à ce que la transmission soit terminée.

Votre appareil comprend des pièces magnétiques. Les articles en métal sont attirés par ces pièces. Ne placez pas de cartes de crédit ou d'autres supports de stockage magnétiques à proximité de l'appareil; vous risqueriez d'effacer les données qu'ils contiennent.

Votre appareil et ses accessoires peuvent contenir de petites pièces. Gardez-les hors de la portée des jeunes enfants.

### ■ **Appareils médicaux**

Les équipements de transmission par fréquences radioélectriques, y compris les téléphones sans fil, peuvent nuire au fonctionnement des équipements médicaux mal protégés. Pour s'assurer qu'un appareil médical est adéquatement protégé contre les fréquences radio externes, ou pour toute autre question, consultez un médecin ou le fabricant de l'appareil médical. Éteignez votre téléphone dans les établissements de santé lorsque le règlement affiché vous demande de le faire. Les centres hospitaliers ou de santé peuvent utiliser du matériel sensible aux fréquences radio externes.

#### <span id="page-183-1"></span>**Stimulateurs cardiaques**

Les fabricants de stimulateurs cardiaques recommandent de maintenir une distance d'au moins 15,3 cm (6 po) entre un téléphone cellulaire et un stimulateur cardiaque afin d'éviter toute interférence avec le stimulateur. Ces recommandations sont le fruit de recherches indépendantes réalisées par la Wireless Technology Research Organization (institut de recherche sur les technologies sans fil). On recommande ce qui suit aux porteurs de stimulateurs cardiaques :

- Gardez toujours le téléphone à plus de 15,3 cm (6 po) de votre stimulateur;
- Ne transportez pas l'appareil dans une poche à la hauteur de la poitrine;
- Tenez l'appareil contre l'oreille du côté opposé au stimulateur pour réduire les risques d'interférence.

Si vous soupçonnez que l'appareil perturbe le fonctionnement de votre stimulateur cardiaque, éteignez l'appareil immédiatement.

#### <span id="page-183-0"></span>**Prothèses auditives**

Certains appareils sans fil peuvent perturber le fonctionnement des prothèses auditives. En cas d'interférence, communiquez avec votre fournisseur de services.

### <span id="page-183-2"></span>■ **Véhicules**

Les signaux radio peuvent nuire au fonctionnement des dispositifs électroniques automobiles qui sont mal installés ou insuffisamment protégés (par exemple, les systèmes électroniques d'injection de carburant, les systèmes de freinage antiblocage électroniques, les régulateurs de vitesse électroniques, les sacs gonflables). Pour de plus amples renseignements, communiquez avec le fabricant de votre véhicule ou de tout équipement ajouté, ou un représentant autorisé.

L'installation d'un appareil dans un véhicule et son entretien ne doivent être confiés qu'à des techniciens compétents. Une installation ou un entretien mal exécutés risquent d'être dangereux et peuvent invalider les garanties de l'appareil. Vérifiez régulièrement si les appareils cellulaires de votre véhicule sont bien installés et fonctionnent correctement. Ne rangez pas et ne transportez pas de liquides ou de gaz inflammables, ni d'explosifs dans le même compartiment que le téléphone, ses pièces ou ses accessoires. Dans le cas d'un véhicule équipé de sacs gonflables, n'oubliez pas que ces dispositifs se déploient avec beaucoup de puissance. Ne placez aucun objet, y compris un téléphone cellulaire et ses accessoires, fixes ou mobiles, au-dessus d'un sac gonflable ou dans son aire de déploiement. Si un appareil sans fil intégré au véhicule est mal installé et que le sac gonflable se déploie, il peut en résulter des blessures graves.

Il est interdit d'utiliser votre téléphone dans un avion en vol. Éteignez votre appareil avant de monter à bord d'un avion. L'utilisation d'un appareil sans fil à bord d'un avion peut perturber le fonctionnement de l'avion, déranger le fonctionnement du réseau de téléphonie sans fil et peut être illégale.

### <span id="page-184-1"></span>■ **Environnements à risques d'explosion**

Éteignez votre appareil dans les endroits où il y a des risques d'explosion. Respectez tous les panneaux d'avertissement et les instructions en vigueur. Les environnements à risques d'explosion comprennent les zones où il est généralement recommandé d'arrêter le moteur de votre véhicule. Dans ces endroits, une étincelle peut provoquer une explosion ou un incendie, causant des blessures graves, voire mortelles. Mettez le téléphone hors fonction aux points de ravitaillement en carburant, comme les pompes à essence des stations-service. Veillez également à respecter les restrictions d'utilisation du matériel radio dans les dépôts de carburant, les centres de stockage et de distribution de carburant, les usines de produits chimiques et les zones de dynamitage. Les zones où il y a des risques d'explosion ne sont pas toujours identifiées clairement. Elles comprennent, entre autres, les cales de navires, les installations de transfert ou d'entreposage de produits chimiques, les véhicules utilisant du gaz liquéfié (p. ex. du propane ou du butane) et les zones où l'air contient des produits chimiques ou des particules telles que du grain, de la poussière ou des poudres métalliques.

#### <span id="page-184-0"></span>■ **Appels d'urgence**

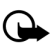

**Important** : Les téléphones sans fil, y compris ce téléphone, fonctionnent au moyen de signaux radio, de réseaux sans fil, de réseaux terrestres et de fonctions programmées par l'utilisateur. Par conséquent, la connexion ne peut être garantie en toutes circonstances. Ne vous fiez jamais exclusivement à un téléphone sans fil pour faire des appels d'urgence, comme pour les urgences médicales.

#### **Pour faire un appel d'urgence :**

- 1. Si le téléphone est éteint, allumez-le. Assurez-vous que la puissance du signal est adéquate.
- 2. Appuyez sur la touche de fin autant de fois que nécessaire pour vider l'écran et préparer votre téléphone pour faire ou recevoir des appels.
- 3. Entrez le numéro officiel d'urgence en vigueur dans la région. Les numéros d'urgence peuvent varier d'une région à l'autre.
- 4. Appuyez sur la touche de conversation.

Si certaines fonctions sont en cours d'utilisation, vous devez d'abord les désactiver pour pouvoir émettre un appel d'urgence. Consultez le guide d'utilisation de votre téléphone ou communiquez avec votre fournisseur de services.

Lorsque vous faites un appel d'urgence, donnez tous les renseignements nécessaires, de la façon la plus précise possible. Votre téléphone sans fil peut constituer le seul moyen de communication sur le lieu d'un accident. Ne mettez jamais fin à la communication avant qu'on ne vous dise de le faire.

### <span id="page-185-0"></span>■ **Renseignements sur la certification (SAR)**

Cet appareil sans fil est conforme à la réglementation en vigueur en matière d'exposition aux fréquences radioélectriques.

Il est également un émetteur-récepteur radio. Il a été conçu de sorte à ne pas dépasser les limites recommandées conformément aux directives internationales en vigueur. Ces directives s'appuient sur des normes élaborées par l'organisation scientifique indépendante ICNIRP (International Commission on Non-Ionizing Radiation Protection) et comprennent des marges de sécurité visant à assurer la sécurité de tous, indépendamment de l'âge et de l'état de santé.

Les normes d'exposition applicables aux appareils mobiles utilisent une unité de mesure appelée « taux d'absorption spécifique » (en anglais, specific absorption rate [SAR]). Les directives de l'ICNIRP fixent la limite SAR à 2,0 W/kg en moyenne par dix grammes de tissu. Les tests relatifs à la limite SAR sont basés sur les positions normales d'utilisation alors que le téléphone émet à la puissance certifiée maximale dans toutes les bandes de fréquences testées. Le niveau de SAR réel d'un appareil en fonctionnement peut être très inférieur à la valeur maximale, car l'appareil n'utilise que la puissance requise pour se connecter au réseau. La valeur varie en fonction d'un certain nombre de facteurs; par exemple, la distance qui vous sépare d'une station de base du réseau. La valeur SAR la plus élevée mesurée contre l'oreille lors d'essais effectués selon les procédures internationales est de 0,91 W/kg.

L'utilisation d'accessoires peut faire varier les valeurs SAR. Les valeurs SAR varient en fonction des exigences de chaque pays en matière de test et de rapport ainsi que de la bande du réseau utilisée. Vous trouverez des renseignements supplémentaires concernant les valeurs SAR dans les spécifications de chaque téléphone sur le site **<www.nokia.ca>**.

Votre appareil mobile respecte également les exigences en matière d'exposition aux radiofréquences établies par la Federal Communications Commission (É.-U.) et Industrie Canada. Ces exigences définissent la valeur SAR limite à 1,6 W/kg en moyenne par gramme de tissu. Et la valeur SAR la plus élevée mesurée au cours d'essais standard d'utilisation contre l'oreille a été de 1,36 W/kg; la valeur SAR la plus élevée mesurée lors d'essais au niveau du corps est de 0,70 W/kg.

Pour de plus amples renseignements sur ce produit, visitez le site Web de la FCC à l'adresse **<http://www.fcc.gov/oet/fccid>** et recherchez le numéro d'identification « QMNRM-124 » dans le système d'autorisation du matériel .

### ■ **Compatibilité avec les prothèses auditives**

Cet appareil est conforme aux dispositions de la FCC concernant la compatibilité avec les prothèses auditives. Ces dernières exigent un microphone d'une cote M3 ou supérieure. La cote M, indiquée sur l'emballage de l'appareil, se rapporte aux émissions de radiofréquences. Les cotes M plus élevées indiquent généralement un niveau d'émission plus faible, ce qui augmente les chances que l'appareil soit compatible avec certaines prothèses auditives. Certaines prothèses sont mieux protégées que d'autres contre les interférences. Pour toute question concernant la compatibilité et pour savoir si votre prothèse fonctionnera avec cet appareil, communiquez avec votre ORL. Vous trouverez aussi de l'information complémentaire à ce sujet sur le site **<www.nokiaaccessibility.com>** (en anglais). Pour une compatibilité optimale avec les prothèses auditives, déployez entièrement l'antenne.

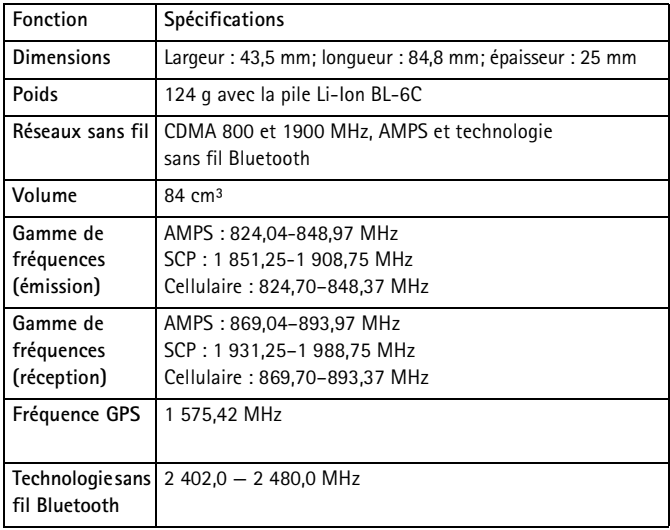

### ■ **Fiche technique**

#### <span id="page-187-2"></span>■ **Renseignements sur la pile**

Cette section vous donne l'information concernant le temps de chargement avec le chargeur compact AC-3 et le chargeur de voyage AC-4 ainsi que sur la durée de la pile en mode conversation et en mode veille. Veuillez noter que les données de cette section pourraient être sujettes à modification. Pour obtenir de plus amples renseignements sur le service et ses paramètres, communiquez avec votre fournisseur de services.

#### <span id="page-187-0"></span>**Temps de charge**

Les temps de charge suivants pour la pile BL-6C de 1 070 mAh sont approximatifs :

**Chargeur de voyage AC-4** : 1 heure et 45 minutes

**Chargeur compact AC-3** : 3 heures et 45 minutes

#### <span id="page-187-1"></span>**Durée de la pile en mode conversation et en mode veille**

L'autonomie de la pile est établie de façon approximative et varie selon la puissance du signal, l'utilisation du téléphone, l'état du réseau, les fonctions utilisées, l'âge et l'état (y compris les habitudes de charge) de la pile, les températures auxquelles la pile est exposée et de nombreux autres facteurs.

**Durée en mode conversation :** 3 à 4 heures (mode numérique)

**Durée en mode veille** : 6 à 10 jours

# **Index**

## **A**

accessoires [155](#page-154-0) approuvés [176](#page-175-0) afficher heure d'appel [151](#page-150-0) agenda afficher [165](#page-164-0) options [164](#page-163-0) ouvrir [164](#page-163-1) paramètres [166](#page-165-0) recevoir, envoyer notes [166](#page-165-1) rédiger notes [164](#page-163-2) aide activation des textes [102](#page-101-0), [153](#page-152-0) contextuelle [101](#page-100-0) obtenir [97](#page-96-0) alerte vibration [146](#page-145-0) allumer ou éteindre le téléphone [106](#page-105-0) antenne [104](#page-103-0) appel en attente [160](#page-159-0) paramètres [148](#page-147-0) appelant identité, envoyer mon [161](#page-160-0) appelants groupes [132](#page-131-0) appels afficher les heures à l'écran [151](#page-150-0) conférence [108](#page-107-0) faire [107](#page-106-0) heure [115](#page-114-0) mettre le téléphone en sourdine durant un [109](#page-108-0) options en cours d' [110](#page-109-0) répondre [108](#page-107-1) restrictions [159](#page-158-0) silence [108](#page-107-2) sommaire [151](#page-150-1) transférer [160](#page-159-1)

appels d'urgence [185](#page-184-0) appels manqués [114](#page-113-0) appels reçus [114](#page-113-1) automatique verrouillage clavier [151](#page-150-2) automatiser boîte vocale [125](#page-124-0)

### **B**

bannière [141](#page-140-0) bibliothèque options [137](#page-136-0) ouvrir dossiers [136](#page-135-0)

### **C**

cartes d'appel [149](#page-148-0) cartes professionnelles [130](#page-129-0) Centre d'assistance à la clientèle de Nokia [97](#page-96-1) changer le code de verrouillage [158](#page-157-0) chargeur [157](#page-156-0), [178](#page-177-0) brancher [106](#page-105-1) temps [188](#page-187-0) chronomètre [173](#page-172-0) code de verrouillage changer [158](#page-157-0) par défaut [157](#page-156-1) codes de composition [128](#page-127-0) codes de service [161](#page-160-1) composition abrégée [134](#page-133-0), [148](#page-147-1) composition rapide, [voir composition 1 touche](#page-133-0) conférence téléphonique [108](#page-107-0) Connectivité avec un ordinateur [175](#page-174-0) connectivité Bluetooth [142](#page-141-0) configurer [144](#page-143-0) paramètres [143](#page-142-0) recevoir données [144](#page-143-1)

#### **Index**

consignes sécurité [94](#page-93-0) contacts afficher [127](#page-126-0) ajouter [128](#page-127-1) éditer [131](#page-130-0) paramètres [132](#page-131-1) rechercher [128](#page-127-2) supprimer [135](#page-134-0) convertisseur de devises [170](#page-169-0)

## **D**

délai de la répétition de l'alarme [163](#page-162-0) délai du rétroéclairage [141](#page-140-1) détails du téléphone [153](#page-152-1) données transfert [175](#page-174-1) [dossiers, voir bibliothèque](#page-135-0) durée en mode veille [188](#page-187-1)

### **E**

écouteur brancher [107](#page-106-1) paramètres [156](#page-155-0) écran de démarrage [99](#page-98-0) écran de veille [141](#page-140-2) enregisrer son [138](#page-137-0) enregistrer votre téléphone [97](#page-96-2) entrée de texte changer la langue [111](#page-110-0) standard [111](#page-110-1) texte prédictif [112](#page-111-0) envoyer mon identité [161](#page-160-0)

### **F**

façade arrière replacer [106](#page-105-2) retirer [105](#page-104-0) faire des appels [107](#page-106-0) fond d'écran [140](#page-139-0)

### **H**

haut-parleur [109](#page-108-1) heure et date [146](#page-145-1)

#### **I**

indicateurs et icônes [100](#page-99-0)

### **J**

journal appels [114](#page-113-2) appels manqués [114](#page-113-0) appels reçus [114](#page-113-1) effacer [115](#page-114-1) numéros composés [115](#page-114-2)

### **L**

langue [151](#page-150-3) liste de tâches [168](#page-167-0) listes de diffusion [123](#page-122-0) logiciel PC Suite de Nokia [175](#page-174-2)

#### **M**

marques vocales [133](#page-132-0) messages mini-navigateur [126](#page-125-0) vocaux [124](#page-123-0) messages texte créer [118](#page-117-0) dossiers [117](#page-116-0) envoyer [118](#page-117-0) lire [119](#page-118-0) modèles [119](#page-118-1) paramètres [122](#page-121-0) répondre [119](#page-118-0) supprimer [121](#page-120-0) messages vocaux [124](#page-123-0) mettre fin aux appels [109](#page-108-2) mettre le téléphone en sourdine [109](#page-108-0) mini-navigateur durée de l'appel [115](#page-114-3) messages [126](#page-125-0)

minuteur [171](#page-170-0) chronomètre [173](#page-172-0) compte à rebours [171](#page-170-0) intervalles [172](#page-171-0) minuteur d'intervalles [172](#page-171-0) mise à jour des services, automatique [149](#page-148-1) mise à jour logiciel [153](#page-152-2) mode sommeil [141](#page-140-3) mode veille paramètres [140](#page-139-1) mon numéro de téléphone, afficher [135](#page-134-1)

## **N**

naviguer dans les menus [101](#page-100-1) notes [166](#page-165-2) numéros autorisés lorsque le téléphone est verrouillé [158](#page-157-1) numéros composés [115](#page-114-2)

### **O**

options d'itinérance [153](#page-152-3) organiseur [162](#page-161-0)

### **P**

paramètres [139](#page-138-0) paramètres d'affichage [140](#page-139-2) paramètres de boucle inductive [156](#page-155-1) [paramètres de date, voir heure et date](#page-145-1) paramètres de sécurité [157](#page-156-2) paramètres du téléphone [151](#page-150-4) paramètres mains libres [156](#page-155-2) paramètres pour ATS [156](#page-155-3) paramètres services réseau [159](#page-158-1) partage d'information de position [148](#page-147-2) pas d'afficheur [151](#page-150-5) pile durée en modes conversation et veille [188](#page-187-1) identification des piles d'origine de Nokia [179](#page-178-0) retirer [105](#page-104-1)

retirer, remplacer [105](#page-104-2) statut de charge [106](#page-105-1) temps de charge [188](#page-187-0) préfixe de composition international [150](#page-149-0) profil actif [139](#page-138-1) profil personnalisé [139](#page-138-2) profils [139](#page-138-3) profils temporaires [139](#page-138-4) prothèses auditives paramètres [157](#page-156-3)

### **R**

raccourcis menu [102](#page-101-1) organiser [103](#page-102-0) sélectionner [102](#page-101-2) recomposition automatique [148](#page-147-3) régler alarme [162](#page-161-1) date [147](#page-146-0) heure [146](#page-145-2) renseignements de la FCC [186](#page-185-0) renseignements sur la certification (SAR) [186](#page-185-0) renseignements sur la sécurité environnements à risque d'explosion [185](#page-184-1) pile [188](#page-187-2) prothèses auditives [184](#page-183-0) stimulateurs cardiaques [184](#page-183-1) véhicules [184](#page-183-2) réparation du téléphone [97](#page-96-3) répéter l'alarme [162](#page-161-2) répondre à des appels rabat ouvert [149](#page-148-2) répondre aux appels [108](#page-107-1) réponse toutes touches [148](#page-147-4) réseau paramètres [153](#page-152-4) services [96](#page-95-0), [159](#page-158-1) rétablir la configuration initiale [161](#page-160-2)

#### **Index**

réveil régler [162](#page-161-1) répéter [162](#page-161-2) tonalité [163](#page-162-1)

### **S**

service mise à jour automatique [149](#page-148-1) service analogique [154](#page-153-0) service numérique [154](#page-153-0) sonnerie volume [146](#page-145-3) sonnerie distincte sans afficheur [151](#page-150-5) système de positionnement mondial [148](#page-147-5)

### **T**

téléphone configurer [104](#page-103-1) entretien et réparation [181](#page-180-0) langue [151](#page-150-3) verrouiller [157](#page-156-4) temps de conversation [188](#page-187-1) temps intermédiaire [173](#page-172-1) temps par tour [173](#page-172-2)

texte prédictif [112](#page-111-0) tonalité de démarrage [152](#page-151-0) tonalités [152](#page-151-1) avertissement [146](#page-145-4) démarrage [152](#page-151-2) touches [152](#page-151-3) tonalités clavier [146](#page-145-3) tonalités d'avertissement [146](#page-145-4) tonalités de confirmation [146](#page-145-4) [tonalités DTMF, voir tonalités touches.](#page-151-1) touche de navigation [152](#page-151-4) touches de raccourci [99](#page-98-1)

#### **V**

verrouillage clavier verrouillage et déverrouillage [110](#page-109-1) verrouillage du clavier automatique [151](#page-150-2) vocales commandes [154](#page-153-1) voix confidentialité [159](#page-158-2) enregistreur [138](#page-137-1) volume 109

Nokia 2855i User Guide Guide d'utilisation du 2855i de Nokia **9244897**

Free Manuals Download Website [http://myh66.com](http://myh66.com/) [http://usermanuals.us](http://usermanuals.us/) [http://www.somanuals.com](http://www.somanuals.com/) [http://www.4manuals.cc](http://www.4manuals.cc/) [http://www.manual-lib.com](http://www.manual-lib.com/) [http://www.404manual.com](http://www.404manual.com/) [http://www.luxmanual.com](http://www.luxmanual.com/) [http://aubethermostatmanual.com](http://aubethermostatmanual.com/) Golf course search by state [http://golfingnear.com](http://www.golfingnear.com/)

Email search by domain

[http://emailbydomain.com](http://emailbydomain.com/) Auto manuals search

[http://auto.somanuals.com](http://auto.somanuals.com/) TV manuals search

[http://tv.somanuals.com](http://tv.somanuals.com/)